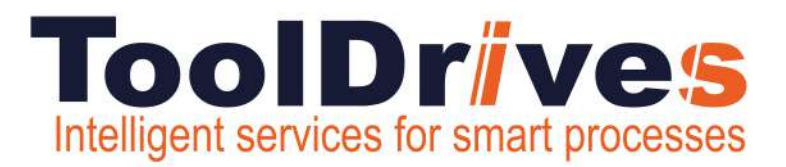

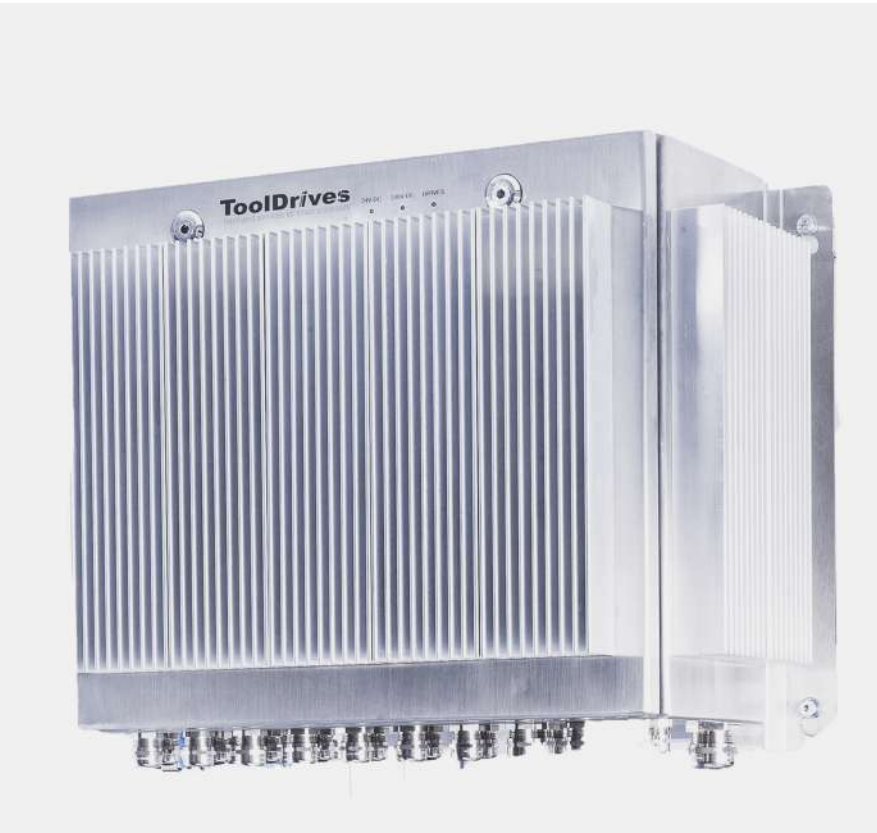

# Betriebsanleitung **Control Box**

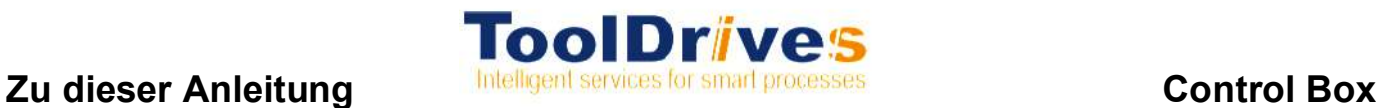

### **Revisionshistorie**

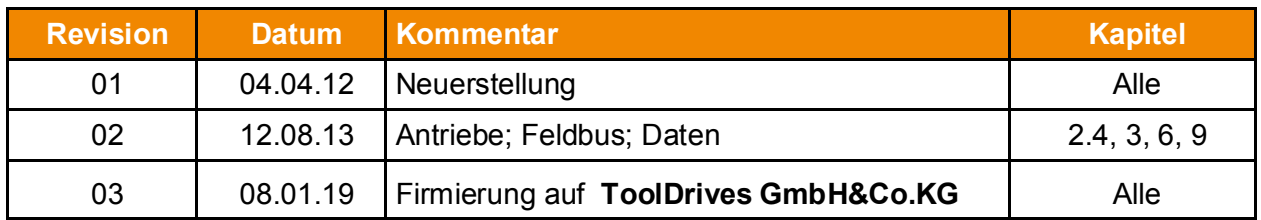

### **Service**

Bei technischen Fragen wenden Sie sich an folgende Adresse:

**ToolDrives GmbH & Co. KG**  Königlicher Wald 6

D-33142 Büren

Tel.: +49 2951 70798 50

Email: info@tooldrives.de

Diese Dokumentation ist urheberrechtlich geschützt.

Alle Rechte, auch die der fotomechanischen Wiedergabe, der Vervielfältigung und der Verbreitung mittels besonderer Verfahren (zum Beispiel Datenverarbeitung, Datenträger und Datennetze), auch teilweise, behält sich die **ToolDrives GmbH&Co.KG** vor.

Inhaltliche und technische Änderungen vorbehalten.

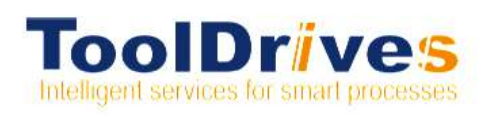

### **INHALTSVERZEICHNIS**

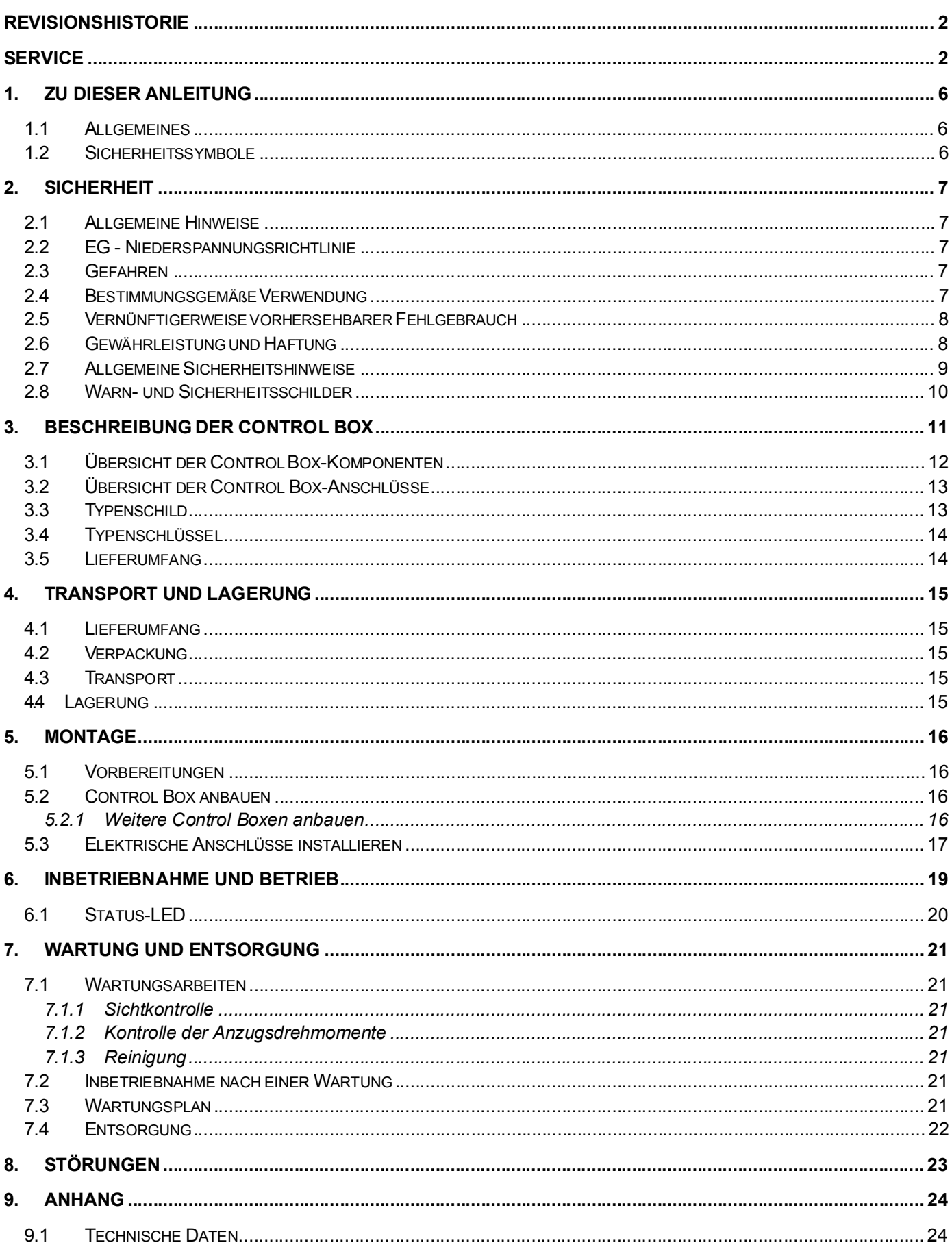

## Zu dieser Anleitung

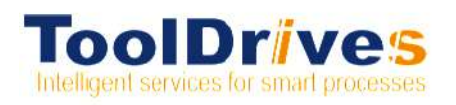

## **Control Box**

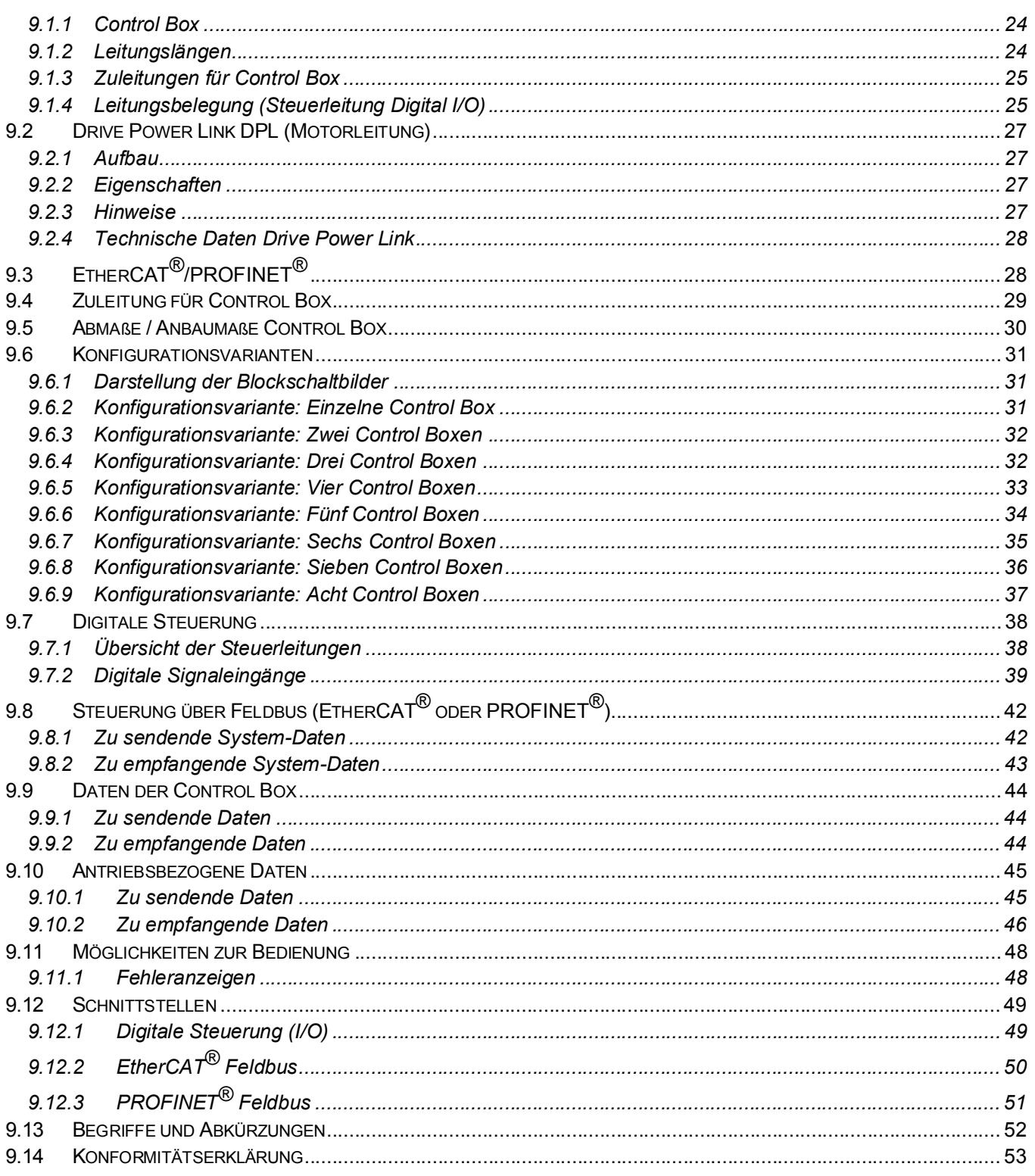

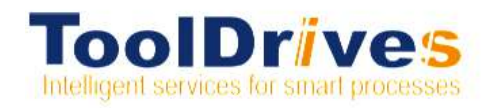

#### Tabellenverzeichnis

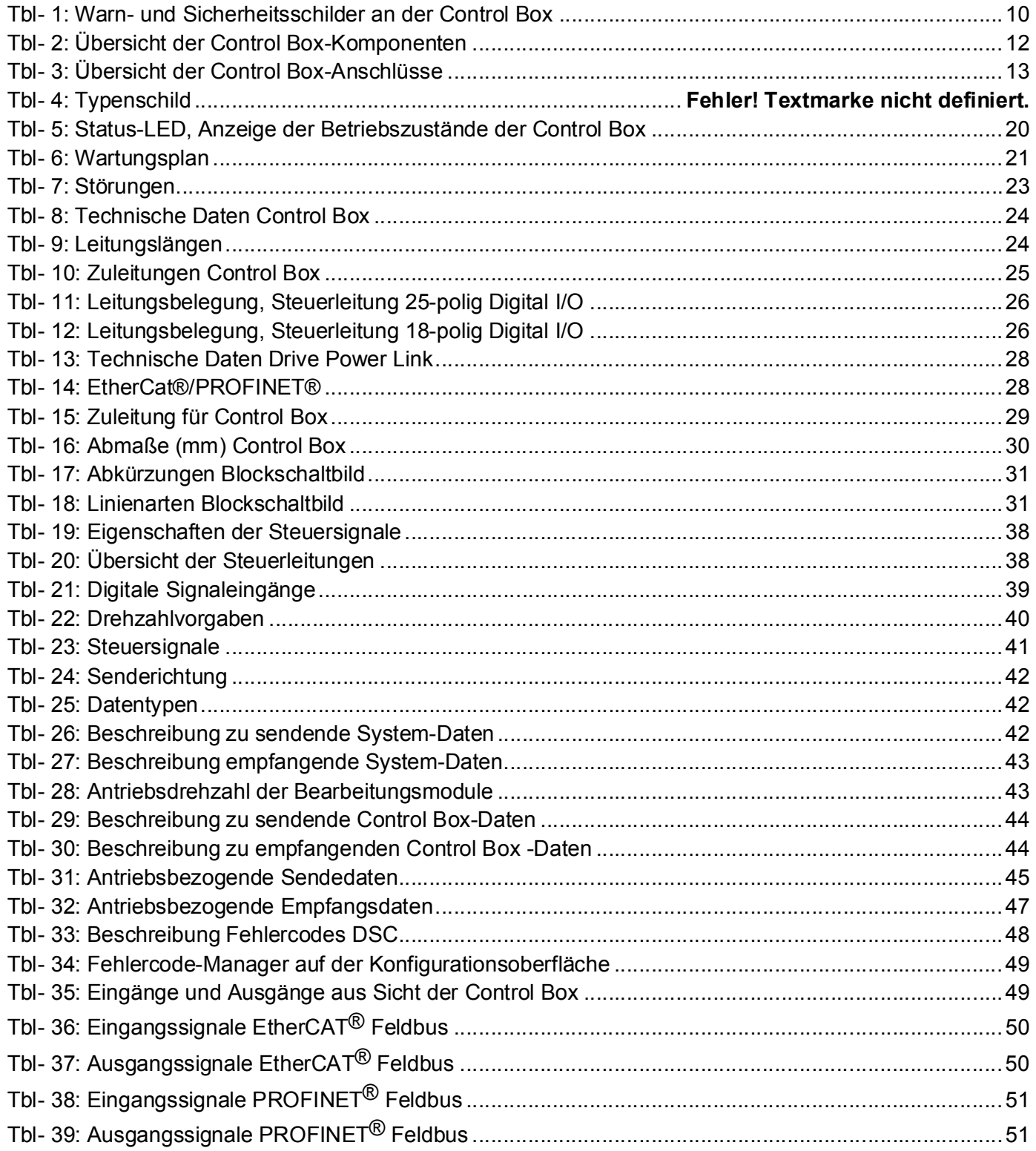

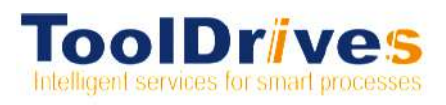

#### Zu dieser Anleitung  $\mathbf{1}$

#### $1.1$ **Allgemeines**

- ▶ Diese Anleitung enthält notwendige Informationen, um die Control Box sicher zu verwenden
- Falls dieser Anleitung Ergänzungsblätter (z.B. für Sonderanwendungen) beigefügt sind, sind die darin enthaltenen Angaben gültig. Widersprechende Angaben in dieser Anleitung werden somit ungültig.
- ▶ Der Betreiber muss gewährleisten, dass diese Anleitung von allen Personen, die mit Installation, Betrieb oder Wartung der Control Box beauftragt werden, gelesen und verstanden wurde
- Bewahren Sie die Anleitung griffbereit in der Nähe der Control Box auf.

Das Original dieser Anleitung wurde in Deutsch erstellt, alle anderen Sprachversionen sind Übersetzungen dieser Anleitung.

#### $1.2$ Sicherheitssymbole

Folgende Sicherheitssymbole werden verwendet, um Sie auf Gefahren, Verbote und wichtige Informationen hinzuweisen:

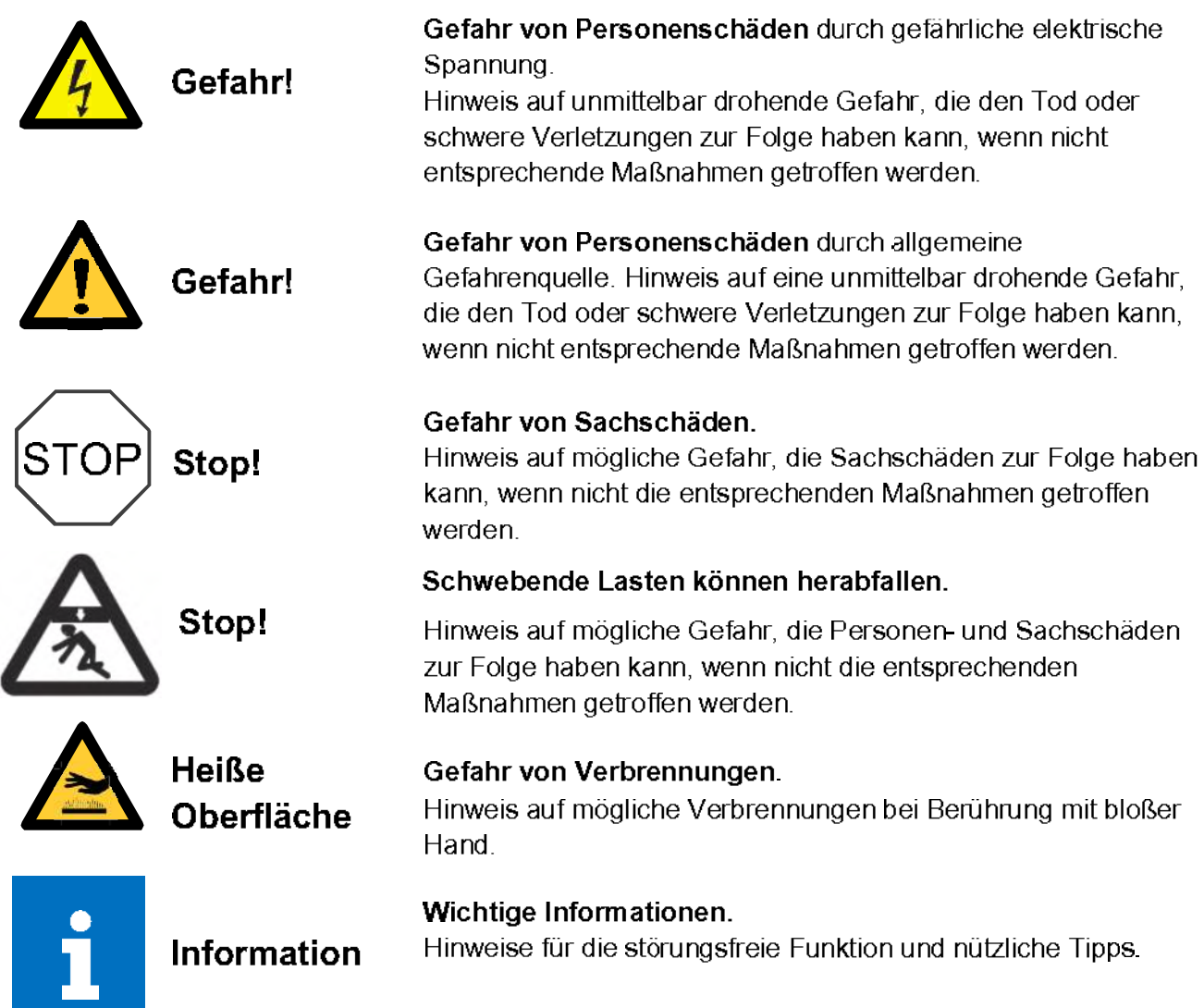

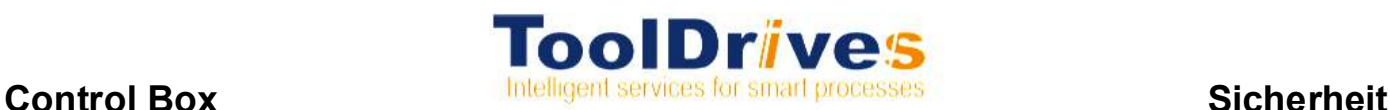

### **2. Sicherheit**

#### **2.1 Allgemeine Hinweise**

- ( Diese Anleitung, insbesondere die Sicherheitshinweise und die für den Einsatzort gültigen Regeln und Vorschriften, sind von allen Personen, die mit der Control Box arbeiten, zu befolgen.
- ▶ Zusätzlich zu den in dieser Anleitung genannten Sicherheitshinweisen sind die allgemeingültigen gesetzlichen und sonstigen Regeln und Vorschriften zur Unfallverhütung (z.B. persönliche Schutzausrüstung) und zum Umweltschutz zu befolgen

#### **2.2 EG - Niederspannungsrichtlinie**

Die Control Box wurde in Übereinstimmung mit der Richtlinie 2006/95/EG gebaut. Die elektrische Installation ist nach den einschlägigen Vorschriften durchzuführen (z.B. Leitungsquerschnitte, Absicherung).

#### **Die Einhaltung der Forderungen für eine Gesamtanlage liegt in der Verantwortung des Herstellers der Gesamtanlage.**

Die Konformitätserklärung finden sie im Anhang Kap. 9.14.

#### **2.3 Gefahren**

Die Control Box ist nach dem aktuellen Stand der Technik und den anerkannten sicherheitstechnischen Regeln entwickelt und gebaut. Es darf nur im sicherheitstechnisch einwandfreien Zustand eingesetzt und betrieben werden.

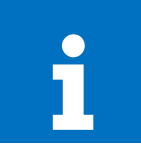

Informieren Sie sich vor Beginn der Arbeiten über die allgemeinen Sicherheitshinweise (siehe Kapitel 2.7 "Allgemeine Sicherheitshinweise"). Informeren sie sich vor beginn der Arbeiten wer die aligemeinen sicherheitshinweiten<br>
(siehe Kapitel 2.7 "Allgemeine Sicherheitshinweise").<br>
Nur Personen, die diese Anleitung gelesen und verstanden haben, dürfen Arbeiten a

Box durchführen. Arbeiten an der geöffneten Control Box dürfen nur von einer durch **ToolDrives GmbH&Co.KG** geschulten Elektrofachkraft durchgeführt werden.

#### **2.4 Bestimmungsgemäße Verwendung**

Die Control Box

- **►** ist ausschließlich für den Einsatz in gewerblichen Anlagen in geschlossenen Räumen bestimmt.
- ▶ eignet sich zum ortsfesten An- oder Einbau sowie an Maschinen mit bewegten Achsen (maximale Beschleunigung: 1 g; siehe auch Kapitel 5.2 "Control Box anbauen" und 9.1 "Technische Daten").
- ▶ ist geeignet zum Steuern und Überwachen von permanent erregten Synchronmotoren vom Typ Basic Line (Bxxxxxx) und Combi Line (Cxxxxxx), im Weiteren "Antriebe" genannt.
- ▶ ist ausschließlich innerhalb der Leistungsgrenzen zu betreiben (siehe Kapitel 9.1 "Technische Daten").

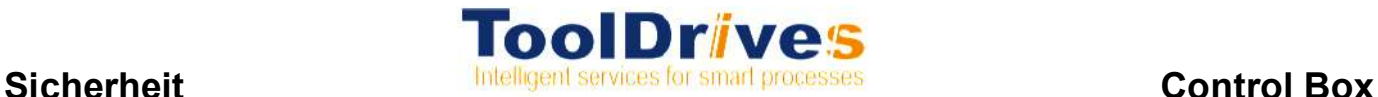

- **►** muss durch den Hersteller der Gesamtanlage in das Not-Halt-Konzept der Gesamtanlage integriert werden. Bei Not-Halt-Situationen, Störungen der Stromversorgung und/ oder Schäden an der elektrischen Ausrüstung muss die Control Box
- $\triangleright$  sofort spannungsfrei geschaltet werden.
- $\blacktriangleright$  gegen unkontrolliertes Wiedereinschalten gesichert werden.
- ▶ gegen unkontrollierten Nachlauf gesichert werden.

#### **2.5 Vernünftigerweise vorhersehbarer Fehlgebrauch**

- ( Jeder Gebrauch, der die maximal zulässigen Werte in den technischen Daten, siehe Kapitel 9.1 "Technische Daten" überschreitet, gilt als nicht bestimmungsgemäß und ist somit verboten.
- Die Control Box darf nicht in explosionsgefährdeten Bereichen betrieben werden.
- ▶ Für den gefahrlosen Betrieb: notwendige Schutzeinrichtungen müssen vorhanden, ordnungsgemäß installiert und voll funktionsfähig sein. Sie dürfen nicht entfernt, verändert, umgangen oder unwirksam gemacht werden.

#### **2.6 Gewährleistung und Haftung**

Gewährleistungs- und Haftungsansprüche bei Personen- o. Sachschäden sind ausgeschlossen, bei:

- lachtbeachtung der Hinweise für Transport und Lagerung;
- $\blacktriangleright$  nicht bestimmungsgemäßer Verwendung (Fehlgebrauch);
- ( unsachgemäß oder nicht ausgeführten Wartungs- oder Reparaturarbeiten;
- ( Öffnen der Control Box durch nicht qualifiziertes Personal (siehe Kapitel 2.3 "Personal").;
- **D** unsachgemäßer Montage / Demontage oder unsachgemäßem Betrieb;
- ▶ Betrieb der Control Box mit defekten Schutzeinrichtungen und -vorrichtungen;
- ▶ Betrieb eines stark verschmutzten Control Box;
- ( Änderungen oder Umbauten, die ohne die schriftliche Genehmigung der **ToolDrives GmbH&Co.KG** ausgeführt wurden.

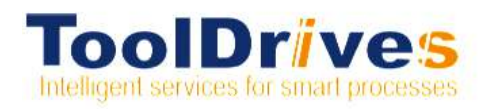

#### Allgemeine Sicherheitshinweise  $2.7$

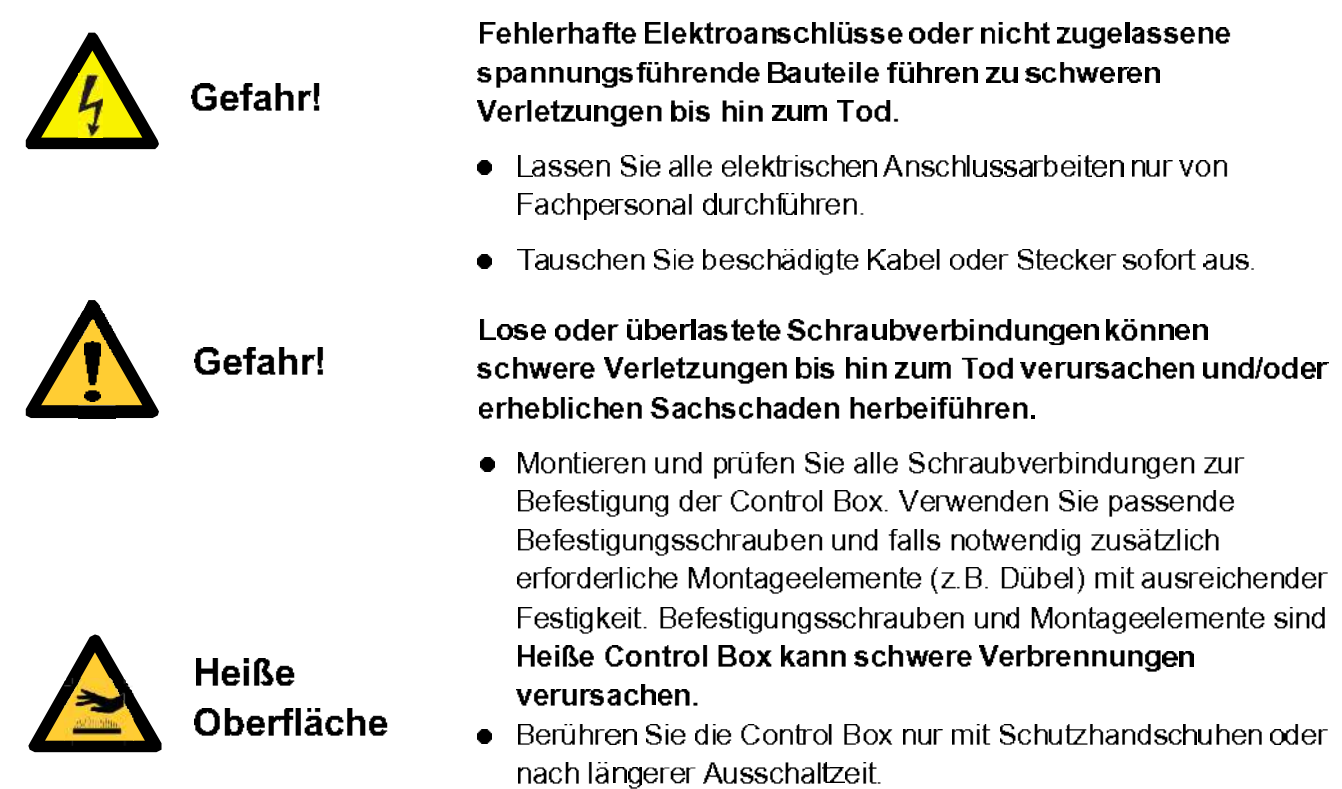

## **Sicherheit**

#### $2.8$ Warn- und Sicherheitsschilder

An der Control Box befinden sich Warn- und Sicherheitsschilder, die vor heißen Oberflächen und elektrischer Spannung warnen sowie der Hinweis: "Öffnen des Schaltschrankes nur durch autorisiertes Fachpersonal erlaubt!". Diese Schilder dürfen nicht entfernt werden. Fehlende oder unleserliche Schilder müssen durch den Betreiber ersetzt werden.

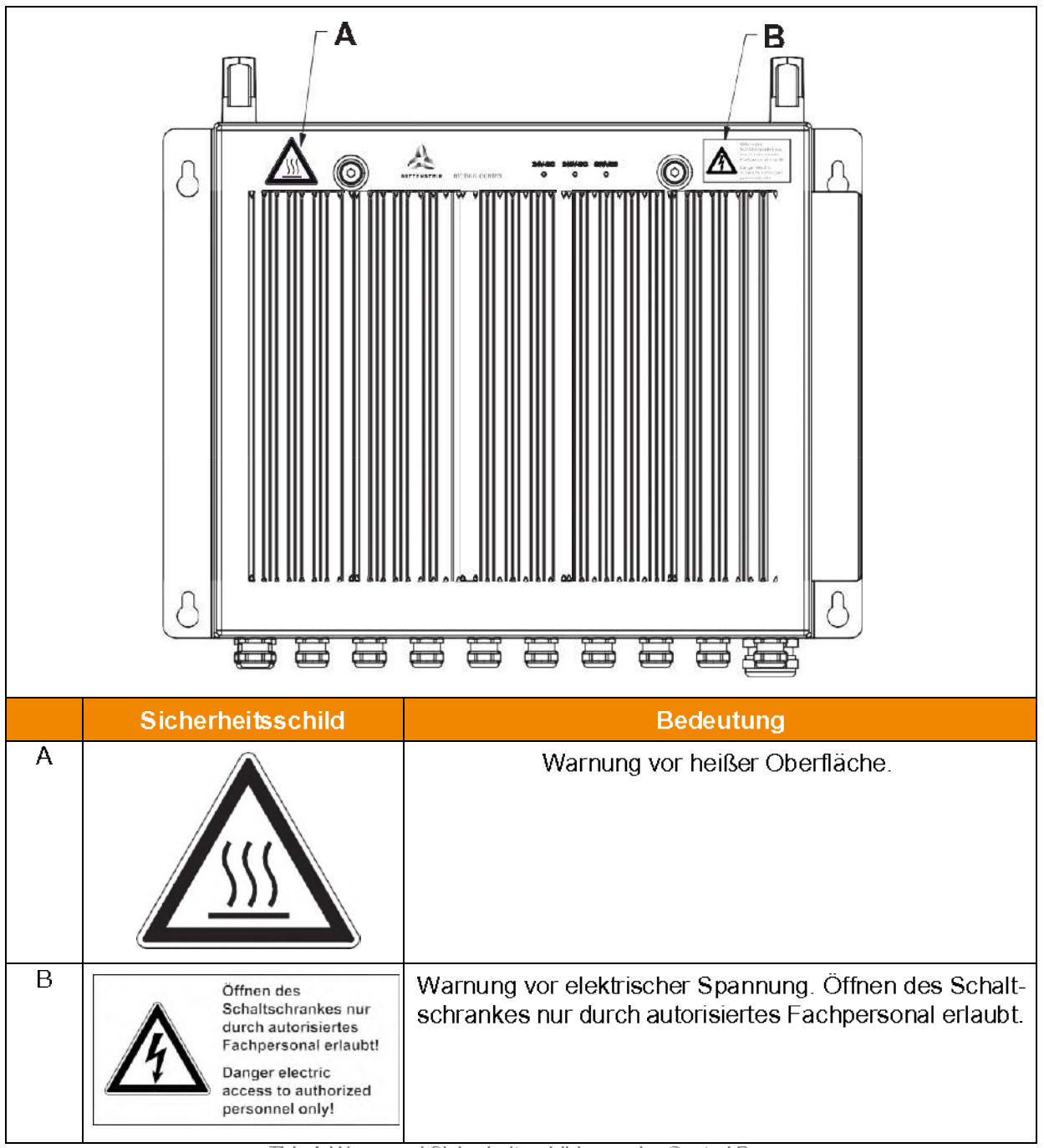

Tbl- 1: Warn- und Sicherheitsschilder an der Control Box

## **Control Box**

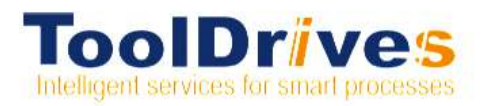

## **3. Beschreibung der Control Box**

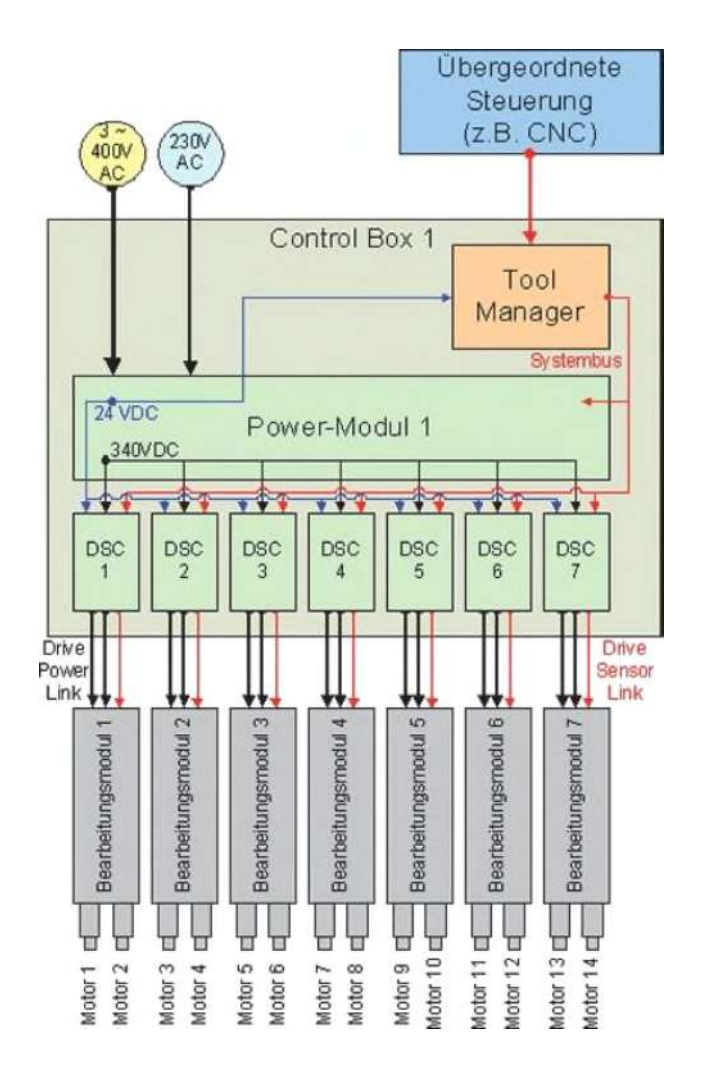

Die Control Box, eine kompakte Schaltschrankeinheit, vereinigt komplexe Elektronik- und Softwarekomponenten auf kleinstem Raum miteinander. Mit einer Control Box können bis zu 14 Antriebe einzeln betrieben werden. Beim Einsatz von mehr als 14 Antrieben kann das System durch weitere Control Boxen erweitert werden.

Folgende Möglichkeiten zur Ansteuerung der Antriebe (durch übergeordnete Steuerung) bestehen:

- EtherCAT<sup>®</sup>
- PROFINET<sup>®</sup>
- digitale Ein- und Ausgänge (Digital I/O)

Für die Control Box sind verschiedene Konfigurationen möglich (siehe Kapitel 9.6 "Konfigurationsvarianten").

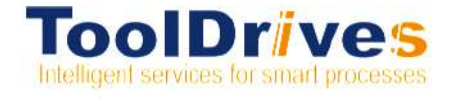

## **Control Box**

#### $3.1$ Übersicht der Control Box-Komponenten

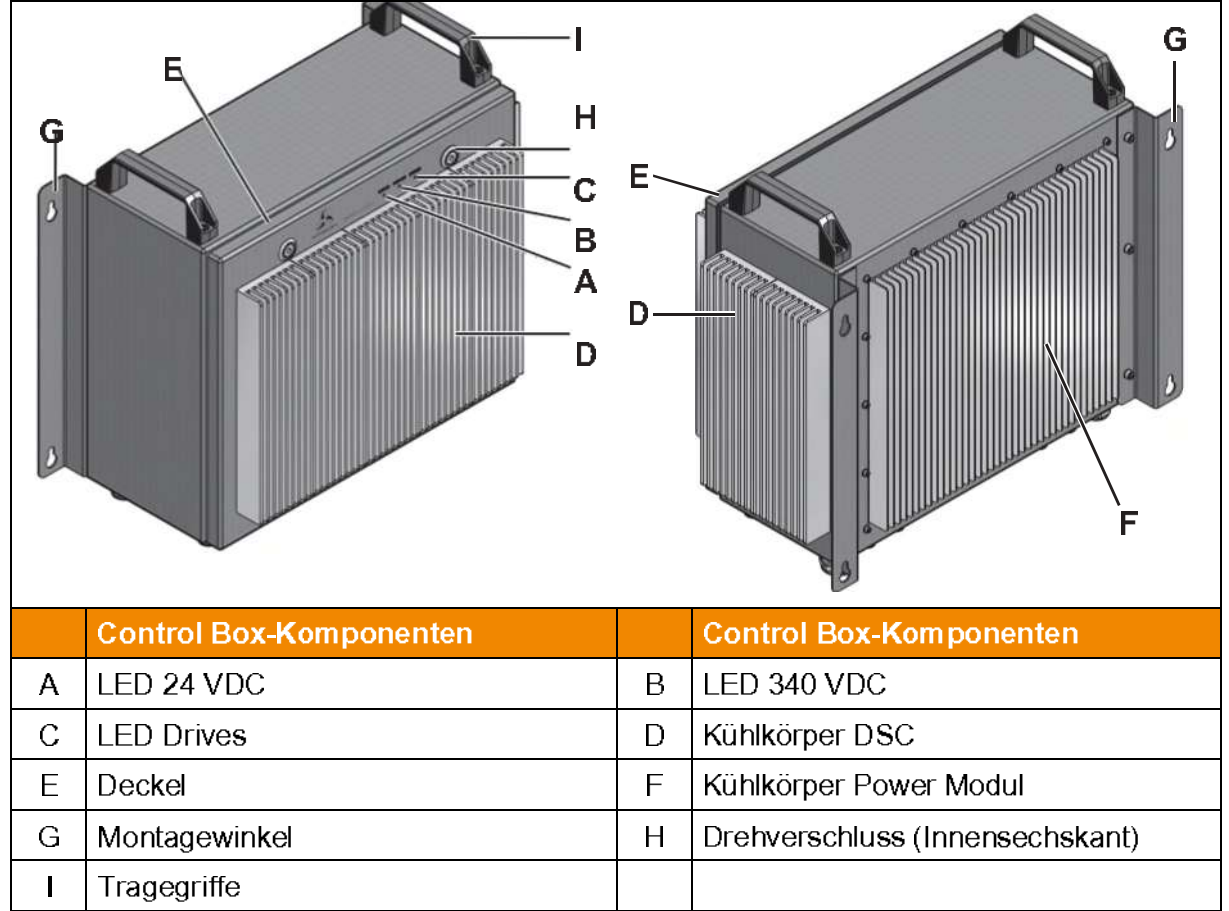

Tbl- 2: Übersicht der Control Box-Komponenten

## **Control Box**

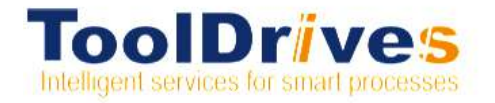

#### $3.2$ Übersicht der Control Box-Anschlüsse

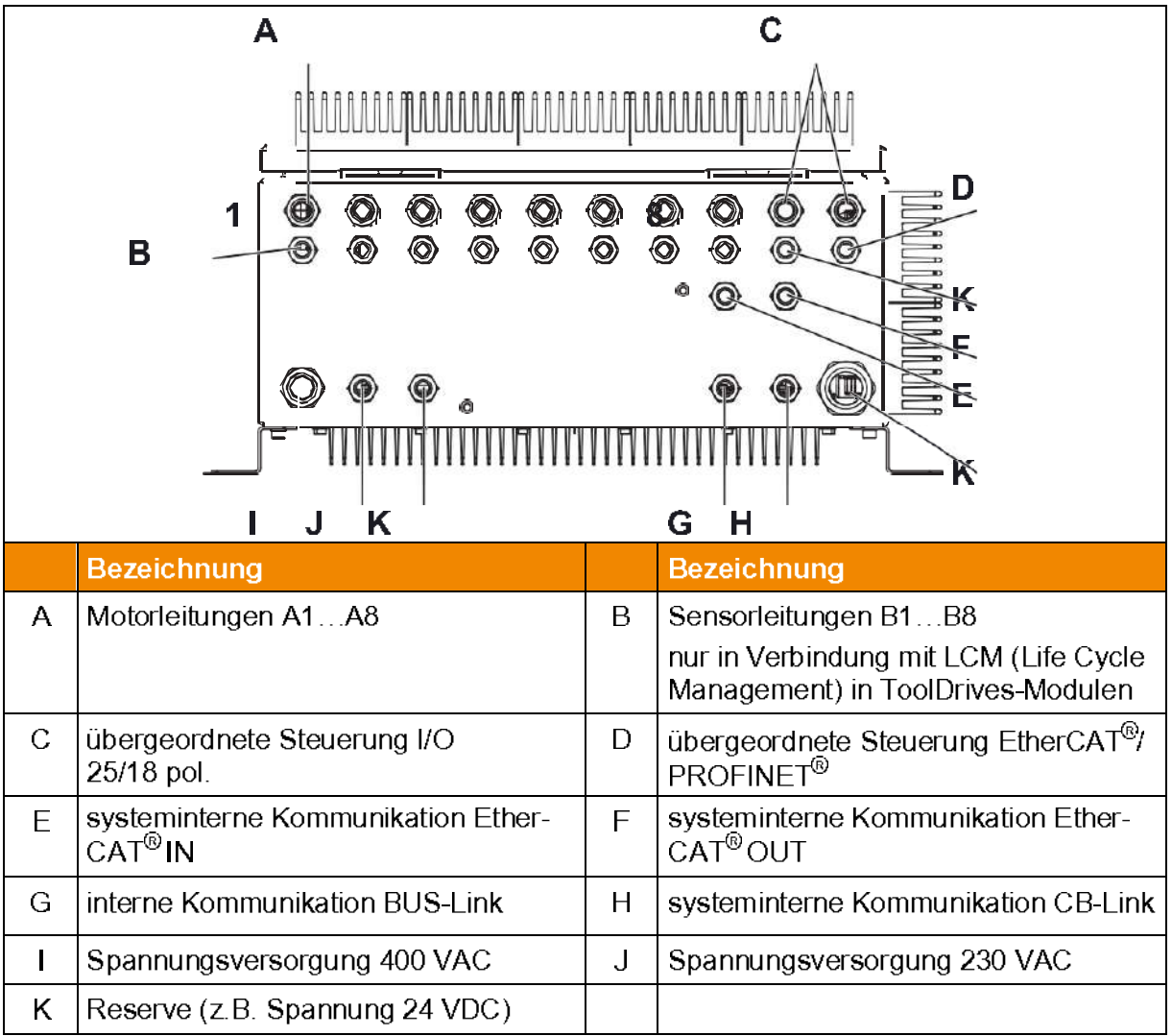

Tbl- 3: Übersicht der Control Box-Anschlüsse

#### $3.3$ Typenschild

Ein Typenschild ist an der Control Box angebracht.

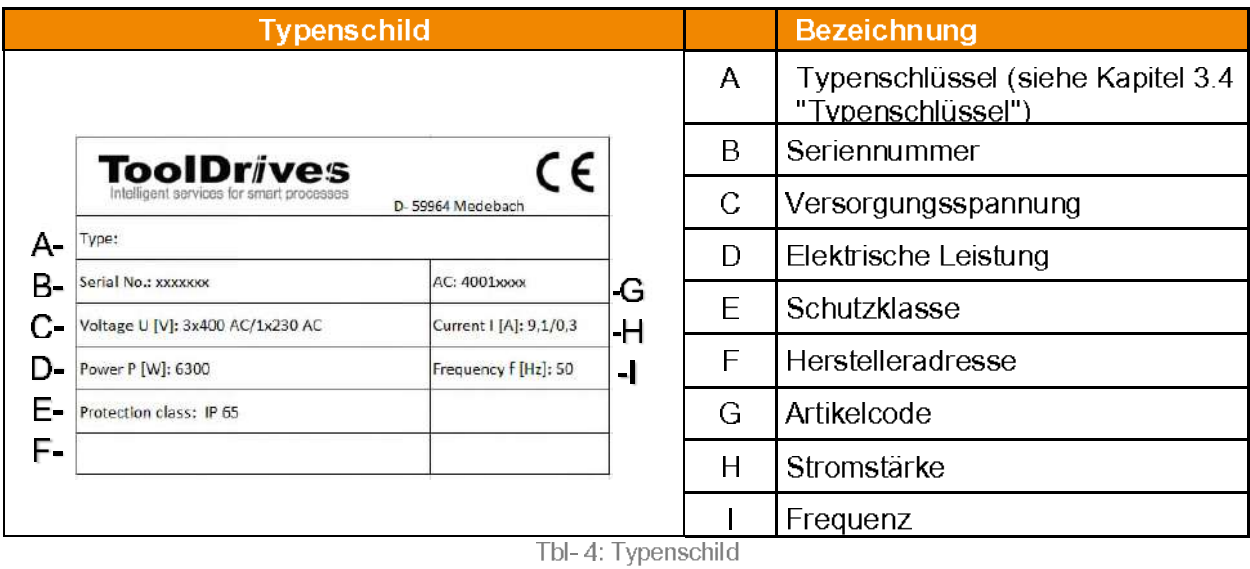

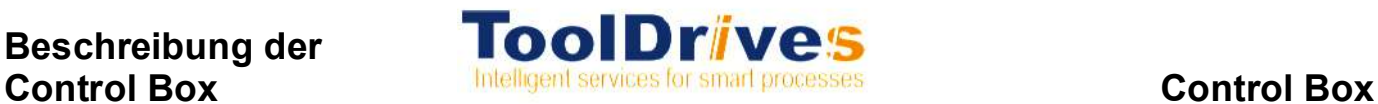

#### **3.4 Typenschlüssel**

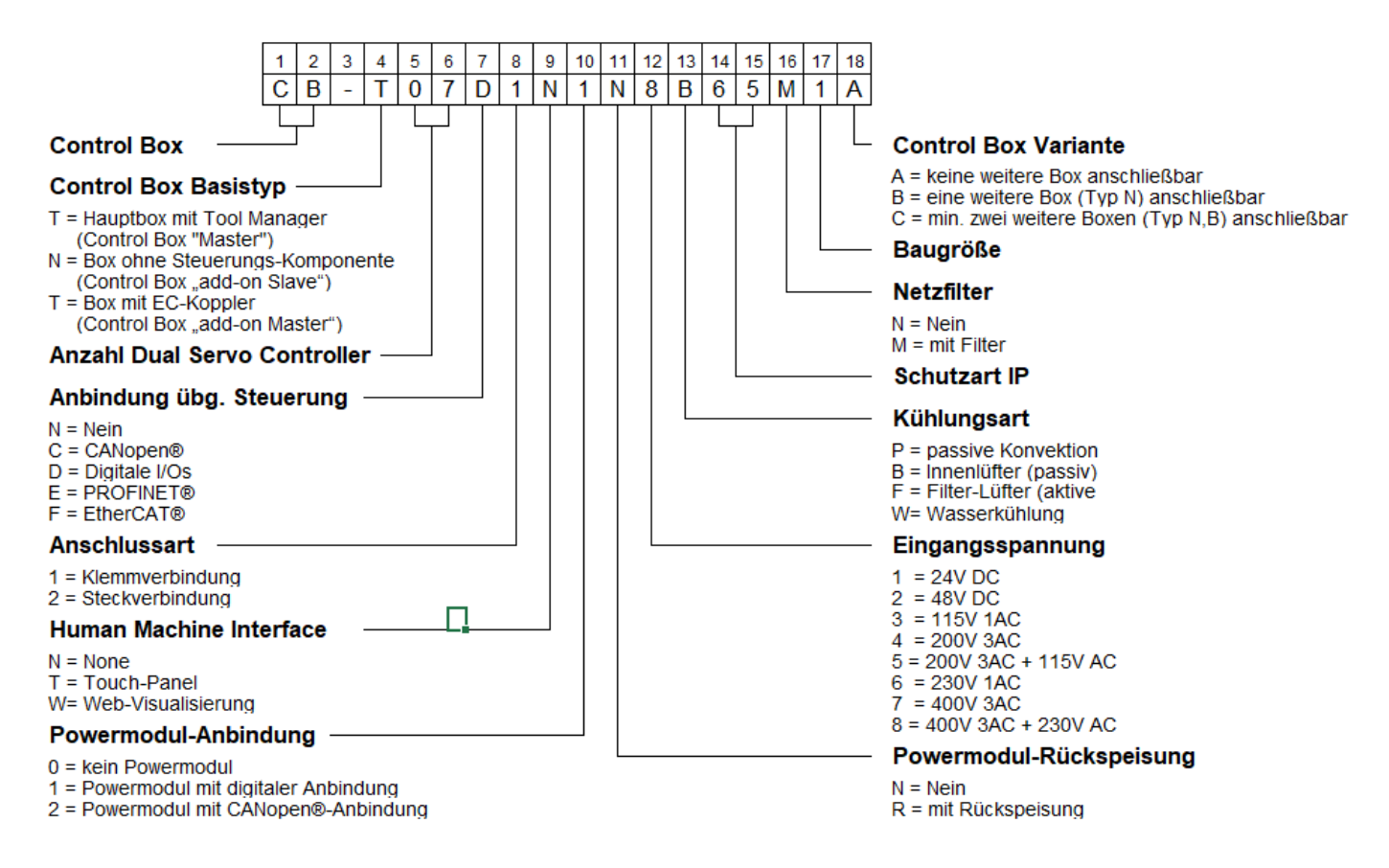

#### **3.5 Lieferumfang**

Zum Lieferumfang gehören:

- ( Control Box inklusive Versorgungs-, Motor- und Steuerleitungen
- elektrischer Anschlussplan
- ( Montagezeichnung (Anbaumaße)
- **Betriebsanleitung**

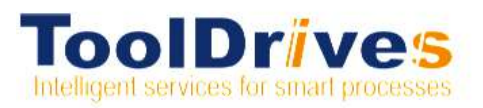

### **4. Transport und Lagerung**

#### **4.1 Lieferumfang**

Prüfen Sie sofort nach Lieferung die Vollständigkeit der Lieferung anhand des Lieferscheins. Fehlende Teile oder Schäden sind sofort dem Spediteur, der Versicherung oder der **ToolDrives GmbH&Co.KG** schriftlich mitzuteilen.

#### **4.2 Verpackung**

Die Control Box wird in Kartons und auf Palette verpackt angeliefert.

Entsorgen Sie die Verpackungsmaterialien an den dafür vorgesehenen Entsorgungsstellen. Beachten Sie bei der Entsorgung die gültigen nationalen Vorschriften.

#### **4.3 Transport**

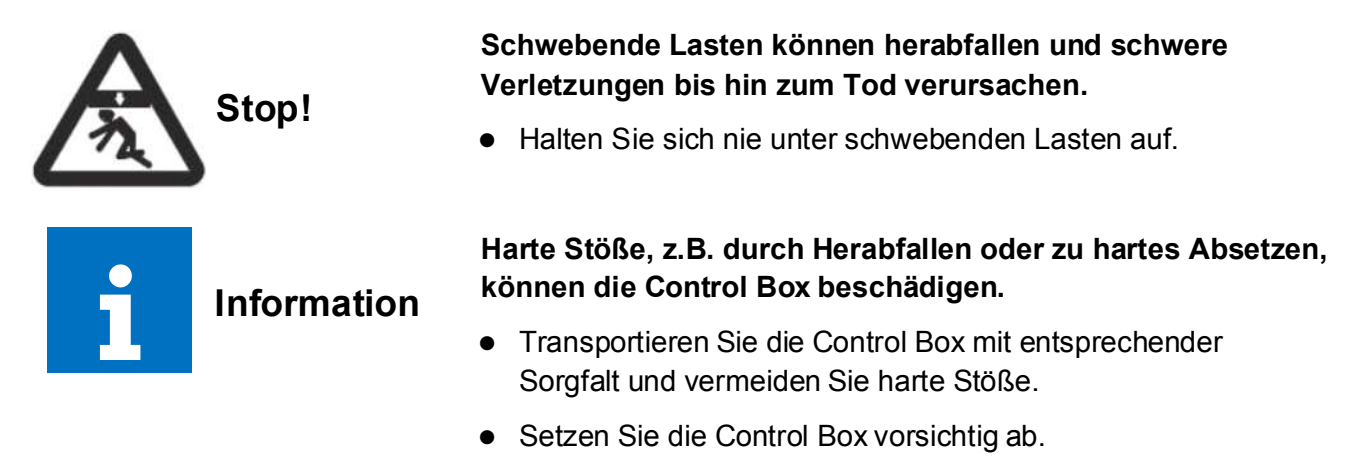

& Verwenden Sie geeignete Hebezeuge.

Sollte ein Transport mittels Hebezeuge nicht möglich sein, dann die Control Box mit zwei Personen an den hierfür vorgesehenen Tragegriffen tragen.

Gewichtsangaben siehe Kapitel 9.1 "Technische DatenLagerung

#### **4.4 Lagerung**

Lagern Sie die Control Box in horizontaler Position (liegend auf Montagewinkeln) und trockener Umgebung bei einer Temperatur von +5 °C bis +60 °C in der Originalverpackung (siehe auch Kapitel 9.1 "Technische Daten"). Lagern Sie die Control Box maximal 2 Jahre.

Für die Lagerlogistik empfehlen wir Ihnen das "first in – first out" Prinzip.

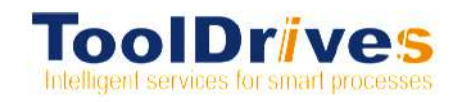

## **Montage**

#### Montage 5.

Informieren Sie sich vor Beginn der Arbeiten über die allgemeinen Sicherheitshinweise (siehe Kapitel 2.7 "Allgemeine Sicherheitshinweise").

#### $5.1$ Vorbereitungen

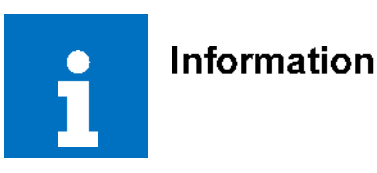

#### Druckluft kann die Dichtungen der Control Box beschädigen

- Verwenden Sie für die Reinigung der Control Box keine Druckluft.
- Prüfen Sie alle Steckverbindungen und Leitungen zusätzlich auf Beschädigung und Fremdkörper

#### $5.2$ **Control Box anbauen**

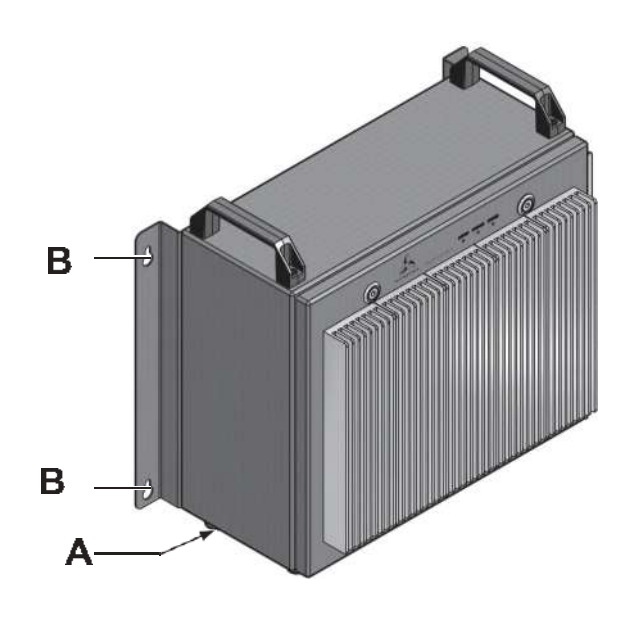

#### Weitere Control Boxen anbauen  $5.2.1$

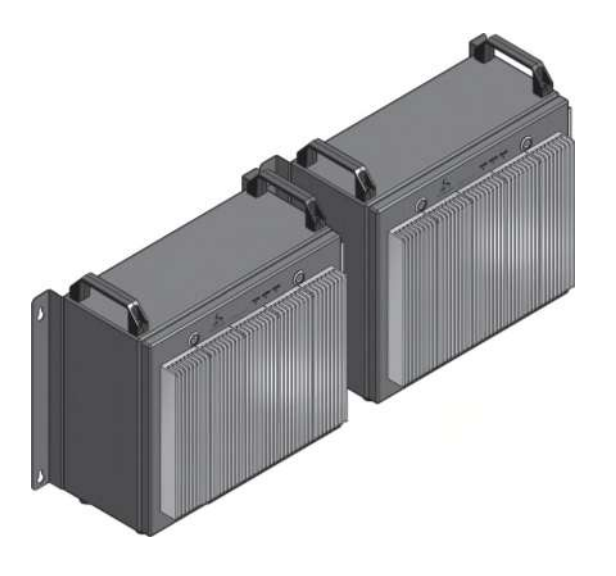

- Montieren Sie die Control Box so, dass die Leitungen (A) für die Antriebe nach unten wegführen
- Positionieren Sie die Control Box an geeigneter Stelle unter Gewährleistung ausreichender Wärmeabfuhr.
- Das Gehäuse und die Kühlkörper der Control Box geben Wärme ab. Zur Sicherstellung ausreichender Konvektion muss ein Mindestabstand von 41 mm zur Außenkontur des Gehäuses gewährleistet sein.

**1** Beachten Sie beim Anbau der Control Box die maximalen Leitungslängen (siehe Kapitel 9.1.2 "Leitungslängen").

- Befestigen Sie die Control Box mit Befestigungsschrauben über die Durchgangsbohrungen (B).
- Montieren Sie weitere Control Boxen so, dass die Leitungen für die Antriebe nach unten wegführen.
- Positionieren Sie die Control Box an geeigneter Stelle unter Gewährleistung ausreichender Wärmeabfuhr.
- Halten Sie bei einer Montage nebeneinander einen Mindestabstand von 82 mm ein.
- Halten Sie bei einer Montage untereinander einen Mindestabstand von 300 mm ein.

**C** Beachten Sie beim Anbau der Control Box die maximalen Leitungslängen (siehe Kapitel 9.1.2 "Leitungslängen").

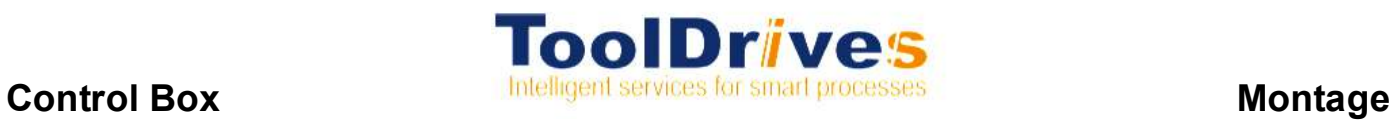

## **5.3 Elektrische Anschlüsse installieren**

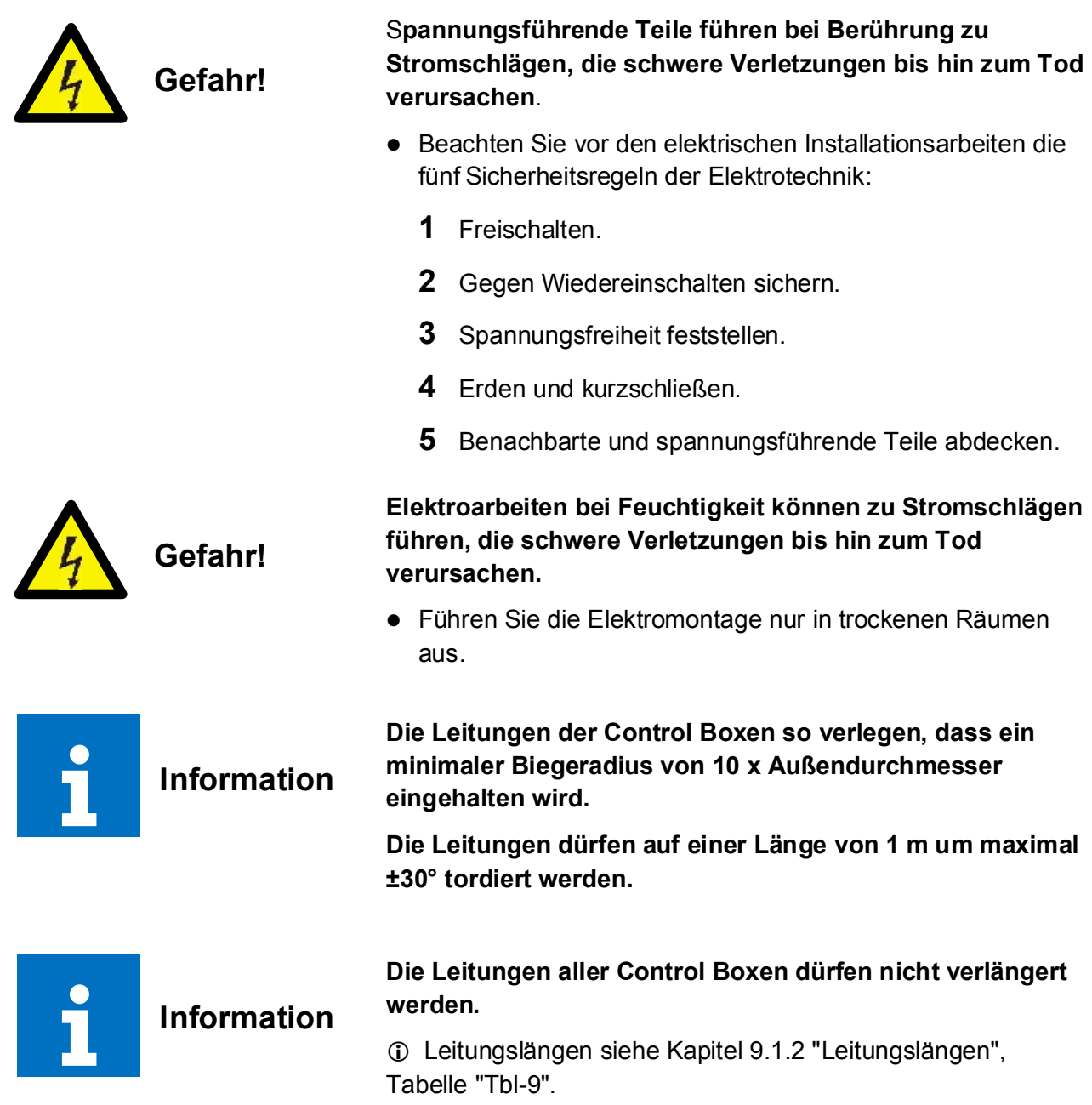

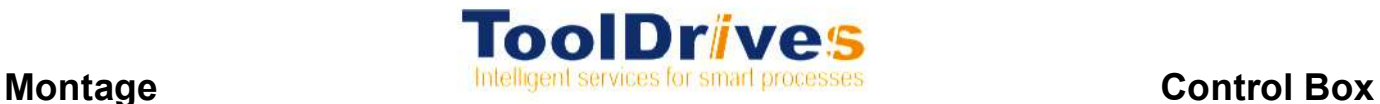

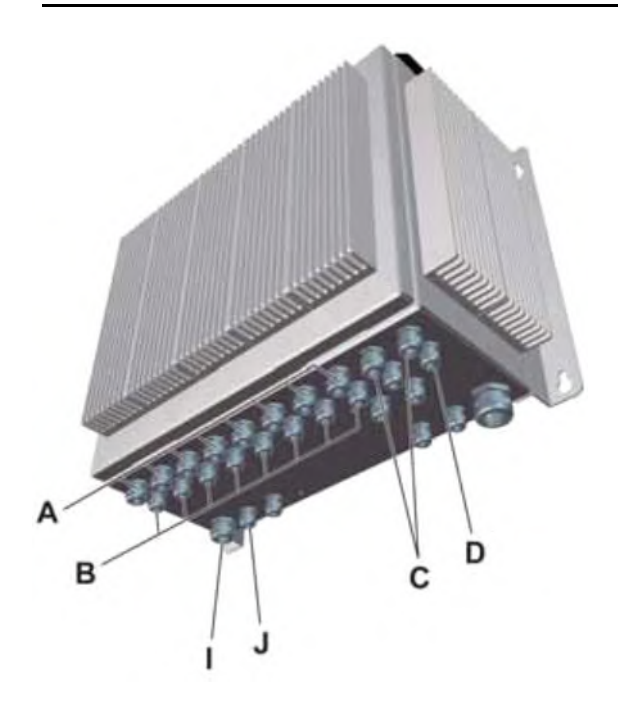

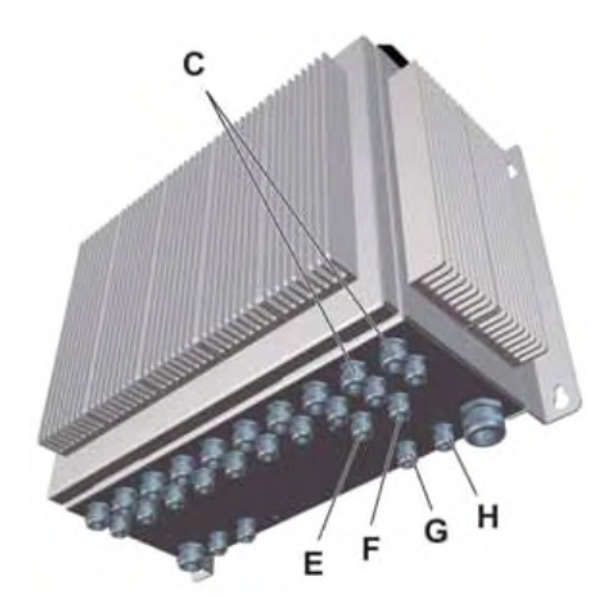

- & Verbinden Sie folgende Anschlüsse der Control Box mit der Anlage:
- Spannungsversorgung (I) 3 x 400 VAC/N/PE (über Not-Halt geschaltet, siehe Kapitel 2.4 "Bestimmungsgemäße Verwendung").
- Spannungsversorgung (J) 230 VAC/N/PE (nicht über Not-Halt geschaltet).
- Steuerleitungen Digital I/O (C) bzw. EtherCAT®/ PROFINET® (D) an die übergeordnete Steuerung anschließen.
- & Die Leitungsbelegung finden Sie im Kapitel 9.1.4 "Leitungsbelegung (Steuerleitung Digital I/O)".
- Motorleitungen (A) an die Antriebe anschließen.
- Bei ToolDrives-Modulen mit integrierter Ventiltechnik bzw. LCM-Elektronik:
- Sensorleitungen (B) an die Antriebe anschließen.
- & Verbinden Sie die Control Boxen entsprechend der Konfigurationsvariante untereinander:
- Systemleitung CB-Link (H).
- Systembus BUS-Link (G).
- & Bei Konfigurationsvarianten mit mehr als 2 Control Boxen:
- Control Boxen mit Steuerleitungen Digital I/O (C) bzw. EtherCAT®/PROFINET® (E, F) miteinander verbinden (siehe Konfigurationsvarianten in Kapitel 9.6 "Konfigurationsvarianten").
- & Die Leitungsbelegung finden Sie im Kapitel 9.1.4 "Leitungsbelegung (Steuerleitung Digital  $I/O$ ".

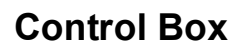

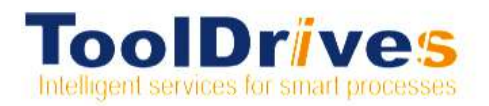

### **6. Inbetriebnahme und Betrieb**

i **Information**

& Informieren Sie sich vor Beginn der Arbeiten über die allgemeinen Sicherheitshinweise (siehe Kapitel 2.7 "Allgemeine Sicherheitshinweise").

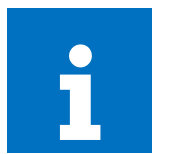

#### **Unsachgemäßes Betreiben kann zu einer Beschädigung der Control Box führen.**

- & Die Control Box ausschließlich innerhalb der Leistungsgrenzen betreiben (siehe Kapitel 9.1 "Technische Daten").
- & Bei anderen Einsatzbedingungen nehmen Sie Kontakt mit unserem Customer Service auf.
- & Verwenden Sie die Control Box nur in einer sauberen und trockenen Umgebung.
- & Betreiben Sie die Control Box nur fest montiert.
- & Prüfen Sie, ob alle Stecker fest angebracht sind.

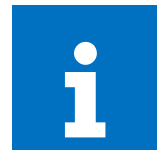

## i **Information**

#### **Zu geringe Drehzahl kann zur Beschädigung der Antriebe und Werkzeuge führen.**

- & Stellen Sie sicher, dass die Antriebe [Typ Basic Line (Bxxxxxx) bzw. Combi Line (Cxxxxxx)] gestartet sind, bevor die eingespannten Werkzeuge mittels Vorschubbewegung in das Material schneiden.
- & Beachten Sie bei der Programmierung der übergeordneten (CNC-) Steuerung eine Hochlaufzeit der Antriebe von mindestens 2 Sekunden.

& Rechtzeitiges Hochfahren der Antriebe während der Verfahrzeiten erspart Verweilzeiten vor dem Bearbeitungsschritt.

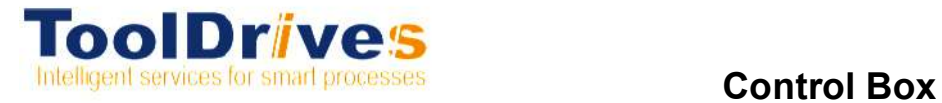

### **6.1 Status-LED**

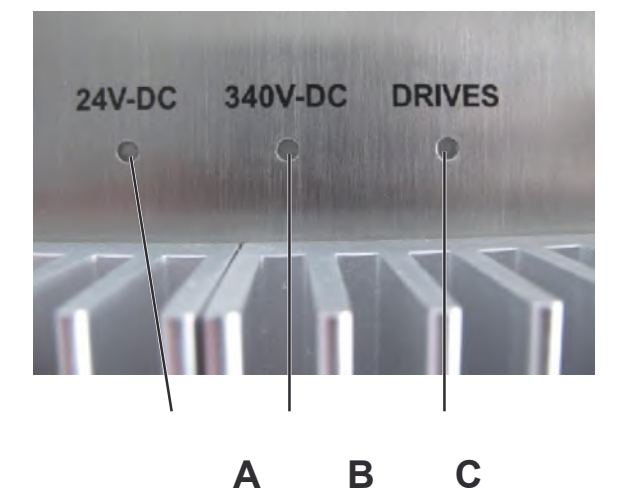

Die Control Box ist betriebsbereit, wenn die Status-LEDs (A - C) grün leuchten.

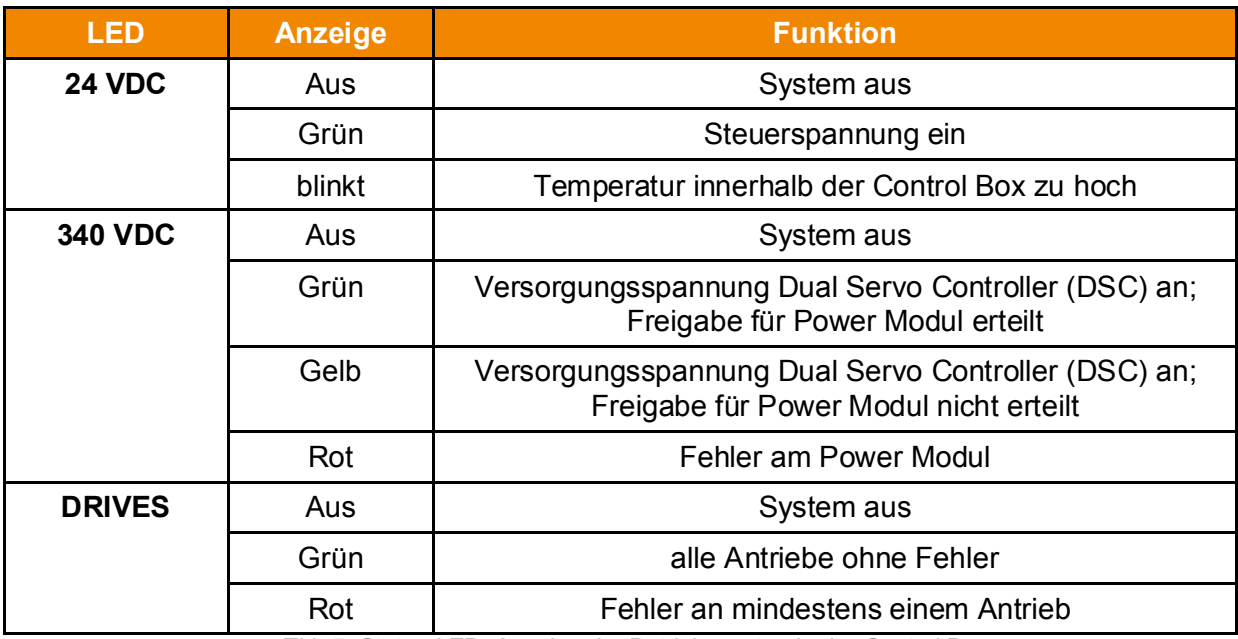

Tbl- 5: Status-LED, Anzeige der Betriebszustände der Control Box

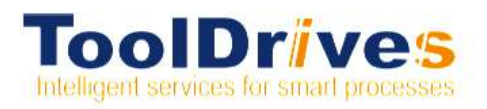

#### 7. **Wartung und Entsorgung**

• Informieren Sie sich vor Beginn der Arbeiten über die allgemeinen Sicherheitshinweise (siehe Kapitel 2.7 "Allgemeine Sicherheitshinweise").

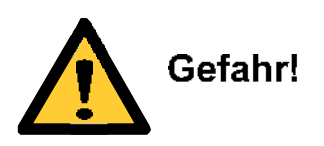

Unsachgemäße Wartungsarbeiten können schwere Verletzungen bis hin zum Tod sowie Beschädigung der Control Box zur Folge haben

- Öffnen der Control Box nur durch geschulte Elektrofachkräfte.
- Reinigen Sie die Control Box nicht mit Druckluft.

#### $7.1$ Wartungsarbeiten

• Aufgrund der geschlossenen Bauweise ist die Control Box wartungsarm. Eine regelmäßige Sicht- kontrolle hilft, um Schäden zu vermeiden.

#### $7.1.1$ Sichtkontrolle

- Prüfen Sie die Control Box und alle Leitungen auf äußerliche Schäden.
- Prüfen Sie, ob das Typenschild (siehe Kapitel 3.3 "Typenschild") und alle Sicherheitsschilder (siehe Kapitel 2.8 "Warn- und Sicherheitsschilder") vorhanden und lesbar sind.

#### $7.1.2$ Kontrolle der Anzugsdrehmomente

• Kontrollieren Sie die Anzugsdrehmomente der Befestigungsschrauben an der Control Box (Befestigungsschrauben sind nicht Bestandteil des Lieferumfanges).

#### $7.1.3$ Reinigung

• Reinigen Sie die Control Box äußerlich mit einem sauberen und fusselfreien Tuch. Entfernen Sie regelmäßig mit einer weichen Bürste den Staub und Schmutz von den Kühlkörpern.

#### $7.2$ Inbetriebnahme nach einer Wartung

- · Reinigen Sie die Control Box äußerlich.
- Bauen Sie alle Sicherheitsvorrichtungen an.

#### $7.3$ Wartungsplan

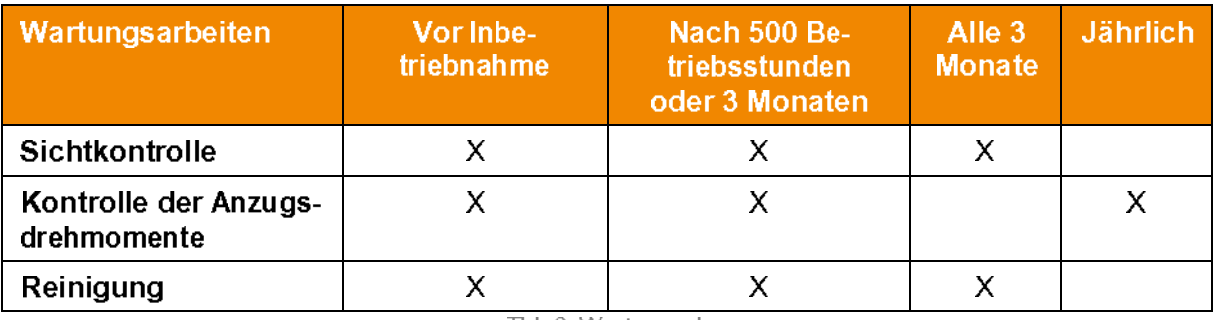

Tbl- 6: Wartungsplan

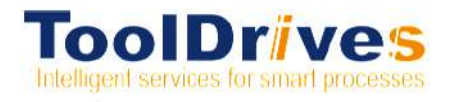

#### $7.4$ Entsorgung

Ergänzende Informationen zur Demontage und zur Entsorgung der Control Box erhalten Sie  $\bullet$ von unserem Customer Service.

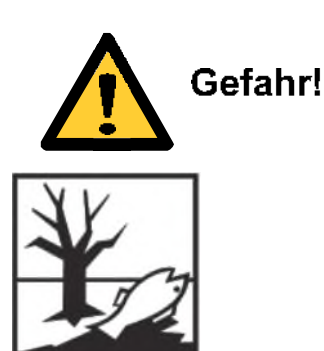

#### Umweltverschmutzung!

- Austauschteile, Betriebs- und Hilfsstoffe sicher und umweltschonend entsorgen.
- Verpackungsmaterialien vorschriftsmäßig entsorgen.
- Entsorgen Sie die Control Box an den dafür vorgesehenen Entsorgungsstellen.

**1** Beachten Sie bei der Entsorgung die gültigen nationalen Vorschriften

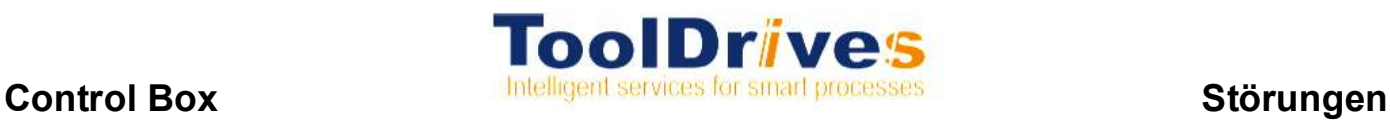

### **8. Störungen**

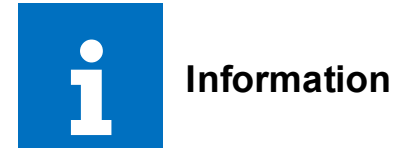

**Ein verändertes Betriebsverhalten kann Anzeichen für eine bereits bestehende Beschädigung der Control Box sein, bzw. eine Beschädigung der Control Box verursachen.**

& Nehmen Sie die Control Box erst nach Beseitigung der Fehlerursache wieder in Betrieb.

Das Beheben von Störungen darf nur von dafür ausgebildetem Fachpersonal durchgeführt werden.

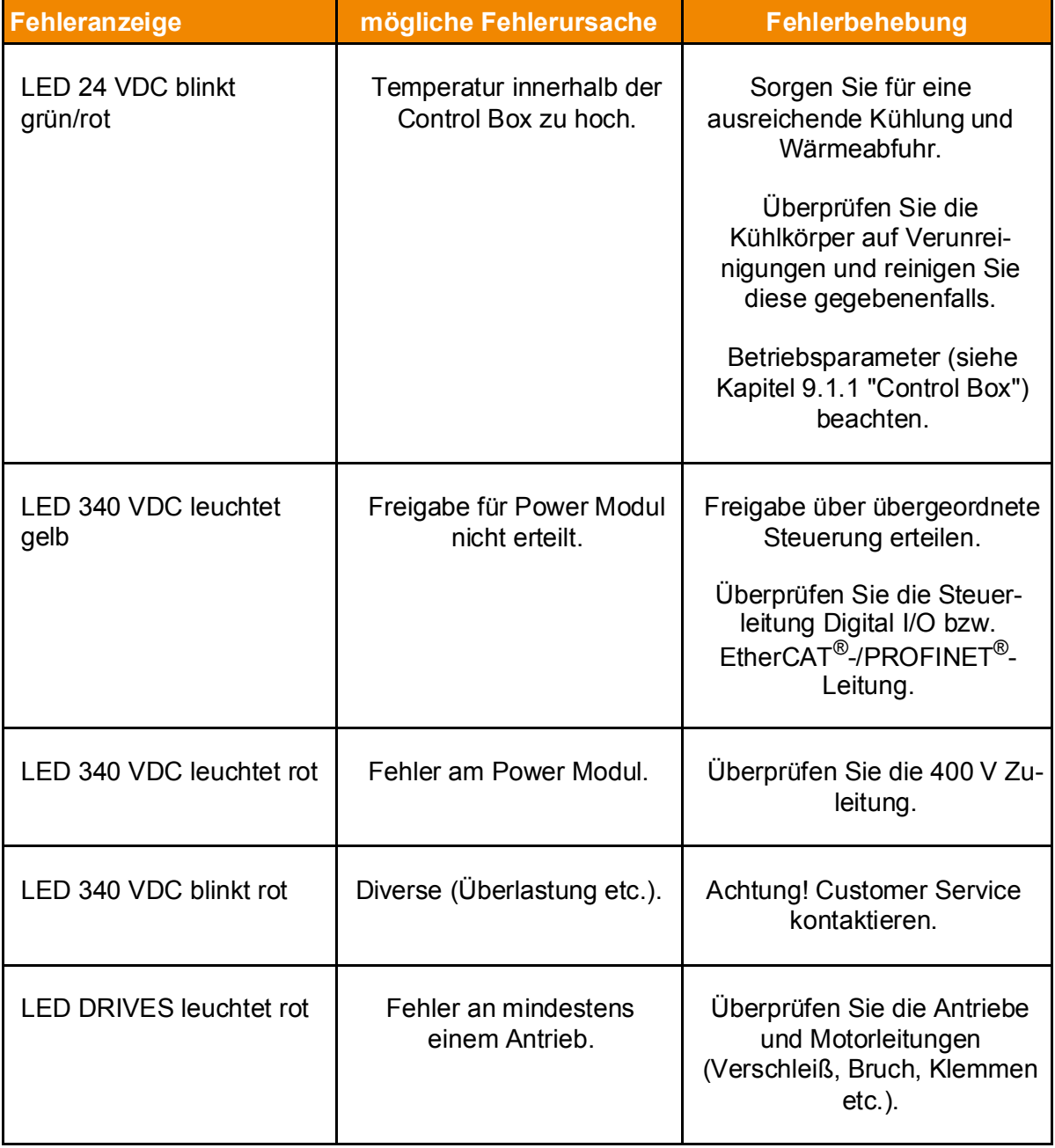

Tbl- 7: Störungen

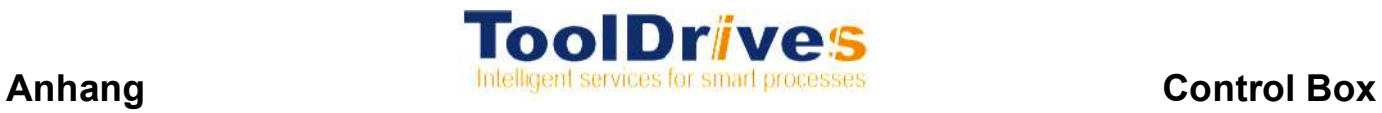

## **9. Anhang**

**9.1 Technische Daten** 

### **9.1.1 Control Box**

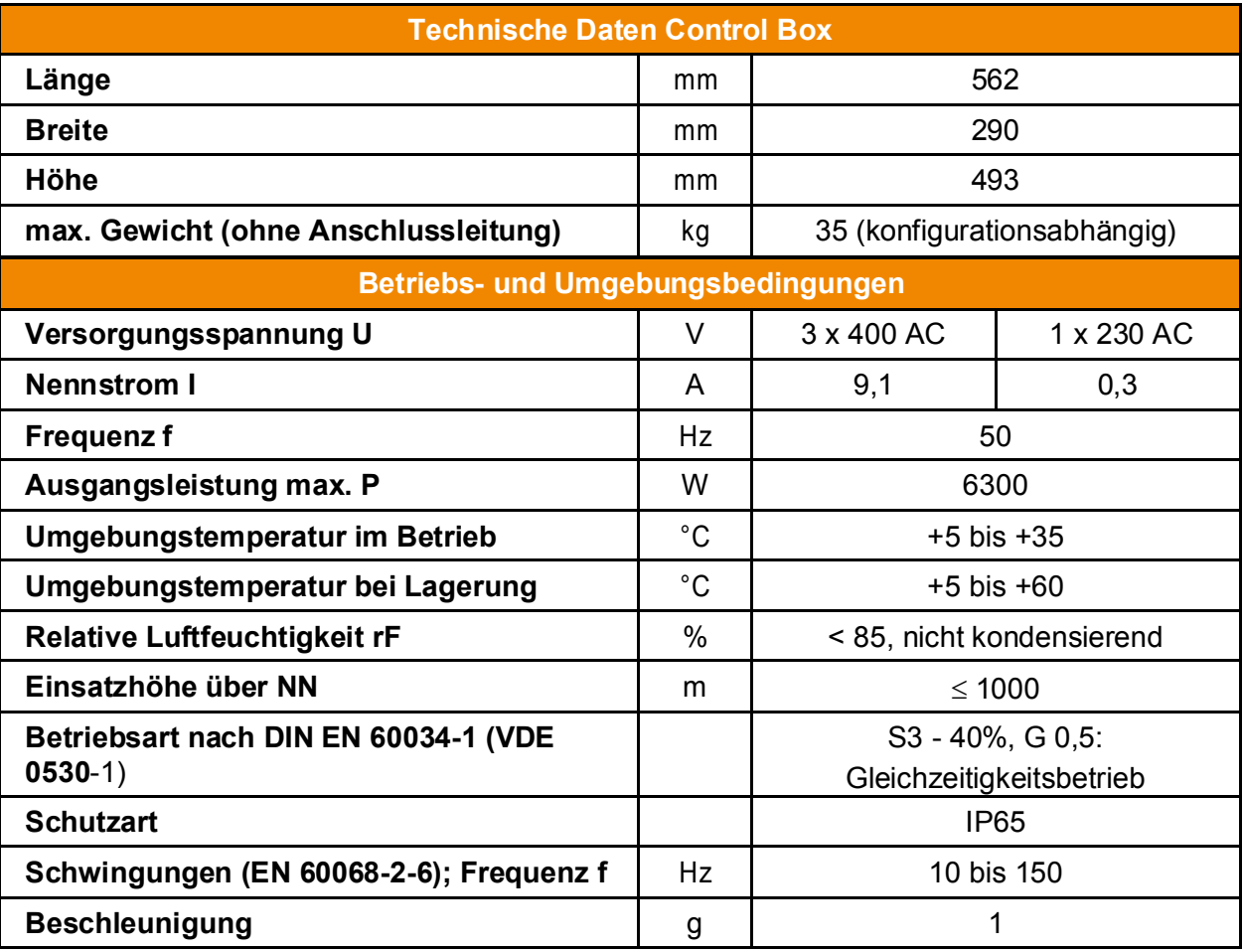

Tbl- 8: Technische Daten Control Box

### **9.1.2 Leitungslängen**

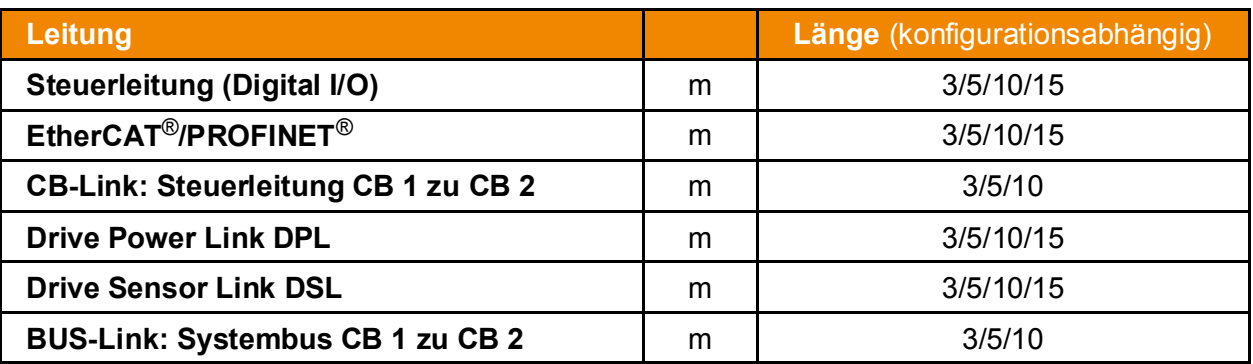

Tbl- 9: Leitungslängen

### **9.1.3 Zuleitungen für Control Box**

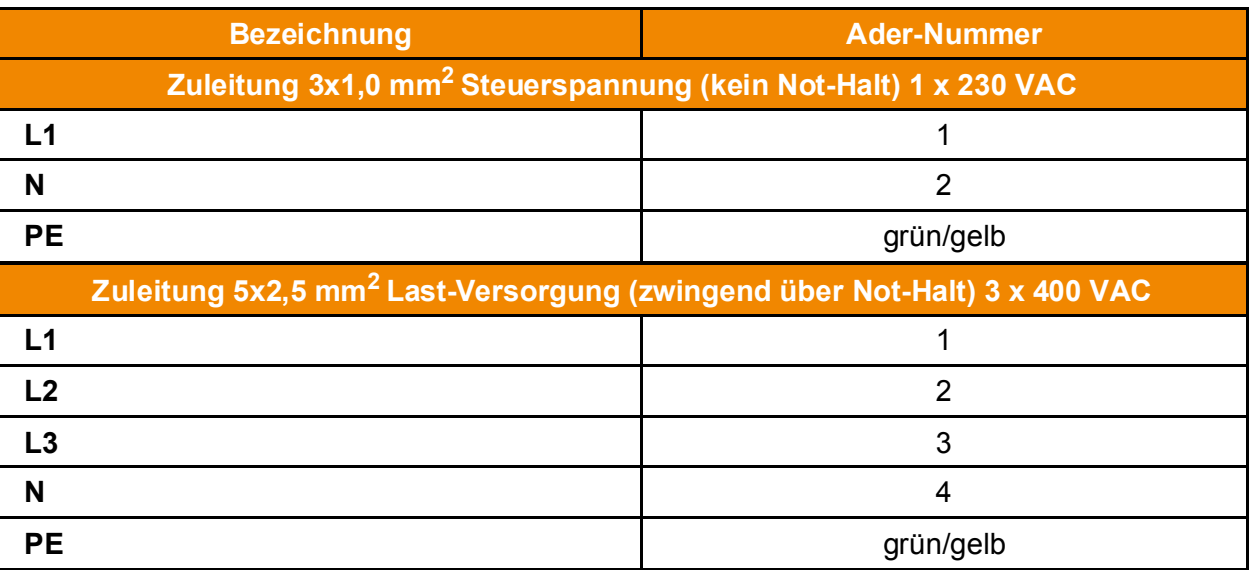

Tbl- 10: Zuleitungen Control Box

## **9.1.4 Leitungsbelegung (Steuerleitung Digital I/O)**

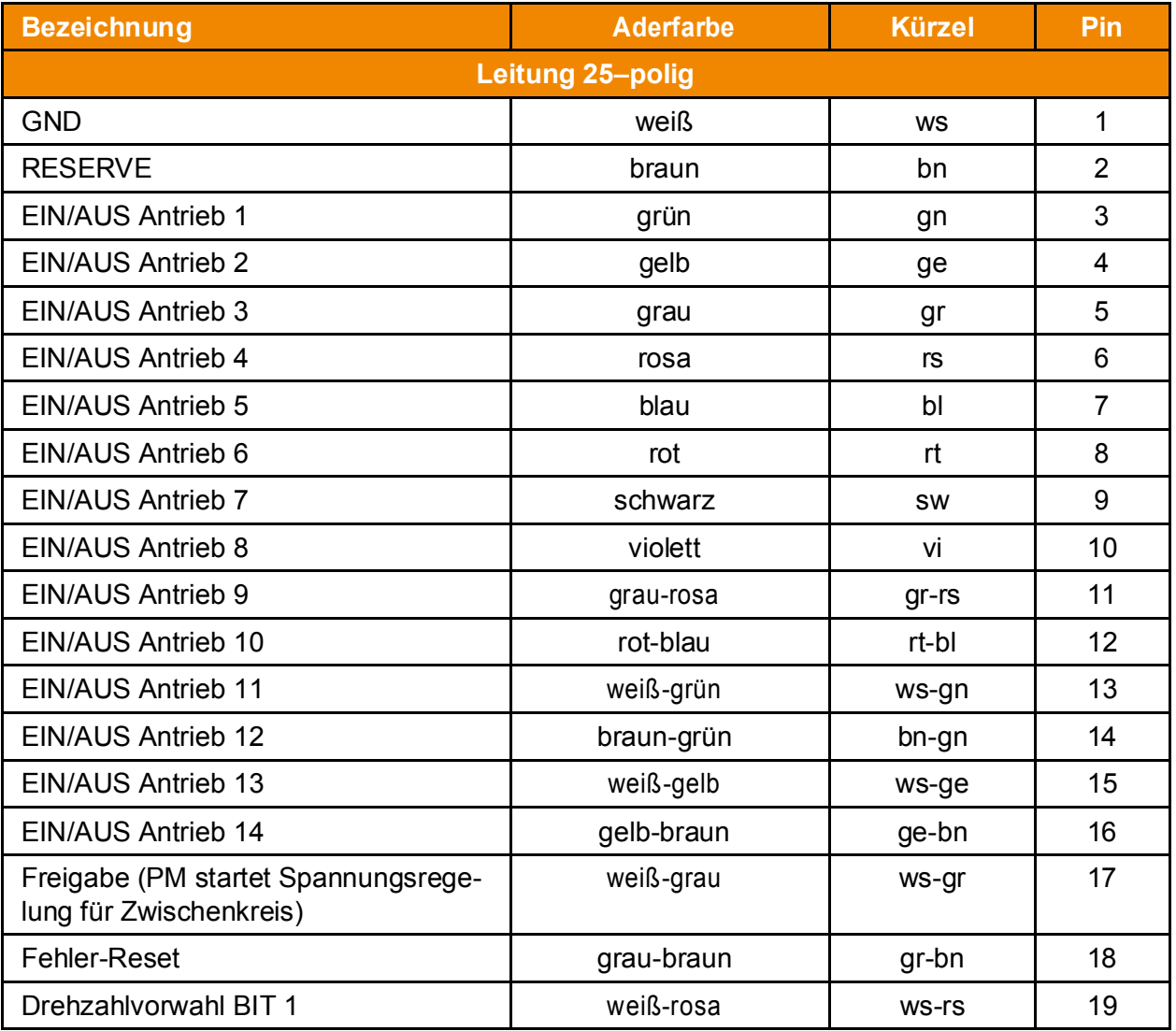

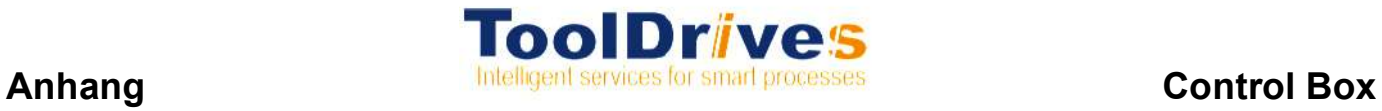

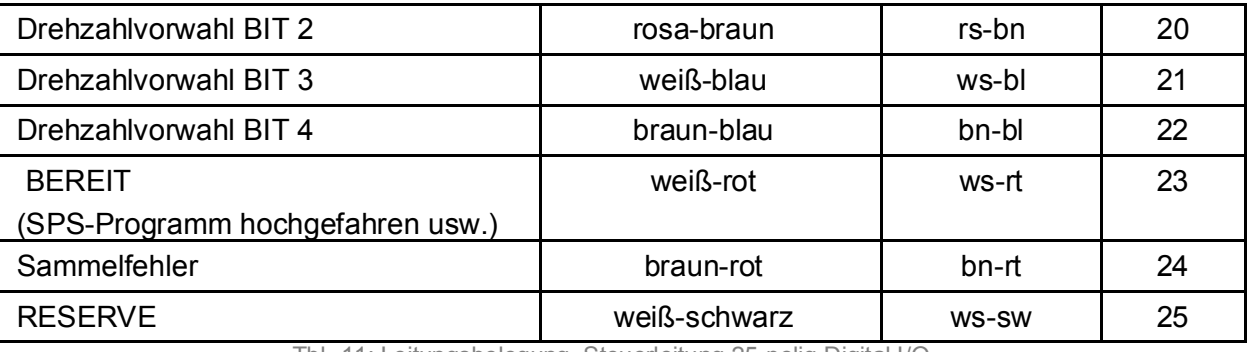

Tbl- 11: Leitungsbelegung, Steuerleitung 25-polig Digital I/O

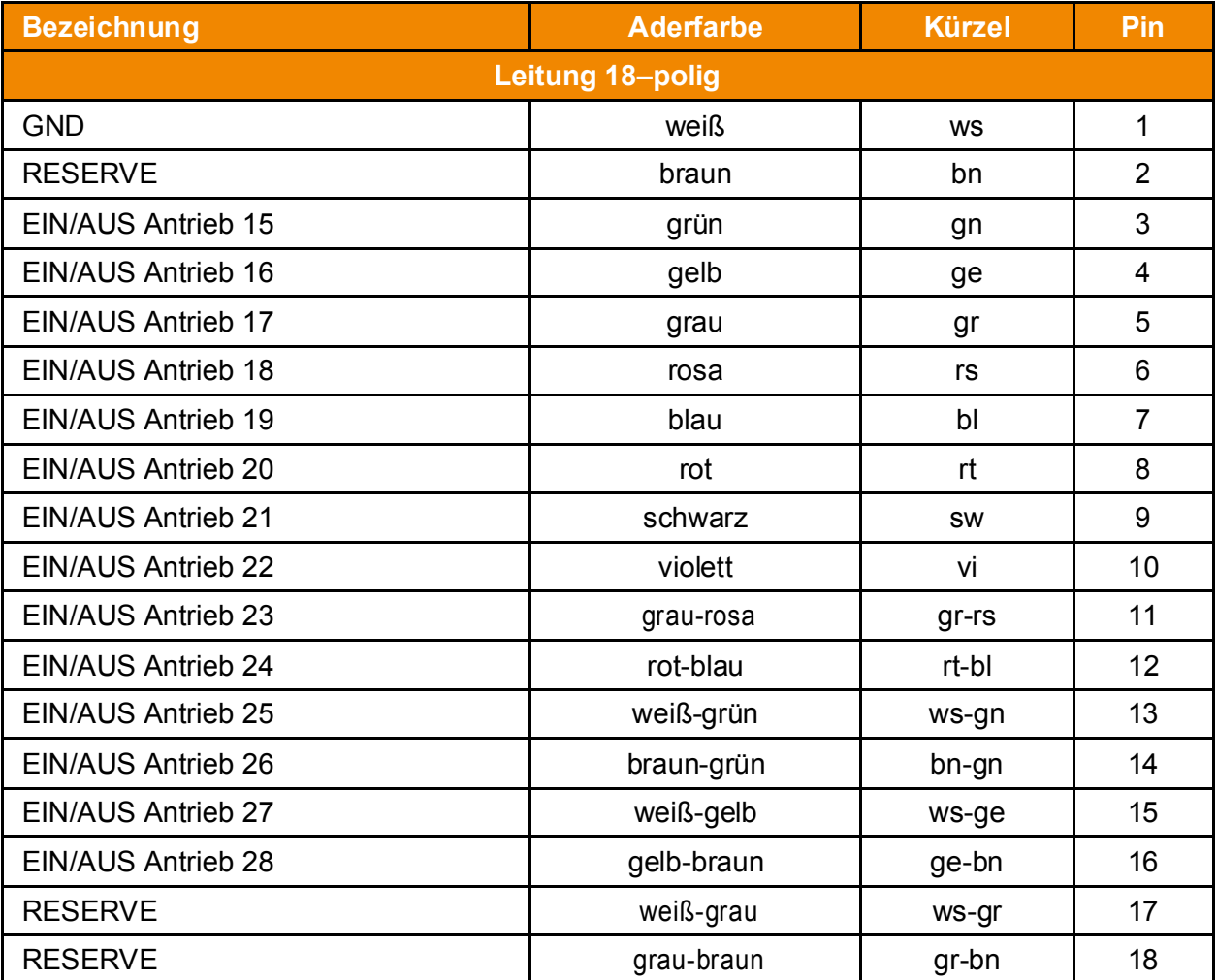

Tbl- 12: Leitungsbelegung, Steuerleitung 18-polig Digital I/O

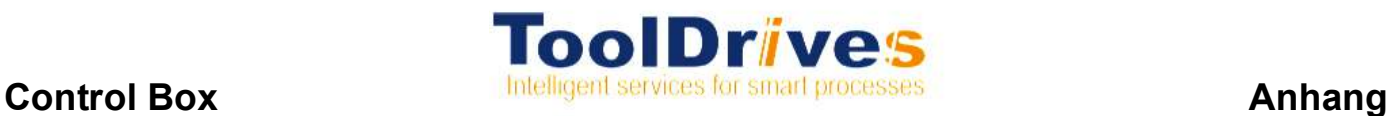

#### **9.2 Drive Power Link DPL (Motorleitung)**

▶ Drive Power Link DPL (Motorleitung) Ausführung als: JZ-HF-CY 7x1 mm2

#### **9.2.1 Aufbau**

- ▶ Cu-Litze blank, feinstdrähtig nach DIN EN 60228 (VDE 0295) Kl. 6 Spalte 4, BS 6360 cl. 6
- $\triangleright$  bzw. IEC 60228 cl. 6
- ▶ Aderisolation, Spezial-PVC Z 7225
- ▶ Adern schwarz mit weißem Ziffernaufdruck nach DIN VDE 0293
- $\blacktriangleright$  Schutzleiter grün-gelb in der Außenlage, ab 3 Adern
- ▶ Adern in Lagen verseilt, mit optimal abgestimmten Schlaglängen
- Bewicklung aus Vlies über jeder Verseillage
- $\blacktriangleright$  PVC-Innenmantel
- ( Abschirmung aus verzinnten Cu-Drähten, Umlegung mit eingeflochtenen synthetischen Gegenwendel zur Verbesserung des Biegeverhaltens
- $\blacktriangleright$  Bedeckung min. 85%
- ▶ Spezial-PVC-Außenmantel TM2, nach DIN VDE 0281 Teil 1 bzw. HD 21.1
- $\blacktriangleright$  Mantelfarbe grau (RAL 7001)
- $\blacktriangleright$  mit Metermarkierung

#### **9.2.2 Eigenschaften**

- $\blacktriangleright$  weitgehend ölbeständig
- ( chemische Beständigkeit (s. Unterpunkt Technische Daten)
- ▶ PVC selbstverlöschend und flammwidrig nach VDE 0482-332-1-2, DIN EN 60332-1-2/IEC 60332-1
- ▶ die verwendeten Materialien bei der Fertigung sind silikon- und cadmiumfrei und frei von lackbenetzungsstörenden Substanzen
- ( Spezial-PVC-Schlauchleitung, hochflexibel, geschirmt
- **In Anlehnung an DIN VDE 0281 Teil 13**

#### **9.2.3 Hinweise**

 $\blacktriangleright$  G = mit Schutzleiter gn-ge

### **9.2.4 Technische Daten Drive Power Link**

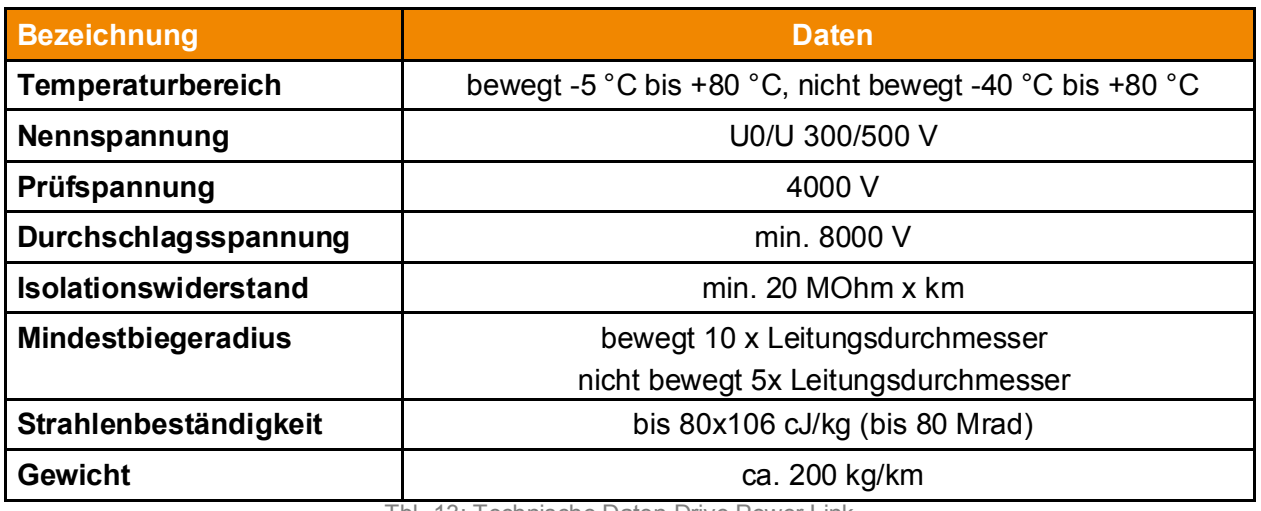

Tbl- 13: Technische Daten Drive Power Link

## **9.3 EtherCAT®/PROFINET®**

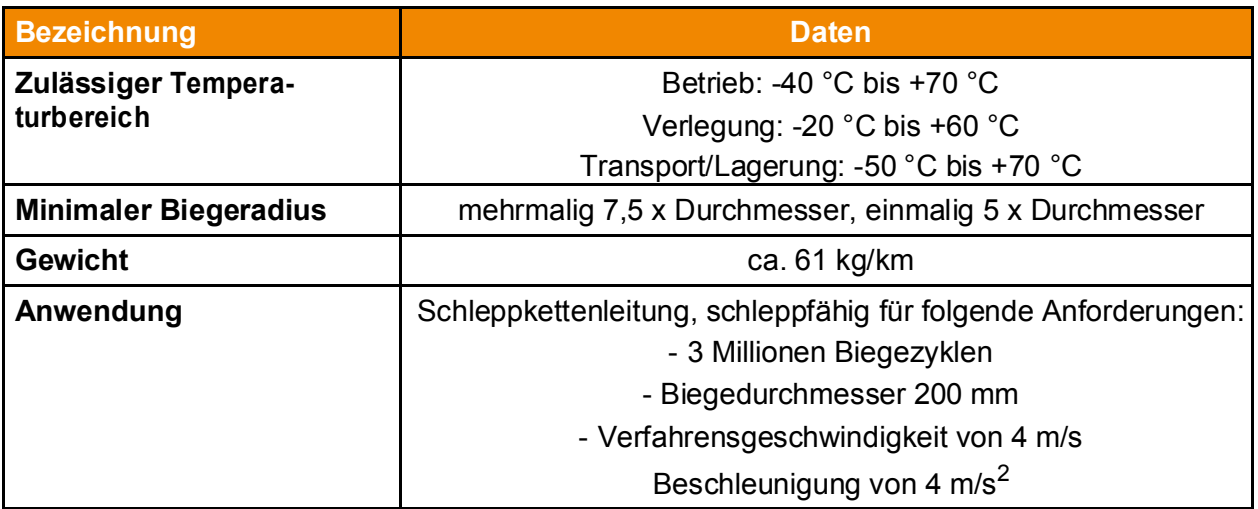

Tbl- 14: EtherCat®/PROFINET®

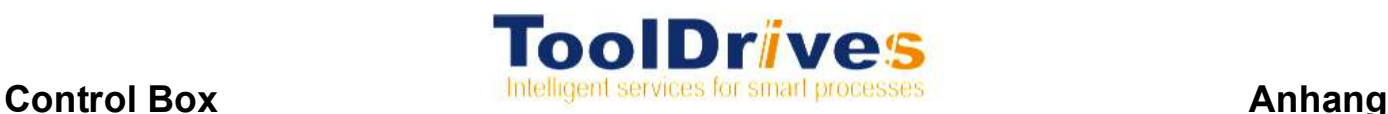

#### **9.4 Zuleitung für Control Box**

- $\blacktriangleright$  Zuleitung 3x1,0 mm<sup>2</sup> Steuerspannung (kein Not-Halt) 1 x 230 VAC (max. 30 m)
	- & ÖLFLEX® FD CLASSIC 810 3G1; Durchmesser 7,1 mm
- ▶ Zuleitung 5x2,5 mm<sup>2</sup> Last-Versorgung (zwingend über Not-Halt) 3 x 400 VAC (max. 30 m)
	- & ÖLFLEX® FD CLASSIC 810 5G2,5; Durchmesser 11,8 mm
- ▶ Technische Daten (ÖLFLEX® FD CLASSIC 810)
	- & adhäsionsarme Oberfläche
	- & flammwidrig nach DIN EN 60332-1-2 (VDE 0482-332-1-2)
	- & in feuchten und nassen Räumen verwendbar
	- & ausgelegt für bis zu 5 Millionen Wechselbiegezyklen in der Energieführungskette
	- & im Freien nicht ohne UV-Schutz und nur unter Beachtung des Temperaturbereiches

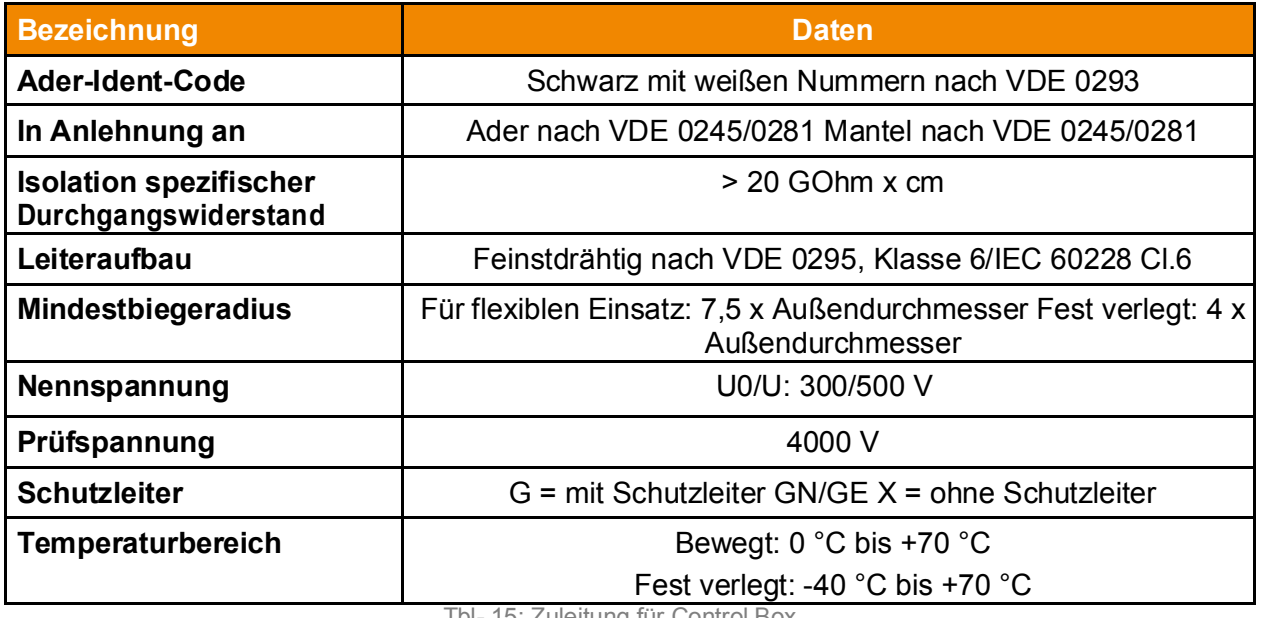

Tbl- 15: Zuleitung für Control Box

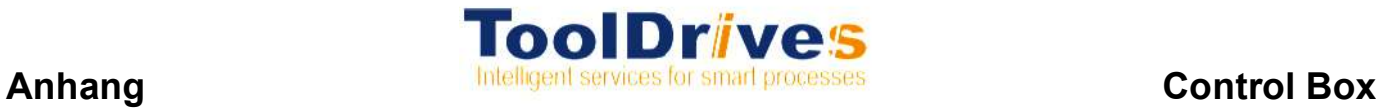

### **9.5 Abmaße / Anbaumaße Control Box**

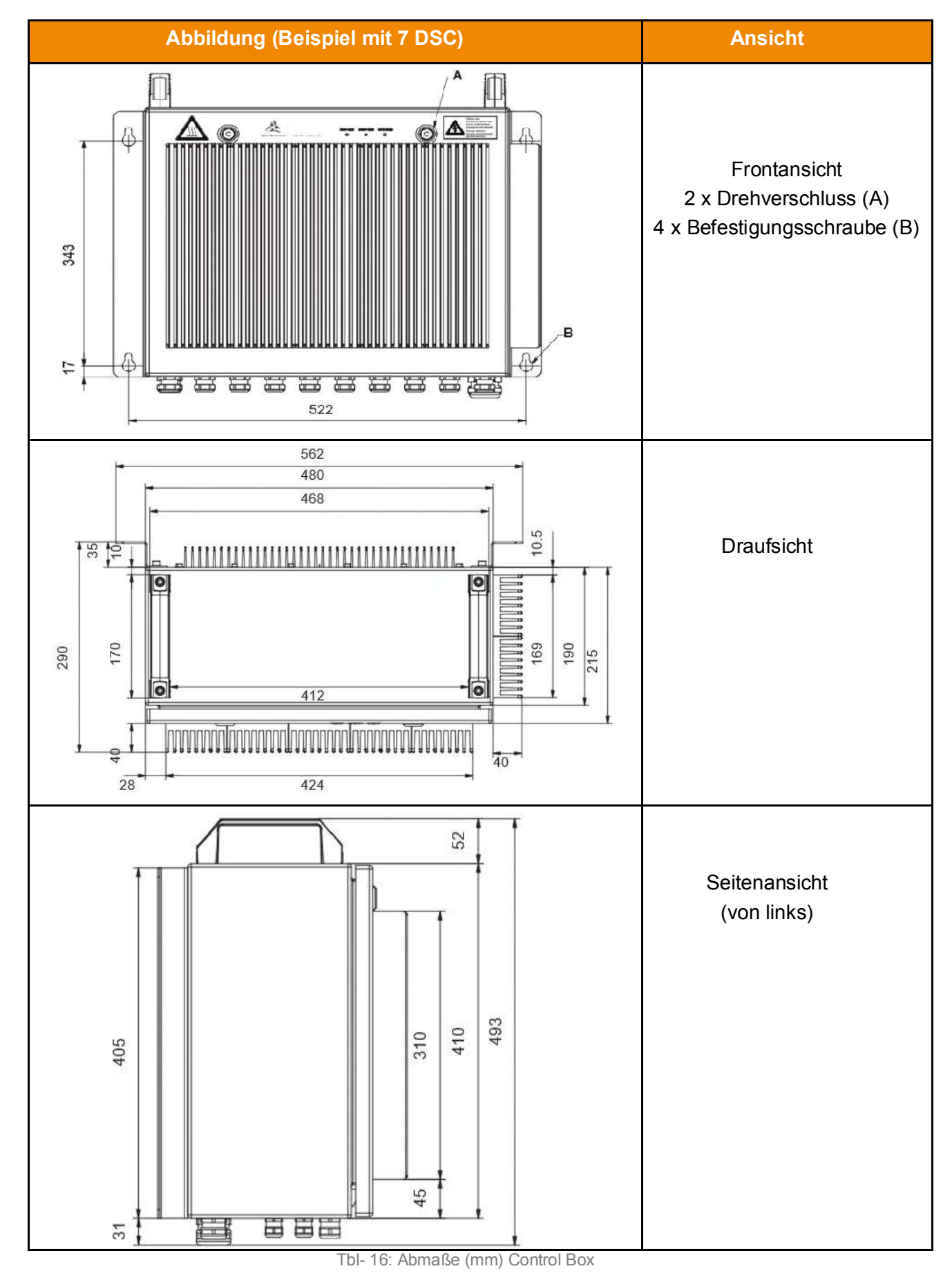

#### **9.6 Konfigurationsvarianten**

#### **9.6.1 Darstellung der Blockschaltbilder**

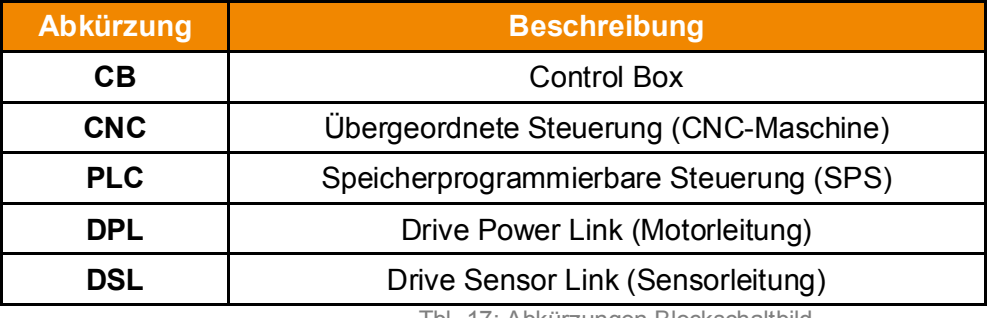

Tbl- 17: Abkürzungen Blockschaltbild

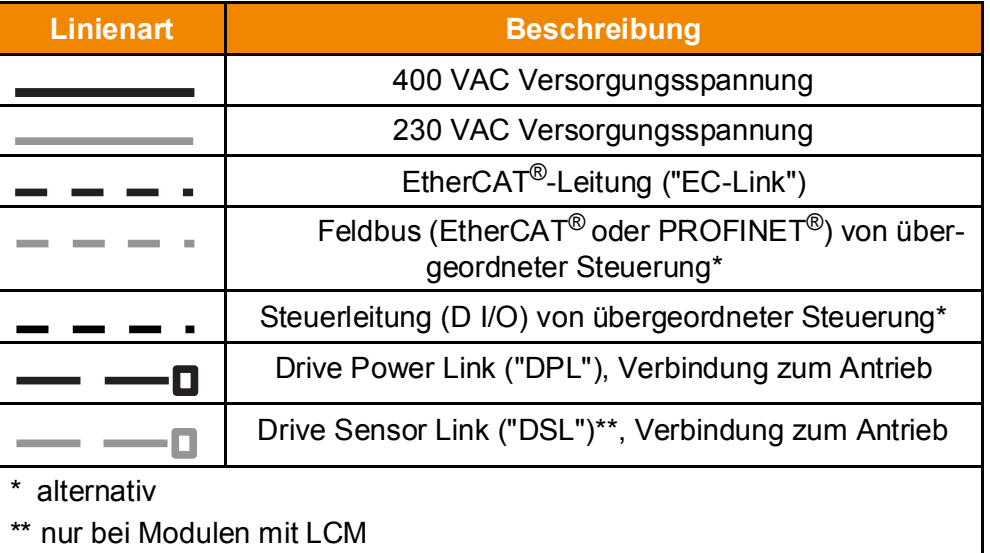

Tbl- 18: Linienarten Blockschaltbild

#### **9.6.2 Konfigurationsvariante: Einzelne Control Box**

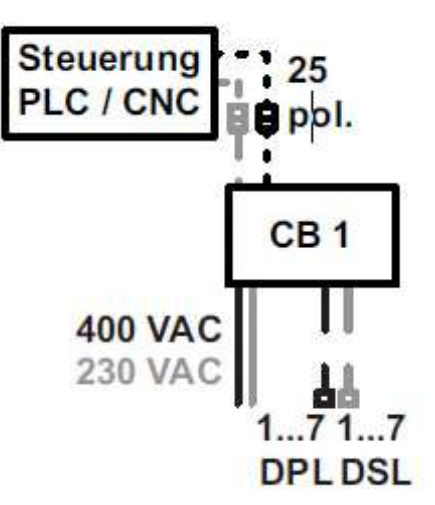

- & **Nur bei Anbindung über Netzwerkleitung (EtherCAT® oder PROFINET®):** Schließen Sie die Control Box 1 mit der Netzwerkleitung (Stecker-Buchse, variable Längen) an die übergeordnete Steuerung an. Ein kurzes Stück Netzwerkleitung mit Stecker befindet sich an der Control Box.
- & **Nur bei Anbindung über Digital I/O:** Schließen Sie die Control Box 1 mit der 25-poligen Steuerleitung (D I/O, Stecker-Buchse, variable Längen) an die übergeordnete Steuerung an. Verdrahten Sie die übergeordnete Steuerung direkt (Pinbelegung siehe Kapitel 9.1.4 "Leitungsbelegung (Steuerleitung Digital I/O)").

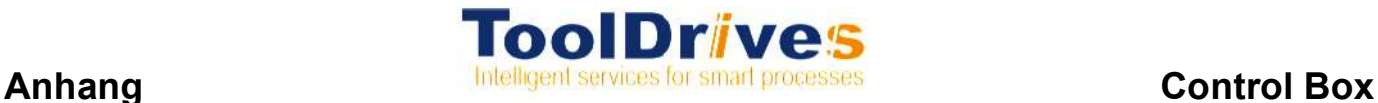

### **9.6.3 Konfigurationsvariante: Zwei Control Boxen**

& Beschreibung der Abkürzungen und Linienarten siehe Kapitel 9.6.1 "Darstellung der Blockschaltbilder".

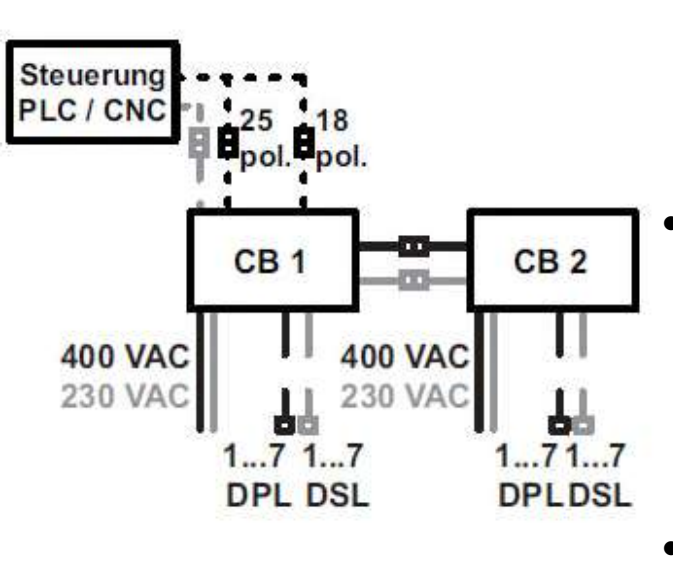

- & **Nur bei Anbindung über Netzwerkleitung (EtherCAT® oder PROFINET®):** Schließen Sie die Control Box 1 mit der Netzwerkleitung (Stecker-Buchse, variable Längen) an die übergeordnete Steuerung an. Ein kurzes Stück Netzwerkleitung mit Stecker befindet sich an der Control Box.
- & **Nur bei Anbindung über Digital I/O:**  Schließen Sie die Control Box 1 mit den 25 poligen und 18-poligen Steuerleitungen (D I/O, Stecker. Buchse, variable Längen) an die übergeordnete Steuerung an. Verdrahten Sie die übergeordnete Steuerung direkt (Pinbelegung siehe Kapitel 9.1.4 "Leitungsbelegung (Steuerleitung Digital I/O)").
- Verbinden Sie mit der BUS-Link-Leitung und der CB-Link-Leitung (Stecker-Buchse) die Control Boxen 1 mit 2.

#### **9.6.4 Konfigurationsvariante: Drei Control Boxen**

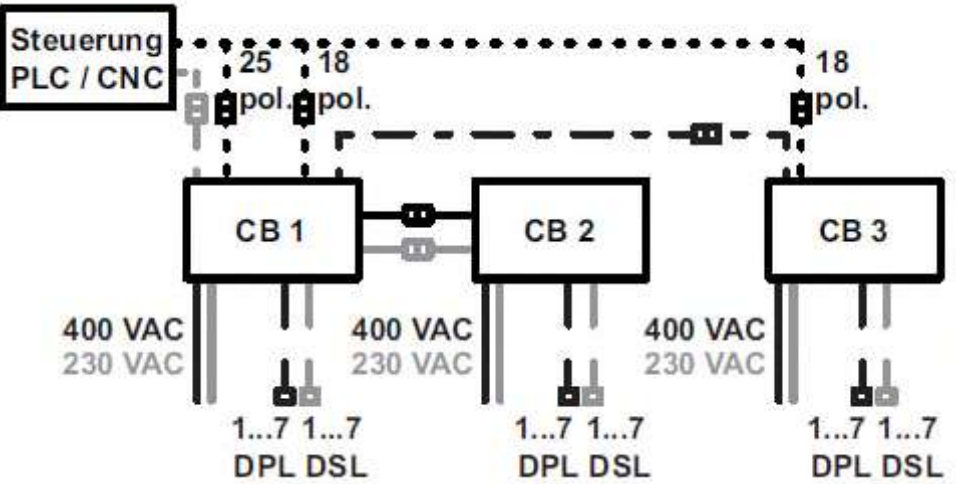

- & **Nur bei Anbindung über Netzwerkleitung (EtherCAT® oder PROFINET®):** Schließen Sie die Control Box 1 mit der Netzwerkleitung (Stecker-Buchse, variable Längen) an die übergeordnete Steuerung an. Ein kurzes Stück Netzwerkleitung mit Stecker befindet sich an der Control Box.
- & **Nur bei Anbindung über Digital I/O:** Schließen Sie die Control Box 1 mit der 25-poligen und der 18-poligen Steuerleitung (D I/O, Stecker-Buchse, variable Längen) sowie die Control Box 3 mit der 18-poligen Steuerleitung (D I/O, Stecker-Buchse, variable Längen) an die übergeordnete

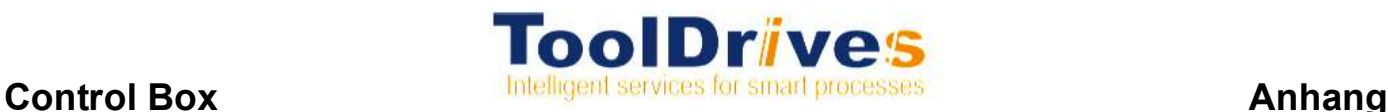

Steuerung an. Verdrahten Sie die übergeordnete Steuerung direkt (Pinbelegung siehe Kapitel 9.1.4 "Leitungsbelegung (Steuerleitung Digital I/O)").

- & Verbinden Sie mit der BUS-Link-Leitung und der CB-Link-Leitung (Stecker-Buchse) die Control Boxen 1 mit 2 .
- & Verbinden Sie mit der EC-Link-Leitung (Stecker / Buchse) die Control Boxen 1 mit 3.

#### **9.6.5 Konfigurationsvariante: Vier Control Boxen**

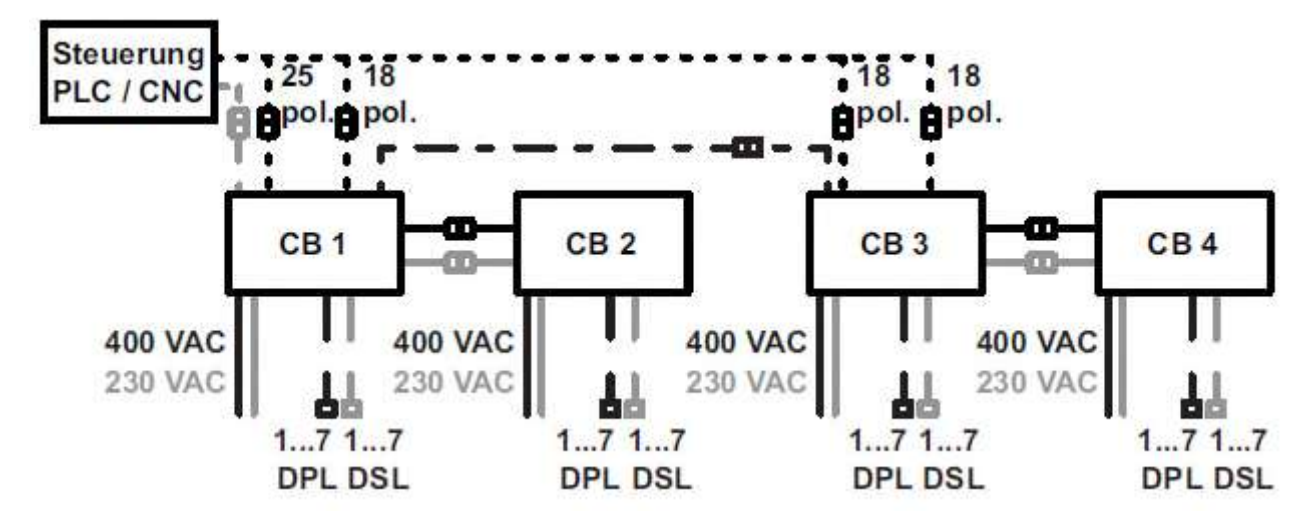

- & **Nur bei Anbindung über Netzwerkleitung (EtherCAT® oder PROFINET®):** Schließen Sie die Control Box 1 mit der Netzwerkleitung (Stecker-Buchse, variable Längen) an die übergeordnete Steuerung an. Ein kurzes Stück Netzwerkleitung mit Stecker befindet sich an der Control Box.
- & **Nur bei Anbindung über Digital I/O:** Schließen Sie die Control Box 1 mit der 25-poligen und der 18-poligen Steuerleitung (D I/O, Stecker-Buchse, variable Längen) sowie die Control Box 3 mit zwei 18-poligen Steuerleitungen (D I/O, Stecker-Buchse, variable Längen) an die übergeordnete Steuerung an. Verdrahten Sie die übergeordnete Steuerung direkt (Pinbelegung siehe Kapitel 9.1.4 "Leitungsbelegung (Steuerleitung Digital I/O)").
- & Verbinden Sie mit BUS-Link-Leitungen und CB-Link-Leitungen (Stecker-Buchse) die Control Boxen 1 mit 2 sowie 3 mit 4.
- & Verbinden Sie mit der EC-Link-Leitung (Stecker / Buchse) die Control Boxen 1 mit 3.

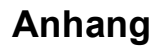

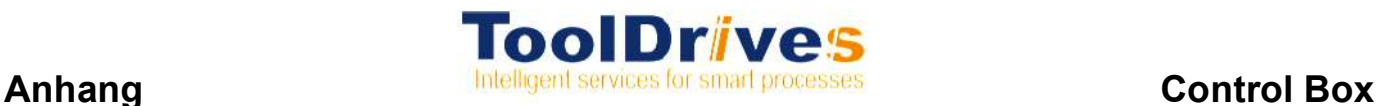

### **9.6.6 Konfigurationsvariante: Fünf Control Boxen**

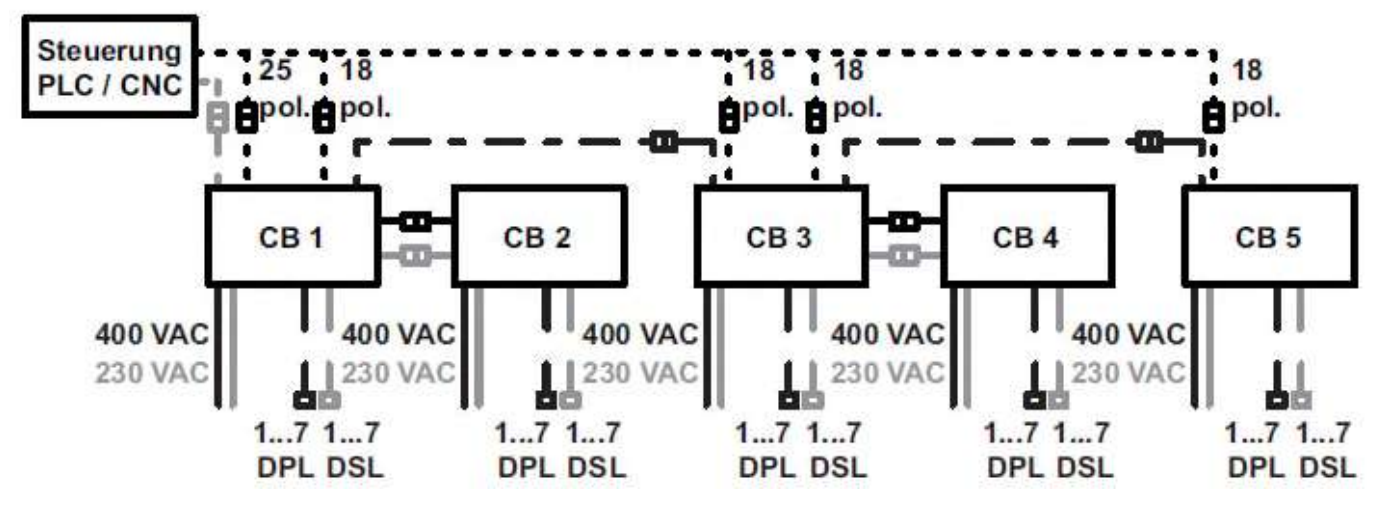

- & **Nur bei Anbindung über Netzwerkleitung (EtherCAT® oder PROFINET®):** Schließen Sie die Control Box 1 mit der Netzwerkleitung (Stecker-Buchse, variable Längen) an die übergeordnete Steuerung an. Ein kurzes Stück Netzwerkleitung mit Stecker befindet sich an der Control Box.
- & **Nur bei Anbindung über Digital I/O:** Schließen Sie die Control Box 1 mit der 25-poligen und der 18-poligen Steuerleitung (D I/O, Stecker-Buchse, variable Längen), die Control Box 3 mit zwei 18-poligen Steuerleitungen (D I/O, Stecker-Buchse, variable Längen) sowie die Control Box 5 mit der 18-poligen Steuerleitung (D I/O, Stecker-Buchse, variable Längen) an die übergeordnete Steuerung an. Verdrahten Sie die übergeordnete Steuerung direkt (Pinbelegung siehe Kapitel 9.1.4 "Leitungsbelegung (Steuerleitung Digital I/O)").
- & Verbinden Sie mit BUS-Link-Leitungen und CB-Link-Leitungen (Stecker-Buchse) die Control Boxen 1 mit 2 sowie 3 mit 4.
- & Verbinden Sie mit EC-Link-Leitungen (Stecker / Buchse) die Control Boxen 1 mit 3 sowie 3 mit 5.

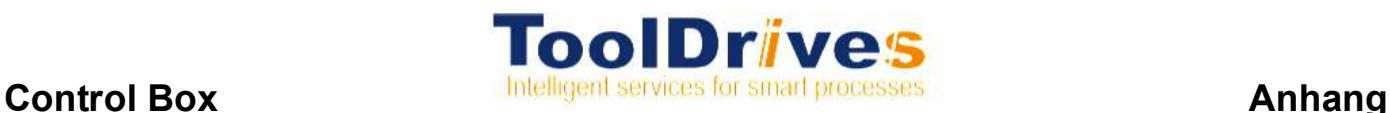

### **9.6.7 Konfigurationsvariante: Sechs Control Boxen**

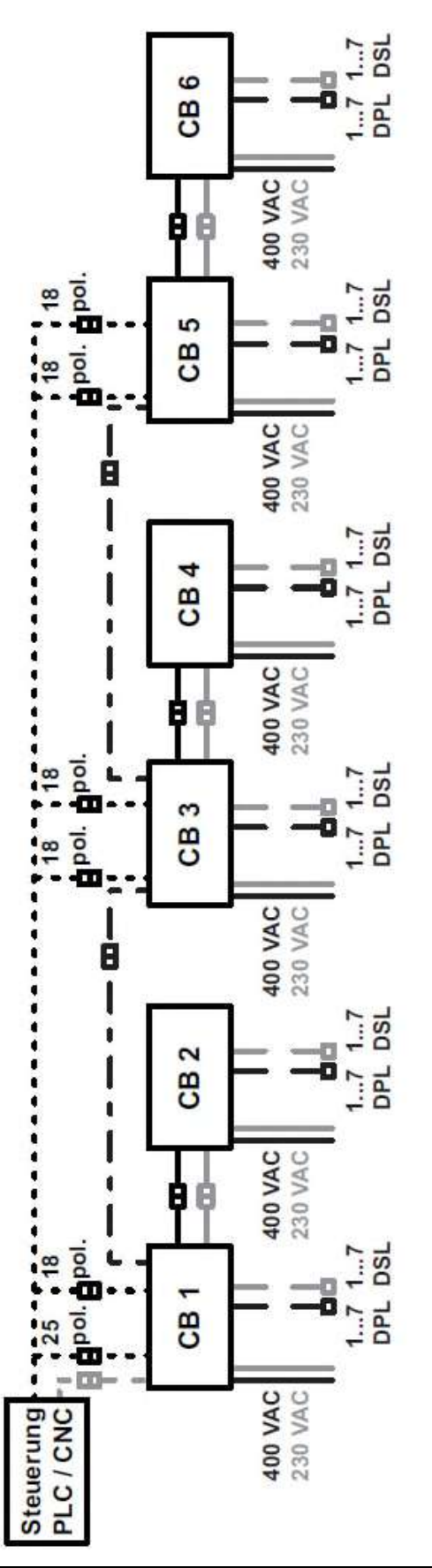

- & **Nur bei Anbindung über Netzwerkleitung (EtherCAT® oder PROFINET®):** Schließen Sie die Control Box 1 mit der Netzwerkleitung (Stecker-Buchse, variable Längen) an die übergeordnete Steuerung an. Ein kurzes Stück Netzwerkleitung mit Stecker befindet sich an der Control Box.
- & **Nur bei Anbindung über Digital I/O:** Schließen Sie die Control Box 1 mit der 25 poligen und der 18-poligen Steuerleitung (D I/O, Stecker-Buchse, variable Längen) sowie die Control Boxen 3 und 5 mit zwei 18-poligen Steuerleitungen (D I/O, Stecker-Buchse, variable Längen) an die übergeordnete Steuerung an. Verdrahten Sie die übergeordnete Steuerung direkt (Pinbelegung siehe Kapitel 9.1.4 "Leitungsbelegung (Steuerleitung Digital  $I/O$ ").
- Verbinden Sie mit BUS-Link-Leitungen und CB- Link-Leitungen (Stecker-Buchse) die Control Boxen 1 mit 2, 3 mit 4 sowie 5 mit 6.
- & Verbinden Sie mit EC-Link-Leitungen (Stecker / Buchse) die Control Boxen 1 mit 3 sowie 3 mit 5.

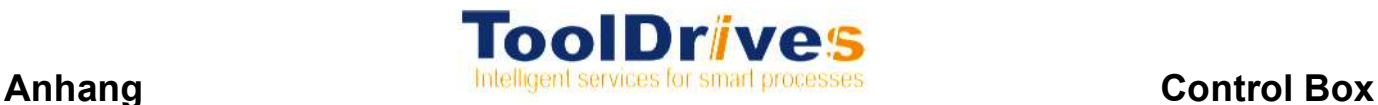

### **9.6.8 Konfigurationsvariante: Sieben Control Boxen**

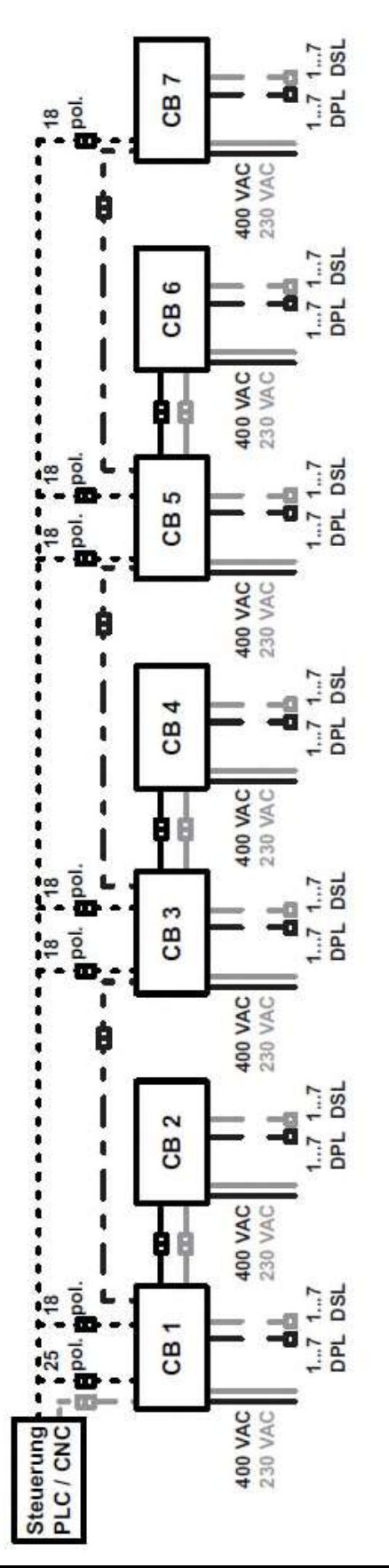

- & **Nur bei Anbindung über Netzwerkleitung (EtherCAT® oder PROFINET®):** Schließen Sie die Control Box 1 mit der Netzwerkleitung (Stecker-Buchse, variable Längen) an die übergeordnete Steuerung an. Ein kurzes Stück Netzwerkleitung mit Stecker befindet sich an der Control Box.
- & **Nur bei Anbindung über Digital I/O:** Schließen Sie die Control Box 1 mit der 25 poligen und der 18-poligen Steuerleitung (D I/O, Stecker-Buchse, variable Längen), die Control Boxen 3 und 5 mit zwei 18-poligen Steuerleitungen (D I/O, Stecker- Buchse, variable Längen) sowie die Control Box 7 mit der 18-poligen Steuerleitung (D I/O, Stecker-Buchse, variable Längen) an die übergeordnete Steuerung an. Verdrahten Sie die übergeordnete Steuerung direkt (Pinbelegung siehe Kapitel 9.1.4 "Leitungsbelegung (Steuerleitung Digital  $I/O$ ").
- Verbinden Sie mit BUS-Link-Leitungen und CB- Link-Leitungen (Stecker-Buchse) die Control Boxen 1 mit 2, 3 mit 4 sowie 5 mit 6.
- & Verbinden Sie mit EC-Link-Leitungen (Stecker / Buchse) die Control Boxen 1 mit 3, 3 mit 5 sowie 5 mit 7.

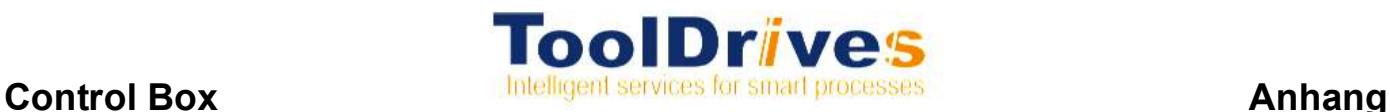

#### **9.6.9 Konfigurationsvariante: Acht Control Boxen**

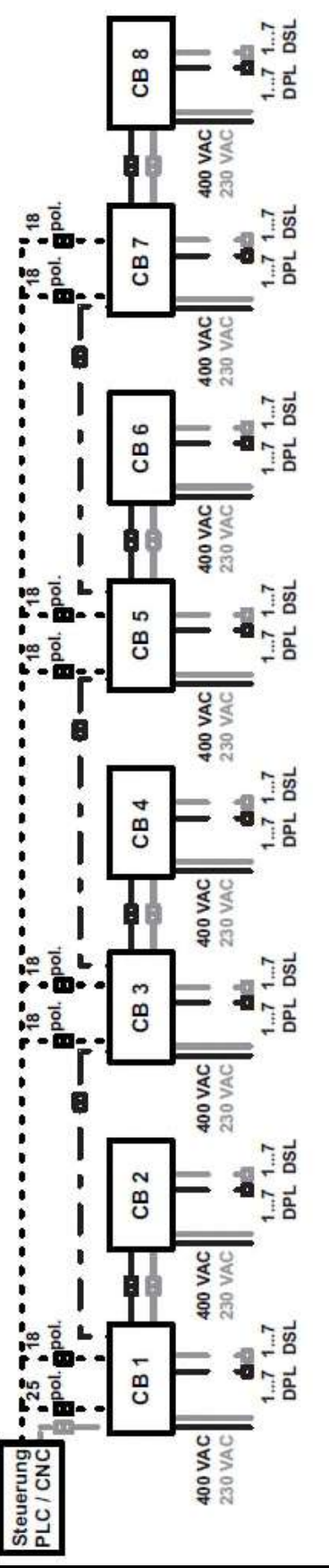

- & **Nur bei Anbindung über Netzwerkleitung (EtherCAT® oder PROFINET®):** Schließen Sie die Control Box 1 mit der Netzwerkleitung (Stecker-Buchse, variable Längen) an die übergeordnete Steuerung an. Ein kurzes Stück Netzwerkleitung mit Stecker befindet sich an der Control Box.
- & **Nur bei Anbindung über Digital I/O:** Schließen Sie die Control Box 1 mit der 25 poligen und der 18-poligen Steuerleitung (D I/O, Stecker-Buchse, variable Längen), die Control Boxen 3, 5 und 7 mit zwei 18 poligen Steuerleitungen (D I/O, Stecker-Buchse, variable Längen) an die übergeordnete Steuerung an. Verdrahten Sie die übergeordnete Steuerung direkt (Pinbelegung siehe Kapitel 9.1.4 "Leitungsbelegung (Steuerleitung Digital  $I/O$ ").
- Verbinden Sie mit BUS-Link-Leitungen und CB- Link-Leitungen (Stecker-Buchse) die Control Boxen 1 mit 2, 3 mit 4, 5 mit 6 sowie 7 mit 8.
- & Verbinden Sie mit EC-Link-Leitungen (Stecker / Buchse) die Control Boxen 1 mit 3, 3 mit 5 sowie 5 mit 7.

#### **9.7 Digitale Steuerung**

Über die digitale I/O-Schnittstelle kann das ToolDrives System mit binären Steuersignalen, die der Spezifikation EN 61131 entsprechen, gesteuert werden.

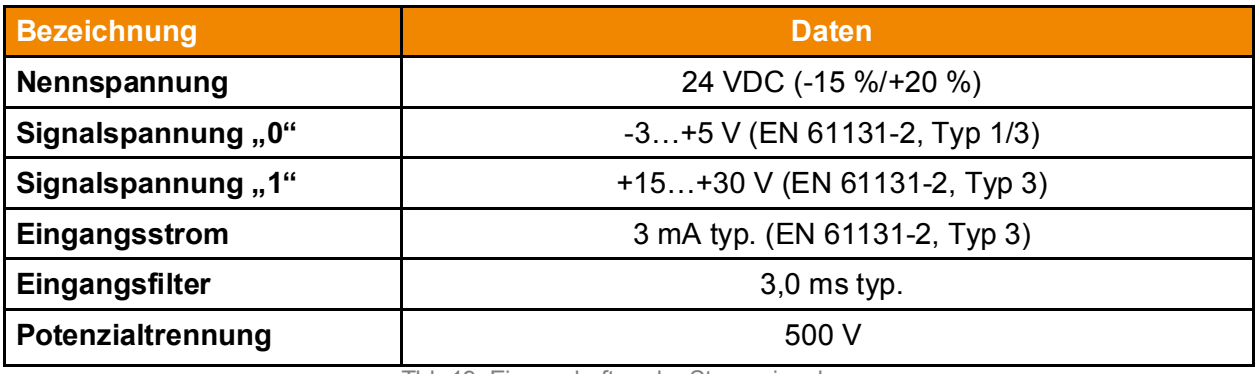

Tbl- 19: Eigenschaften der Steuersignale

### **9.7.1 Übersicht der Steuerleitungen**

Für jede Control Box ist eine eigene Steuerleitung herausgeführt. Die Steuerleitung für die erste Control Box ist 25-polig, die übrigen Steuerleitungen (für die Control Boxen 2 bis maximal 8) sind 18-polig ausgeführt. Die Steuerleitungen zu den geradzahligen Control Boxen (Nr. 2, 4, 6, 8) sind dabei über die jeweils vorhergehende Control Box (Nr. 1, 3, 5, 7) herausgeführt. Dies ergibt im Vollausbau mit acht Control Boxen folgende Konfiguration.

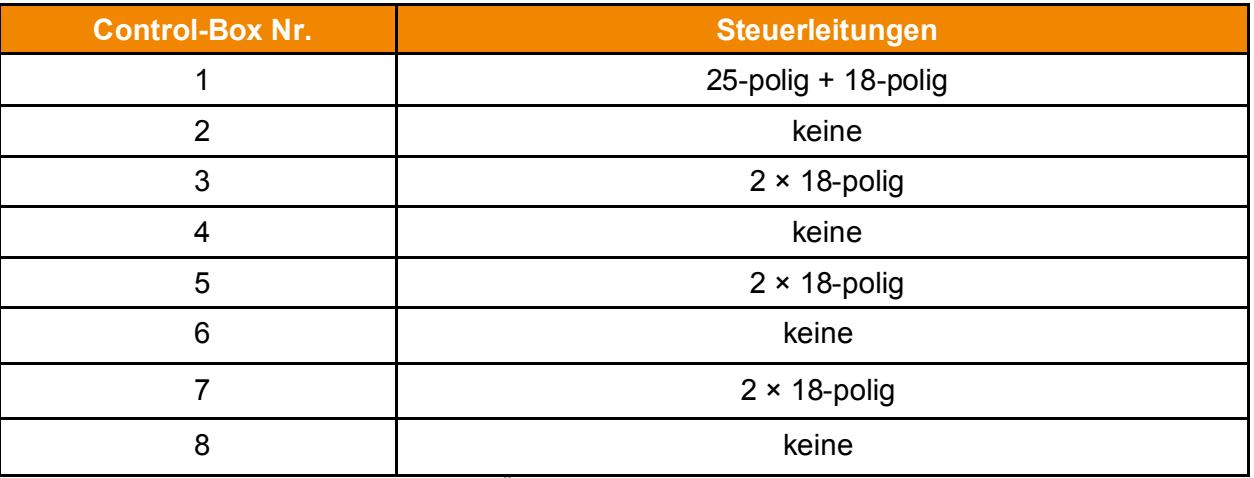

Tbl- 20: Übersicht der Steuerleitungen

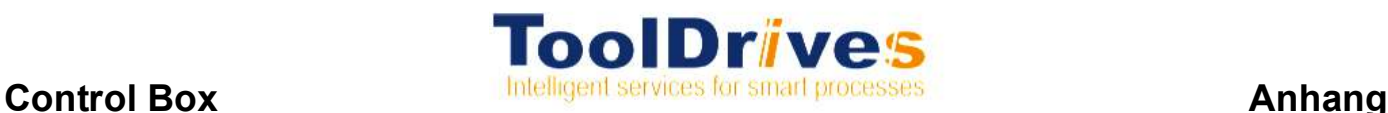

#### **9.7.2 Digitale Signaleingänge**

Signalrichtung: Steuerung ToolDrives System

Das ToolDrives System empfängt folgende allgemeine Steuersignale über die 25-polige Leitung, die an der ersten Control Box herausgeführt ist.

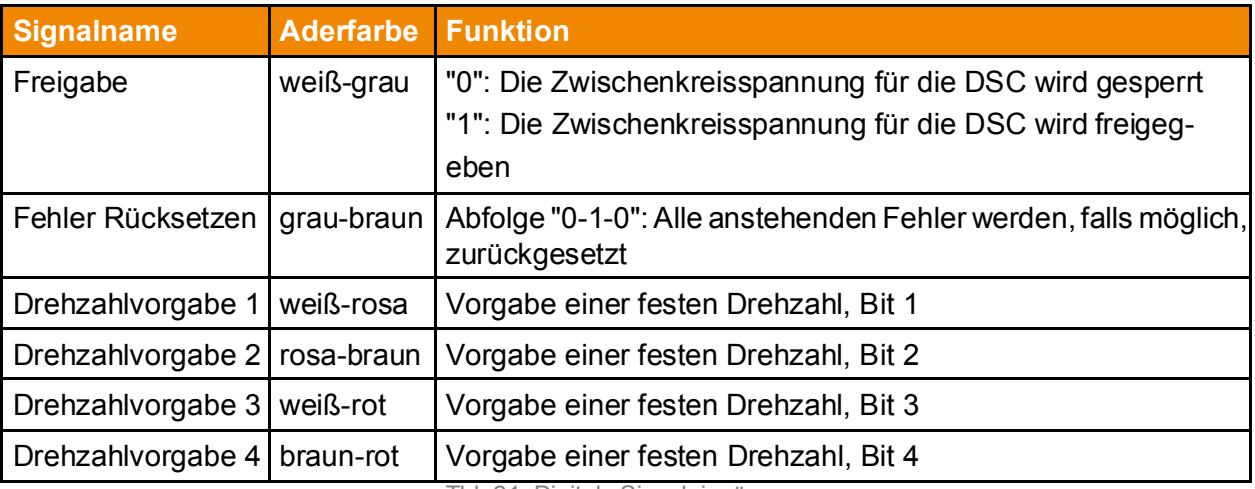

Tbl- 21: Digitale Signaleingänge

Die Drehzahl der Antriebe ist abhängig von den vier Signalen zur Drehzahlvorgabe sowie von der verwendeten Werkzeugaufnahme.

Alle Bearbeitungsmodule innerhalb eines Systems sollten mit der gleichen Werkzeugaufnahme ausgeführt sein. Sollten unterschiedliche Werkzeugaufnahmen gewünscht sein, so ist dies nur nach Abstimmung und Freigabe durch **ToolDrives GmbH&Co.KG** realisierbar.

Die folgende Tabelle zeigt die Drehzahlen in Abhängigkeit von den Signalen zur Drehzahlvorgabe und dem konfigurierten Drehzahlbereich. Bei der Auswahl der Drehzahl sind die zulässigen Drehzahlen der Werkzeuge und der Werkzeugaufnahme zu beachten! Die Drehzahlvorgabe wird während des Stillstands und auch im Betrieb der Bearbeitungsmodule übernommen, d.h. im laufenden Betrieb kann die Drehzahl der Antriebe verändert werden. Eine Drehzahländerung im laufenden Betrieb wird nach einer Zeit von ca. 50 bis 75 Millisekunden übernommen.

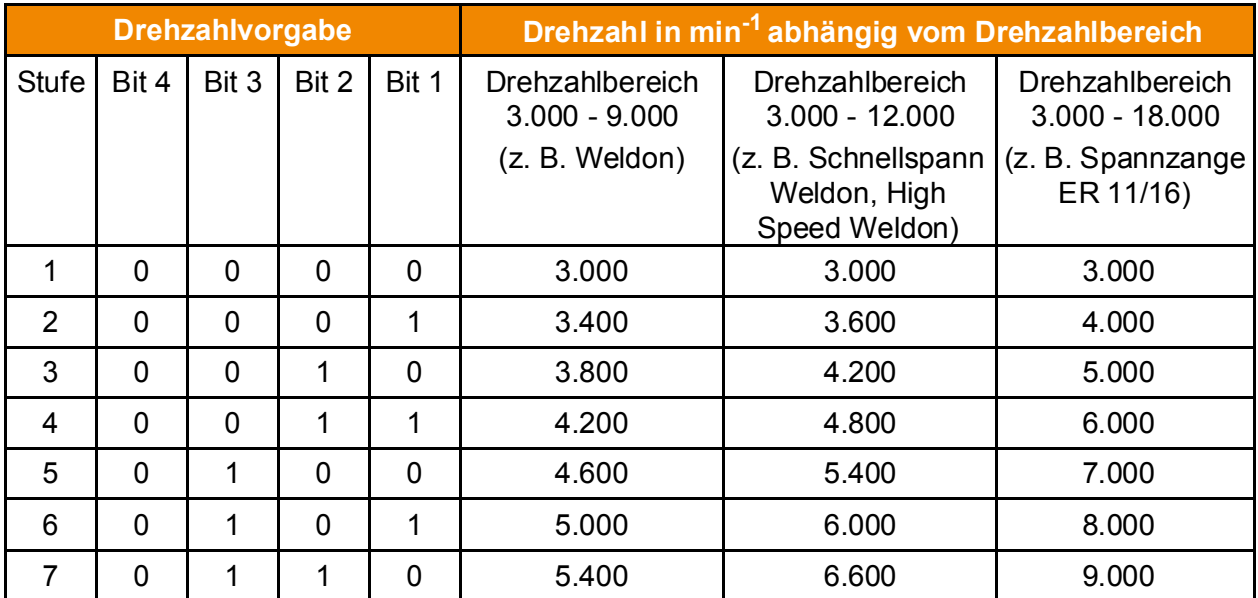

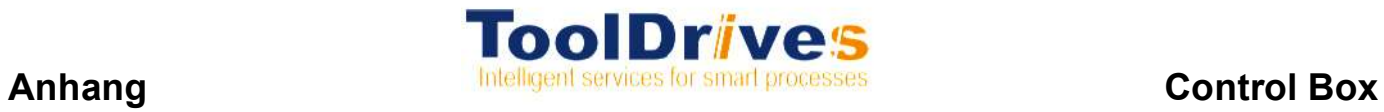

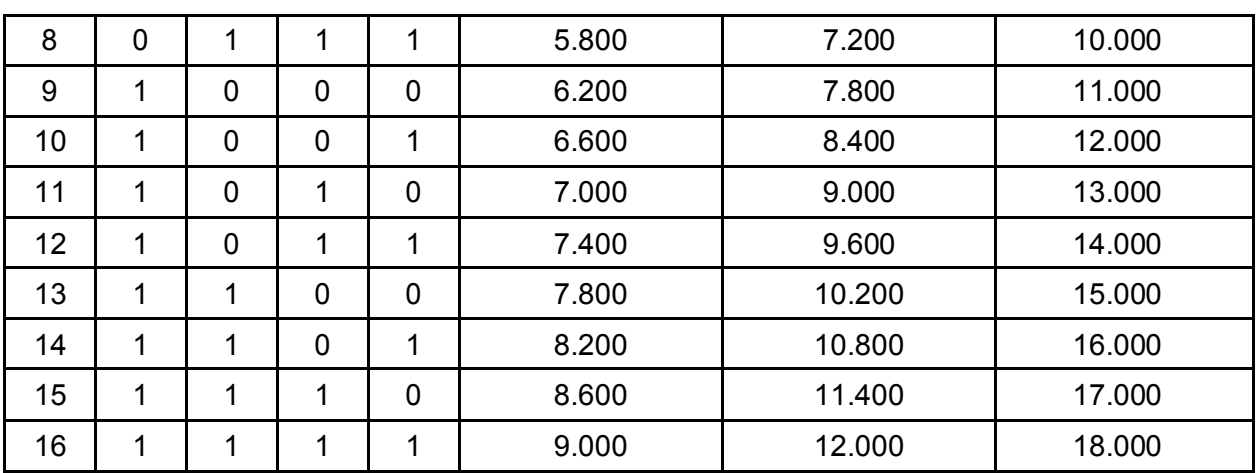

Tbl- 22: Drehzahlvorgaben

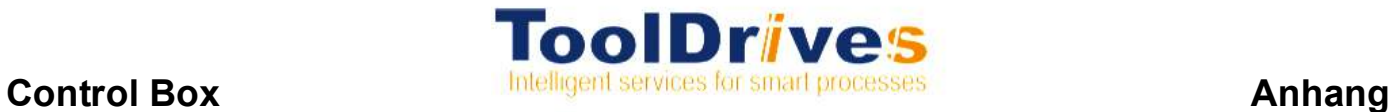

Das ToolDrives System erhält zur Steuerung der Antriebe für jede Control Box folgende Steuersignale über die 25-polige sowie (bei zwei oder mehr Control Boxen) 18-polige Leitung.

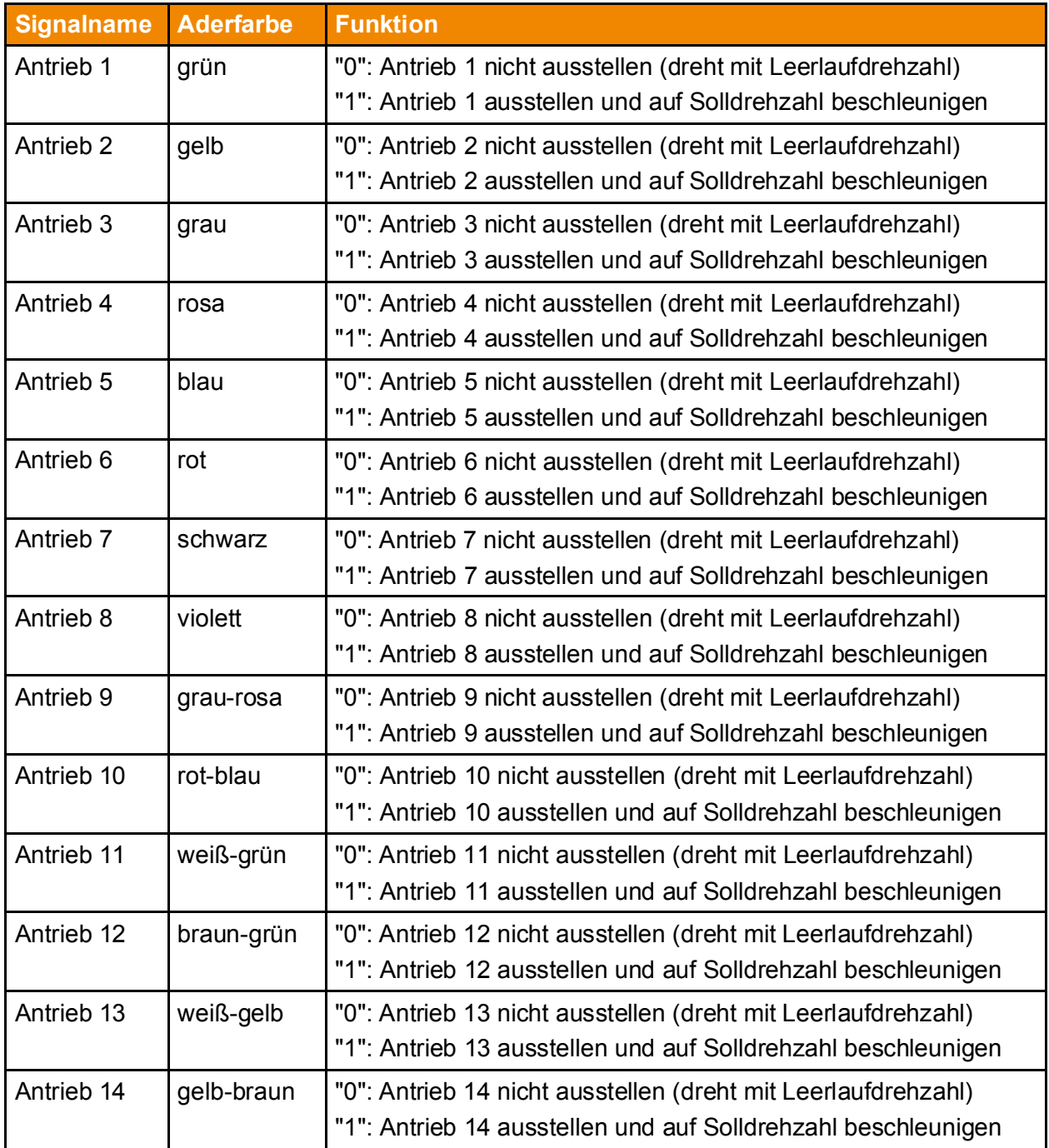

Tbl- 23: Steuersignale

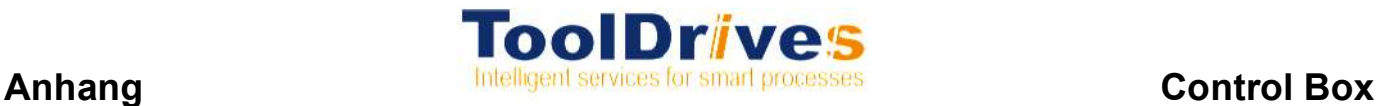

## **9.8 Steuerung über Feldbus (EtherCAT® oder PROFINET®)**

Auf dem Feldbus werden folgende Daten übertragen. (Senderichtung aus Sicht der übergeordneten Steuerung)

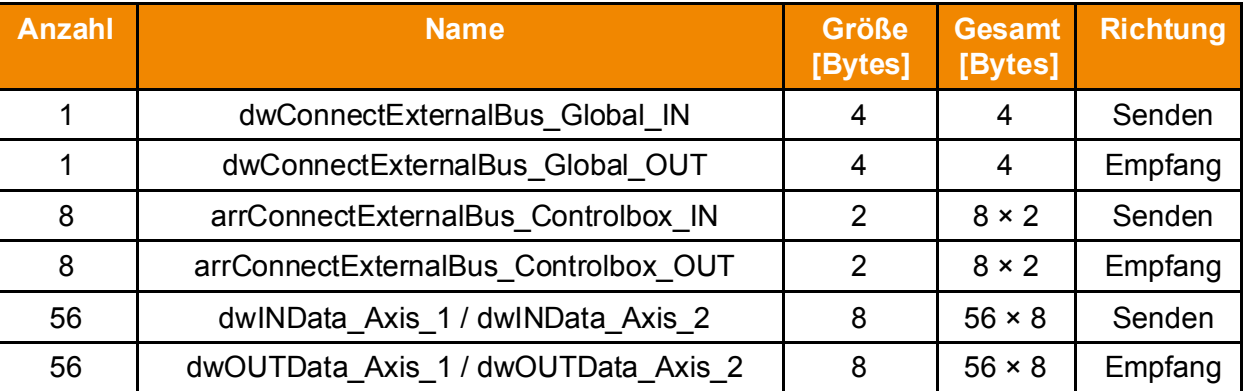

Tbl- 24: Senderichtung

- & Anzahl der Control Boxen: 1…8
- & Anzahl der Bearbeitungsmodule bzw. DSC: 1…56
- & Dies ergibt bei Vollausbau mit 56 Bearbeitungsmodulen (max. 112 Antriebe) eine Gesamtgröße von 468 Bytes je Senderichtung.

Im Protokoll werden folgende Integer-Datentypen verwendet:

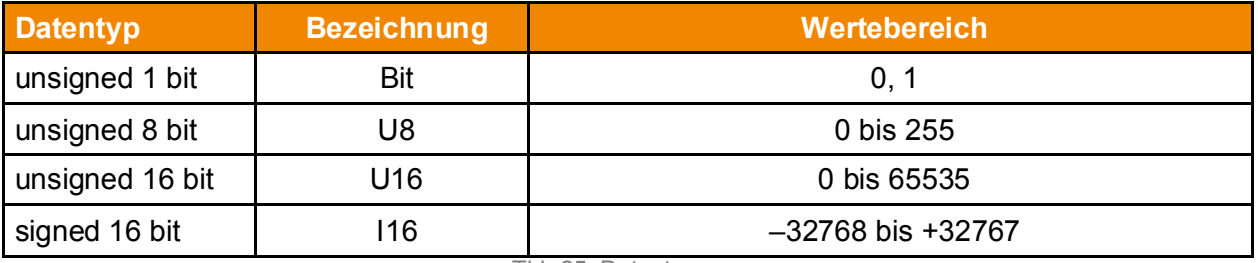

Tbl- 25: Datentypen

### **9.8.1 Zu sendende System-Daten**

Senderichtung: übergeordnete Steuerung ToolDrives System

dwConnectExternalBus\_Global\_IN

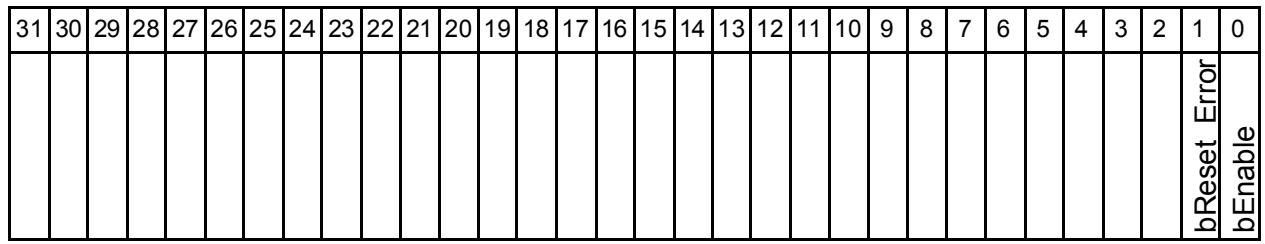

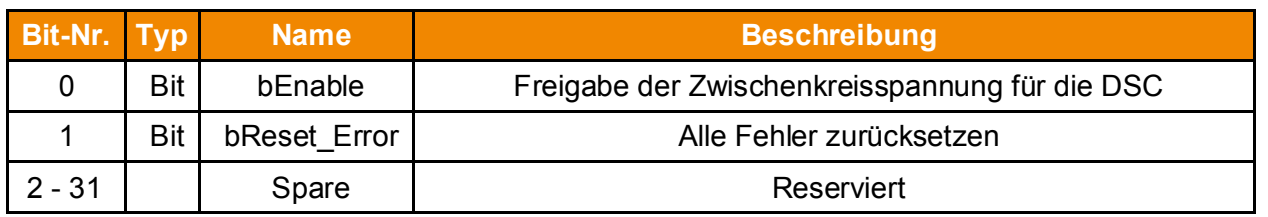

Tbl- 26: Beschreibung zu sendende System-Daten

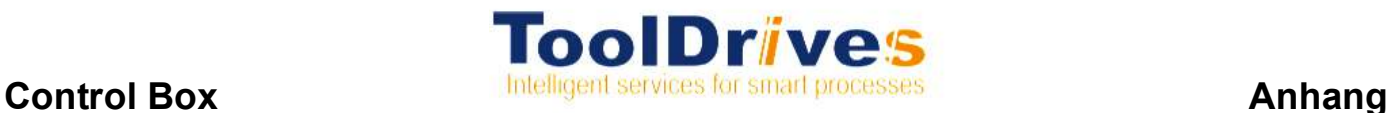

#### **9.8.2 Zu empfangende System-Daten**

Senderichtung: ToolDrives System  $\rightarrow$  übergeordnete Steuerung

dwConnectExternalBus\_Global\_OUT

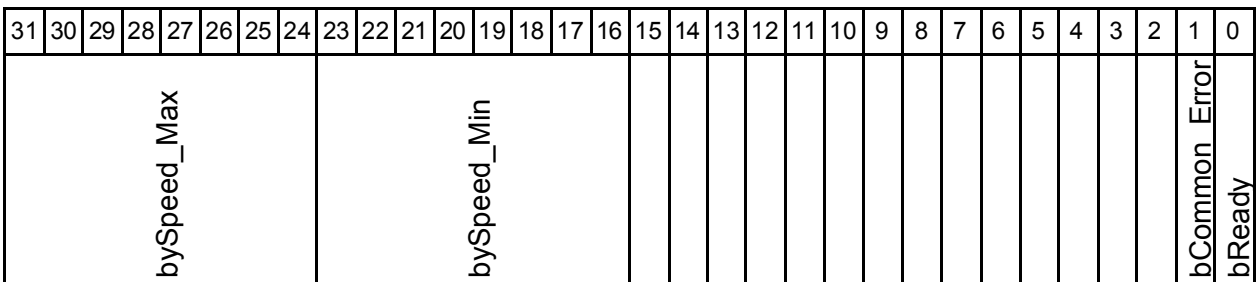

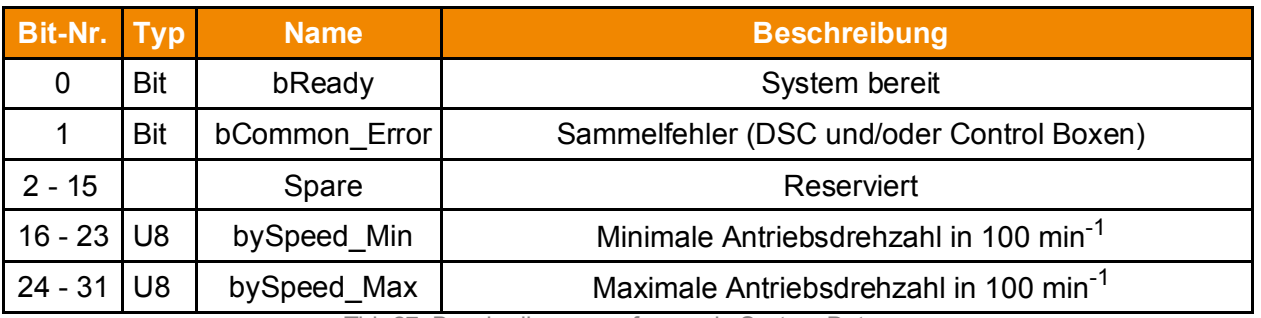

Tbl- 27: Beschreibung empfangende System-Daten

Die minimale Antriebsdrehzahl der Bearbeitungsmodule beträgt generell 3.000 min-1, d.h. der Wert bySpeedMin ist 30. Die maximale Antriebsdrehzahl ist abhängig von der Werkzeugaufnahme und der Bearbeitungsmodule:

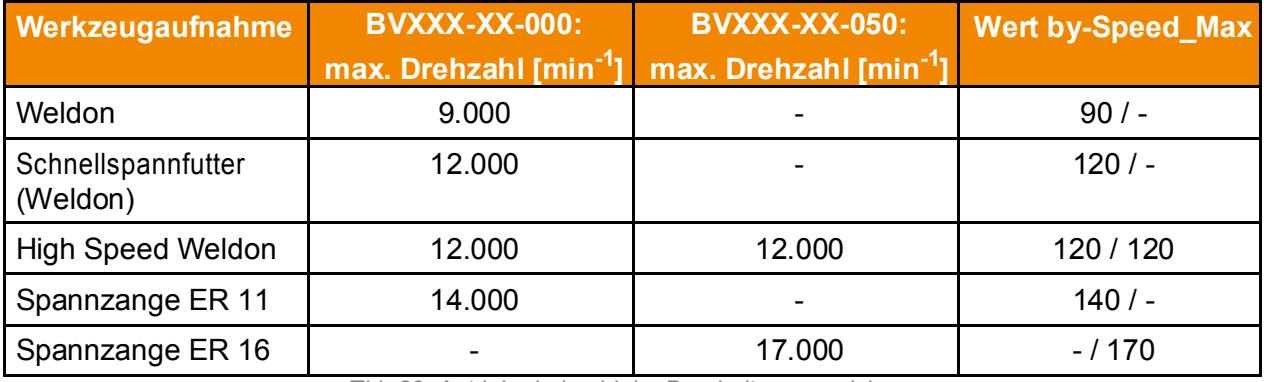

Tbl- 28: Antriebsdrehzahl der Bearbeitungsmodule

### **9.9 Daten der Control Box**

#### **9.9.1 Zu sendende Daten**

Senderichtung: übergeordnete Steuerung ToolDrives System

arrConnectExternalBus\_Controlbox\_IN

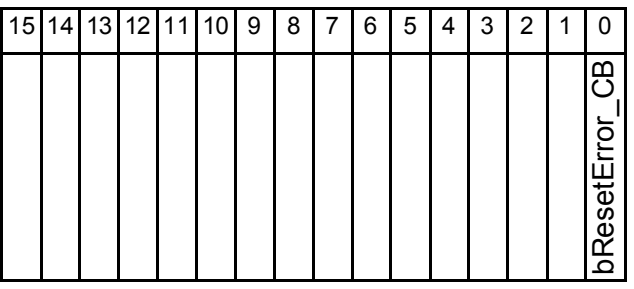

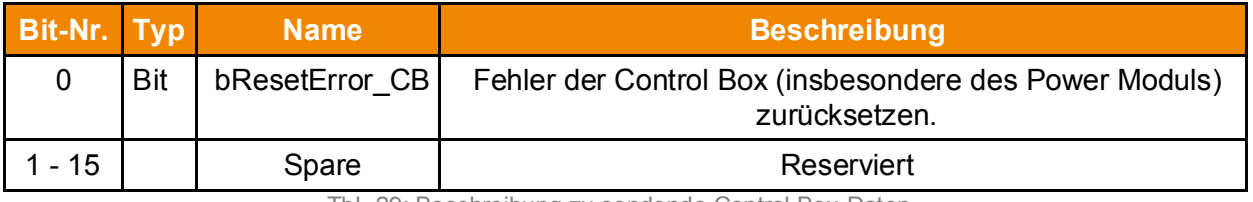

Tbl- 29: Beschreibung zu sendende Control Box-Daten

#### **9.9.2 Zu empfangende Daten**

Senderichtung: ToolDrives System  $\rightarrow$  übergeordnete Steuerung

arrConnectExternalBus\_Controlbox\_OUT

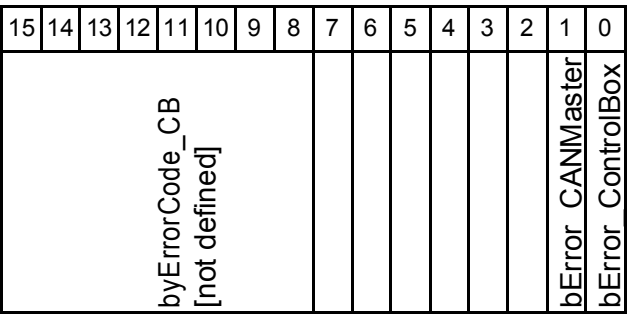

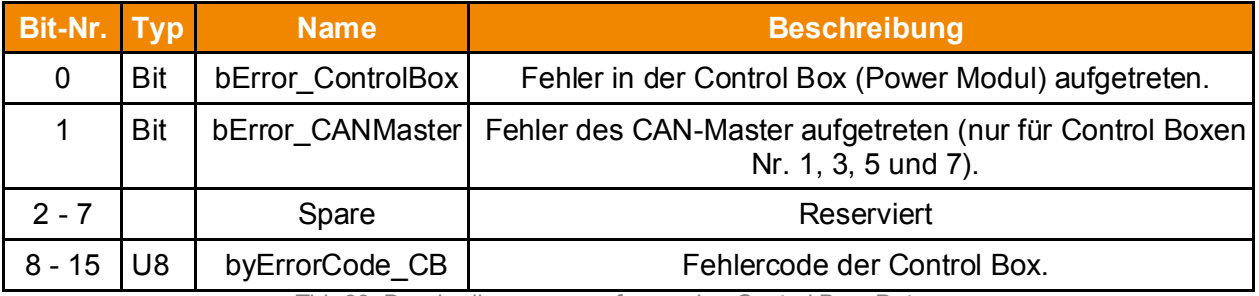

Tbl- 30: Beschreibung zu empfangenden Control Box -Daten

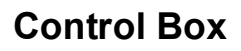

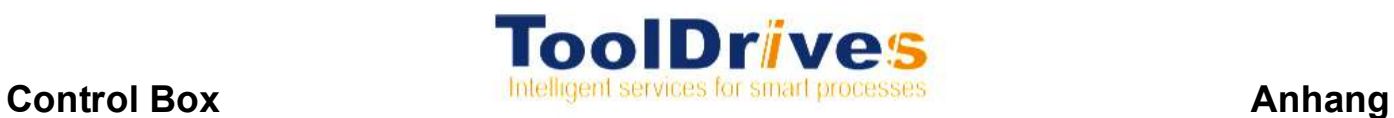

#### **9.10 Antriebsbezogene Daten**

#### **9.10.1 Zu sendende Daten**

Senderichtung: übergeordnete Steuerung ToolDrives System

dwINData\_Axis\_1

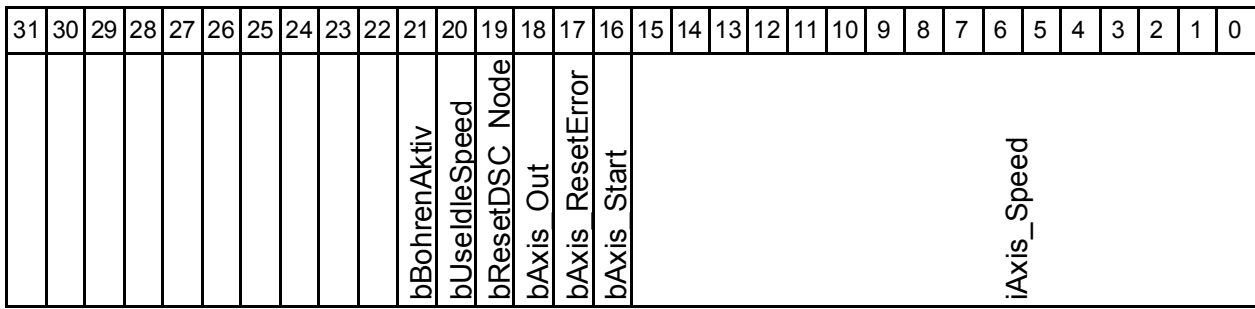

dwlNData\_Axis\_2

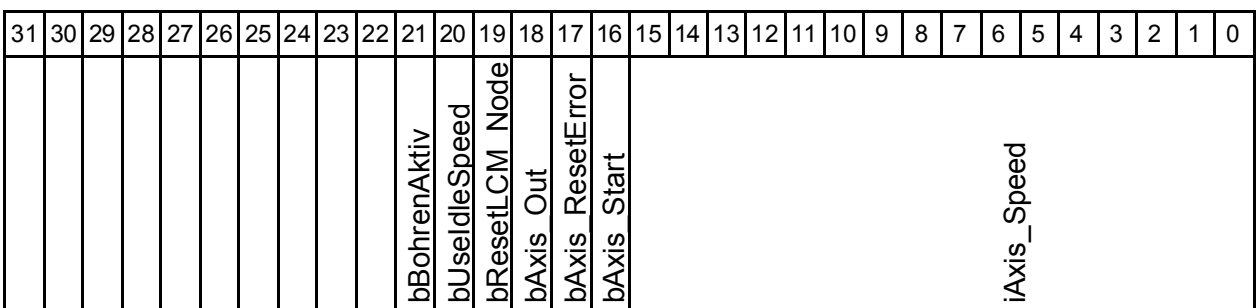

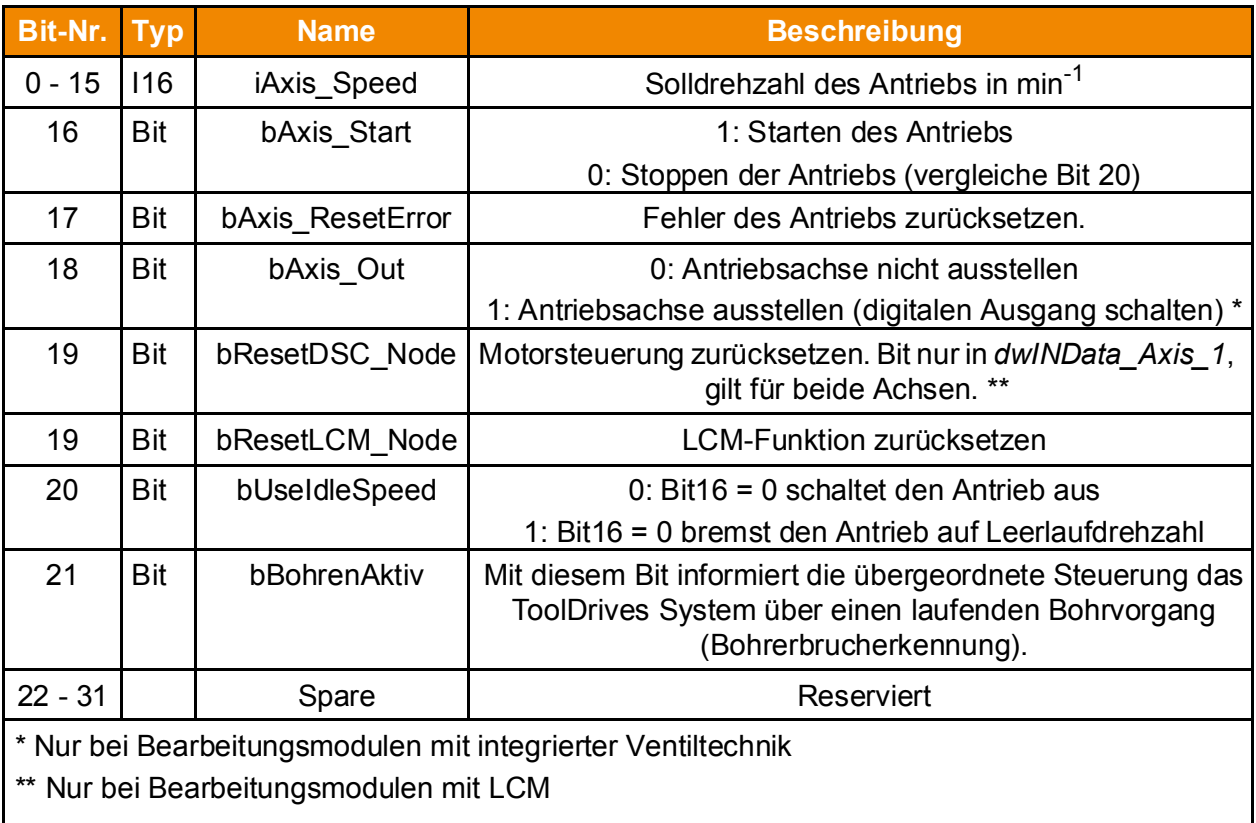

Tbl- 31: Antriebsbezogende Sendedaten

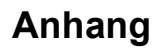

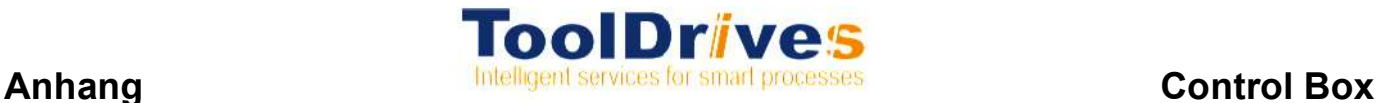

Die Steuerworte *dwINData\_Axis\_1* und *dwINData\_Axis\_2* sind einem Bearbeitungsmodul mit zwei unabhängigen Antrieben zugeordnet.

Die Solldrehzahl *iAxis\_Speed* sollte innerhalb des zulässigen Drehzahlbereichs liegen, der vom ToolDrives System vorgegeben wird (siehe Kapitel 9.8.2 "Zu empfangende System-Daten": *dwConnectExternalBus\_Global\_OUT*).

Wenn die Solldrehzahl innerhalb des zulässigen Drehzahlbereichs liegt und das zugehörige Start-Bit *bAxis\_Start* gesetzt wird, so dreht der Antrieb mit der vorgegebenen Drehzahl.

Falls die Solldrehzahl außerhalb des zulässigen Drehzahlbereichs liegt, so wird dieser Wert ignoriert und führt zu einer Fehlermeldung (siehe Kapitel 9.10.2 "Zu empfangende Daten": *dwOUTData\_Axis\_1* / *dwOUTData\_Axis\_2*).

Auch der Drehzahlwert 0 und negative Werte werden als unzulässig bewertet.

#### **9.10.2 Zu empfangende Daten**

Senderichtung: ToolDrives System  $\rightarrow$  übergeordnete Steuerung

dwOUTData\_Axis\_1

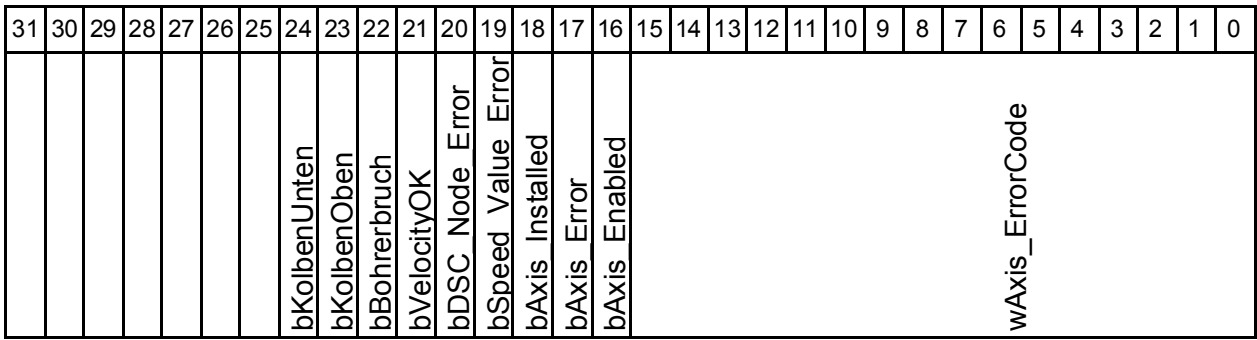

dwOUTData\_Axis\_2

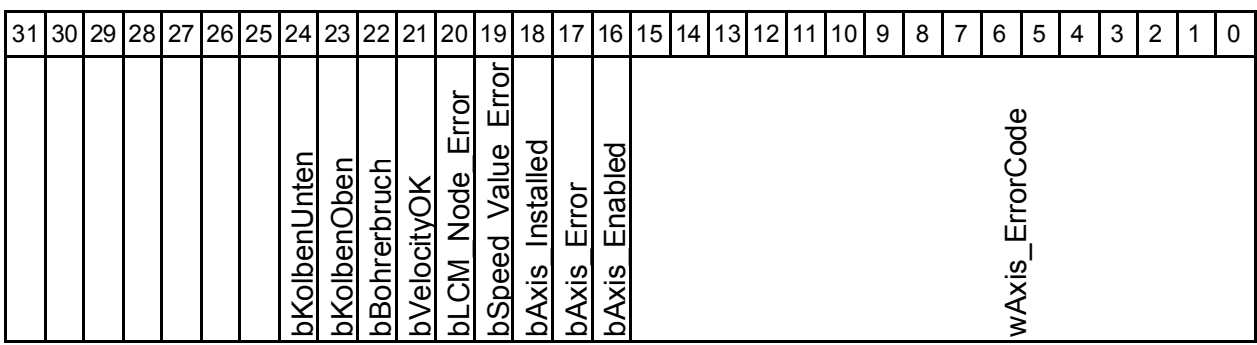

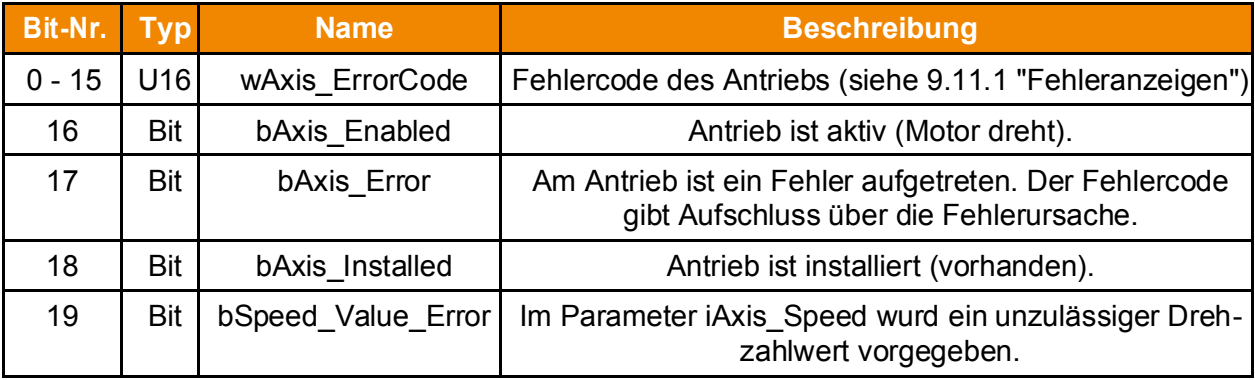

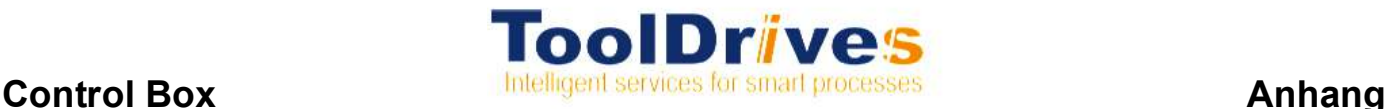

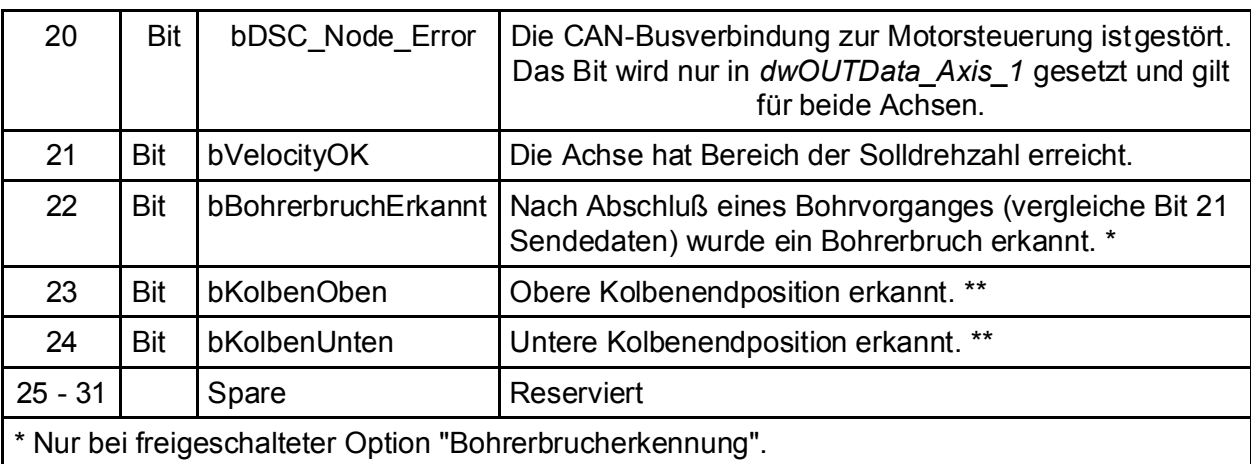

\*\* Nur bei Bearbeitungsmodulen mit LCM und integrierter Endlagenerfassung.

Tbl- 32: Antriebsbezogende Empfangsdaten

Die Steuerworte *dwOUTData\_Axis\_1* und *dwOUTData\_Axis\_2* sind einem Bearbeitungsmodul mit zwei unabhängigen Antrieben zugeordnet.

Falls die Solldrehzahl *iAxis\_Speed* (siehe 9.10.1 "Zu sendende Daten") außerhalb des zulässigen Drehzahlbereichs liegt, gilt folgende Fehlerbehandlung:

& Bei Stillstand des Antriebs:

Wird im Stillstand ein unzulässiger Drehzahlwert vorgegeben, so wird das Fehlerbit *bSpeed\_Value\_Error* unmittelbar gesetzt. Der Antrieb kann nun nicht gestartet werden, das Setzen des Start-Bits *bAxis\_Start* wird ignoriert. Wird in diesem Zustand anschließend ein zulässiger Drehzahlwert vorgegeben, so wird (bei gesetztem Start-Bit) der Antrieb sofort gestartet und das Fehlerbit wird zurückgenommen.

**Bei laufendem Antrieb:** 

Wenn der Antrieb bereits mit einer zulässigen Drehzahl läuft und es wird anschließend ein unzulässiger Drehzahlwert vorgegeben, so dreht der Antrieb weiterhin mit der bisherigen Drehzahl. Der unzulässige Drehzahlwert wird ignoriert und das Fehlerbit *bSpeed\_Value\_Error* wird gesetzt. Wenn daraufhin wieder eine gültige Drehzahl vorgegeben wird, so wird diese neue Drehzahl für den Antrieb übernommen und das Fehlerbit wird zurückgesetzt.

#### **Ausnahme**:

Für Antriebe, die als "nicht installiert" gekennzeichnet sind (*bAxis Installed* = 0), wird das Fehlerbit *bSpeed\_Value\_Error* generell nicht gesetzt.

& Wenn nach einer unzulässigen Drehzahl wieder eine gültige Drehzahl vorgegeben wird, so wird das Fehlerbit *bSpeed\_Value\_Error* sofort zurückgenommen. Es ist kein Kommando zum Rücksetzen des Fehlers erforderlich.

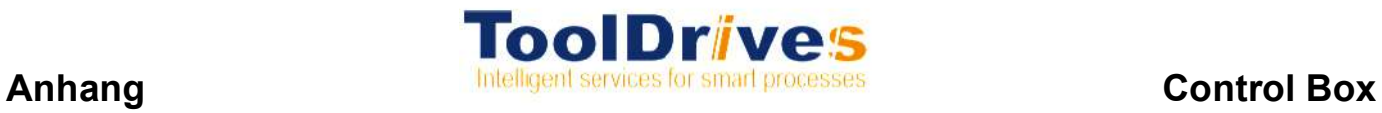

## **9.11 Möglichkeiten zur Bedienung**

### **9.11.1 Fehleranzeigen**

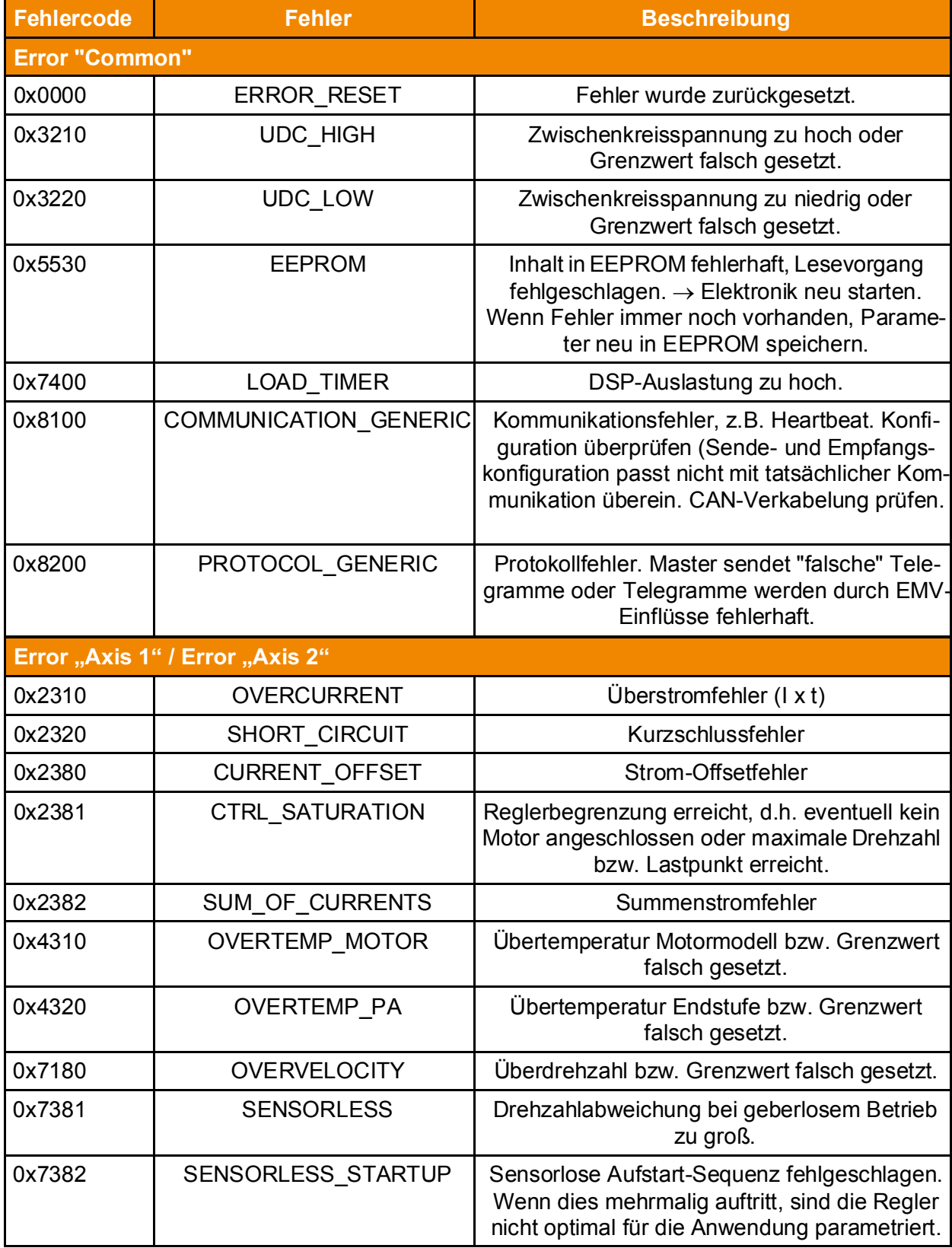

Tbl- 33: Beschreibung Fehlercodes DSC

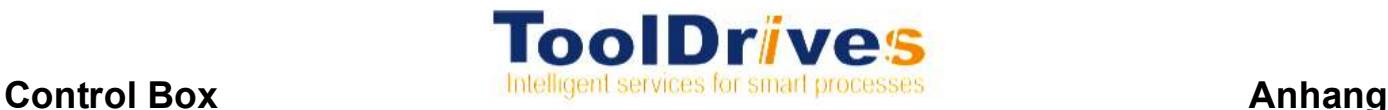

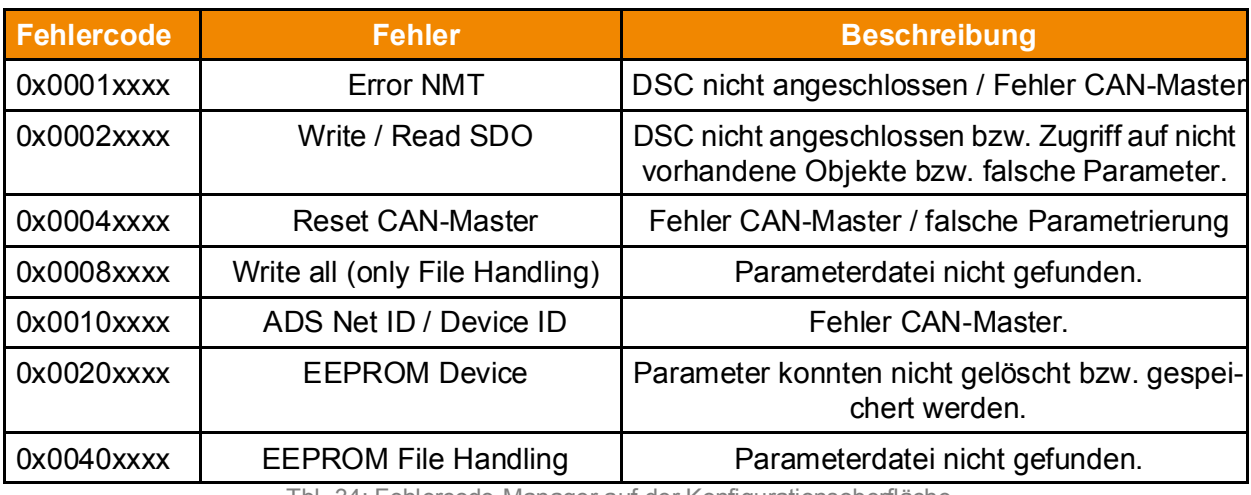

Tbl- 34: Fehlercode-Manager auf der Konfigurationsoberfläche

xxxx --> ADS Error Code, siehe Beckhoff Information System

Die Fehlercodes der Konfigurationsoberfläche werden ODER-verknüpft, d. h. es können mehrere angezeigt werden. Ein anstehender Fehler sollte daher immer quittiert werden, um eine neue aussagekräftige Fehlermeldung zu erzeugen. Bei Anzeige mehrerer Fehler auf einmal kann der ADS Error Code nicht mehr ausgewertet werden!

#### **9.12 Schnittstellen**

c = Anzahl der Control Boxen: 1 ... 8

m = Anzahl der Bearbeitungsmodule bzw. Dual Servo Controller: 1 ... 56 n = Anzahl der Antriebe: 1 ... 112

#### **9.12.1 Digitale Steuerung (I/O)**

Eingänge und Ausgänge aus Sicht der Control Box.

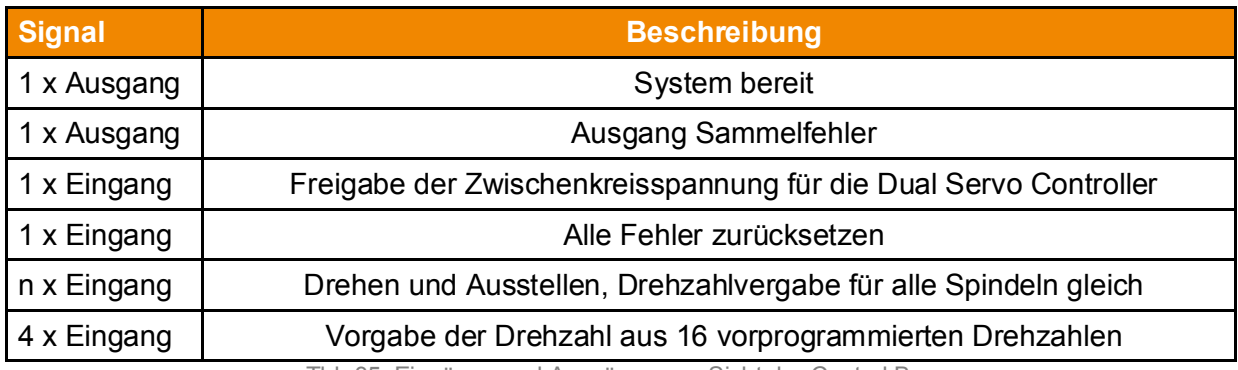

Tbl- 35: Eingänge und Ausgänge aus Sicht der Control Box

## **9.12.2 EtherCAT® Feldbus**

Eingänge aus Sicht der Control Box (siehe auch Kapitel 9.8 "Steuerung über Feldbus (EtherCAT® oder PROFINET®)".

Die Eingänge werden wie in Tabelle "Tbl-36" angegeben auf den Feldbus geschaltet.

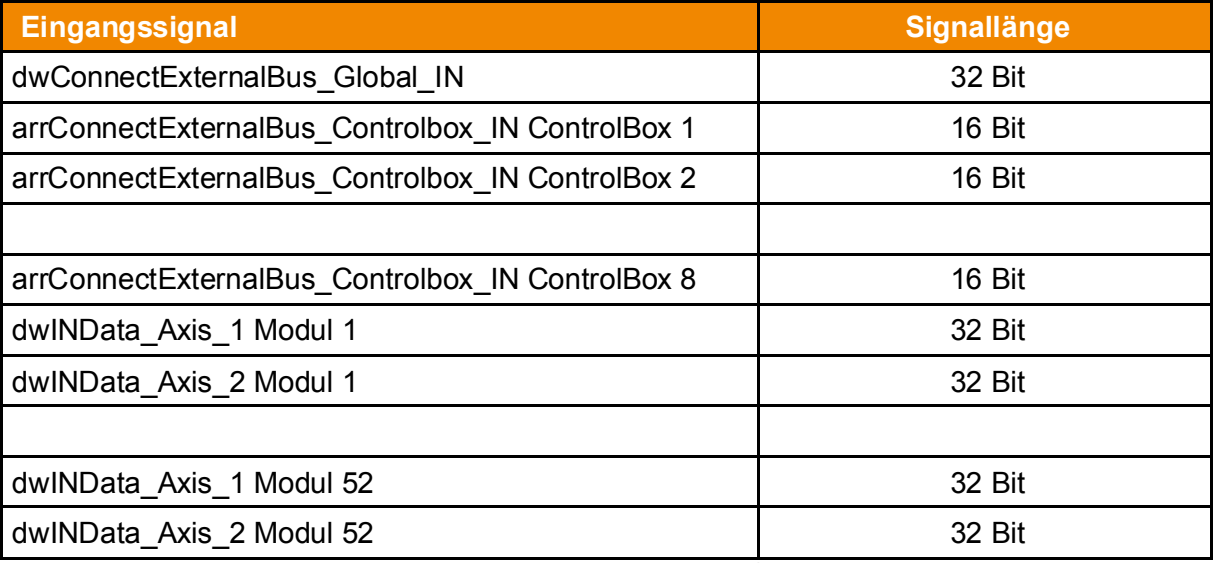

Tbl- 36: Eingangssignale EtherCAT® Feldbus

Ausgänge aus Sicht der Control Box (siehe auch Kapitel 9.8 "Steuerung über Feldbus (EtherCAT<sup>®</sup> oder PROFINET®)".

Die Ausgänge werden wie in Tabelle "Tbl-37" angegeben auf den Feldbus geschaltet.

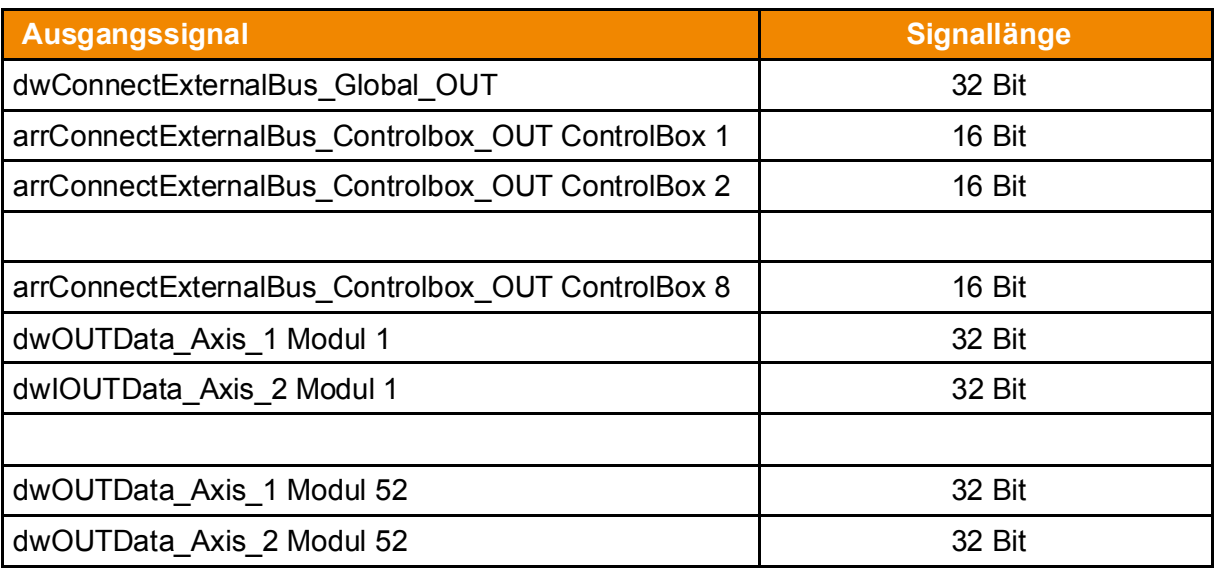

Tbl- 37: Ausgangssignale EtherCAT® Feldbus

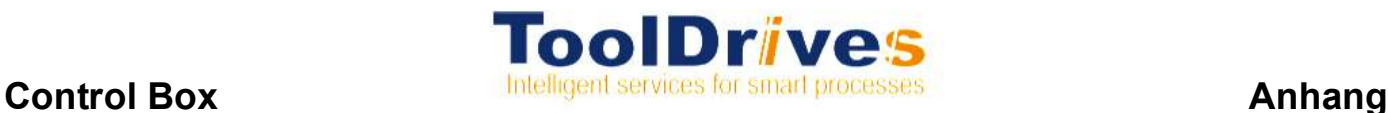

## **9.12.3 PROFINET® Feldbus**

Der Stationsname des ToolDrives Systems lautet "tooldrivesXXX" wobei XXX für eine Zahl zwischen 1 und 255 steht. Die Voreinstellung für den Stationsnamen lautet "tooldrives001".

Die Ein- und Ausgänge des ToolDrives Systems werden in 32 Bit breiten Signalen auf den Feldbus geschaltet.

Eingänge aus Sicht der Control Box (siehe auch Kapitel 9.8 "Steuerung über Feldbus (EtherCAT<sup>®</sup> oder PROFINET®)".

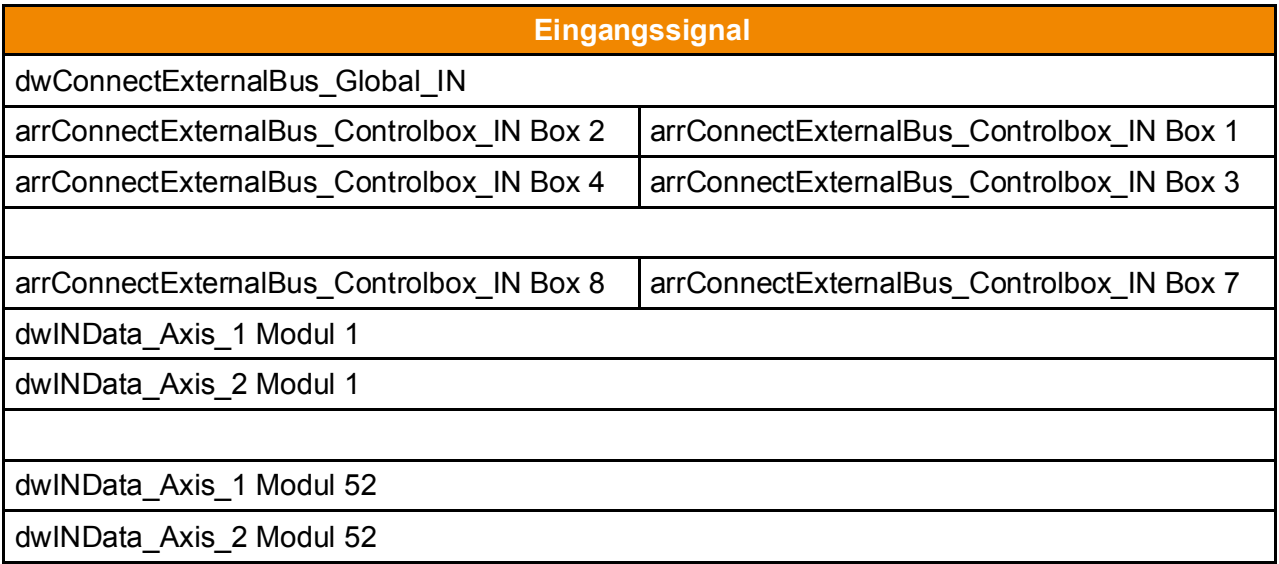

Tbl- 38: Eingangssignale PROFINET® Feldbus

Ausgänge aus Sicht der Control Box (siehe auch Kapitel 9.8 "Steuerung über Feldbus (EtherCAT $^{\circledR}$ oder PROFINET®)".

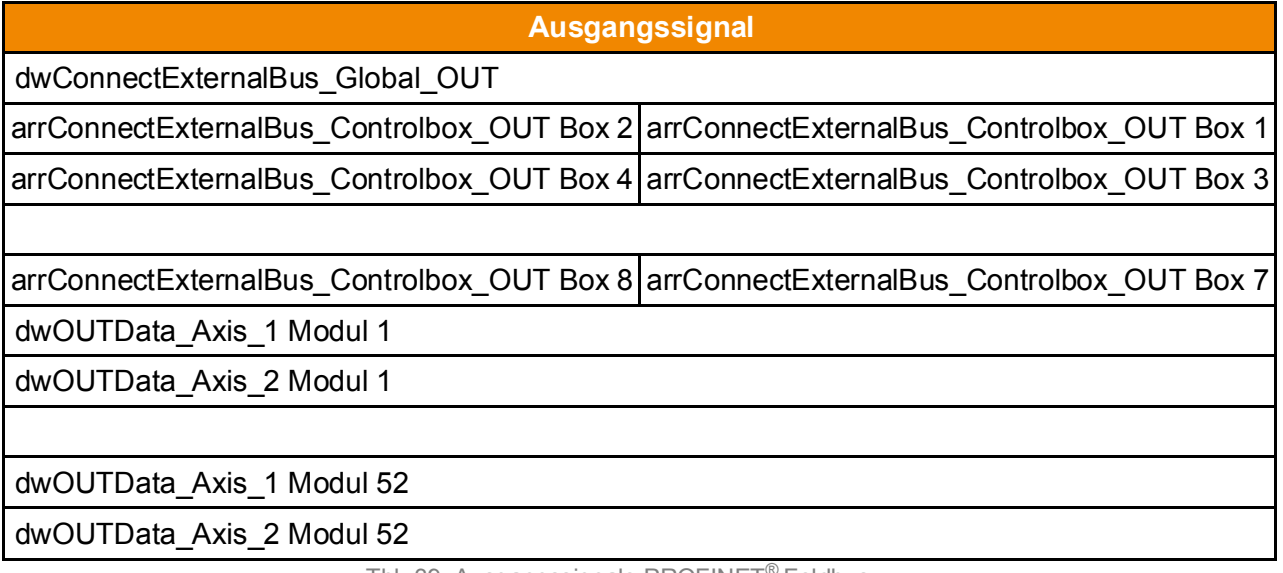

Tbl- 39: Ausgangssignale PROFINET<sup>®</sup> Feldbus

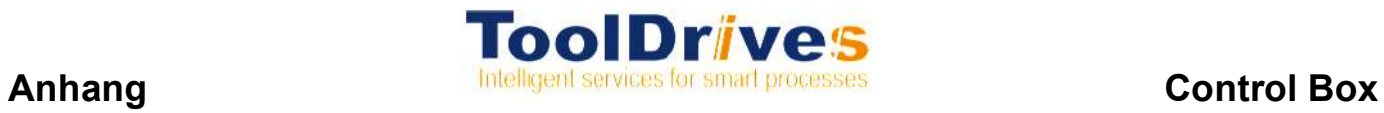

## **9.13 Begriffe und Abkürzungen**

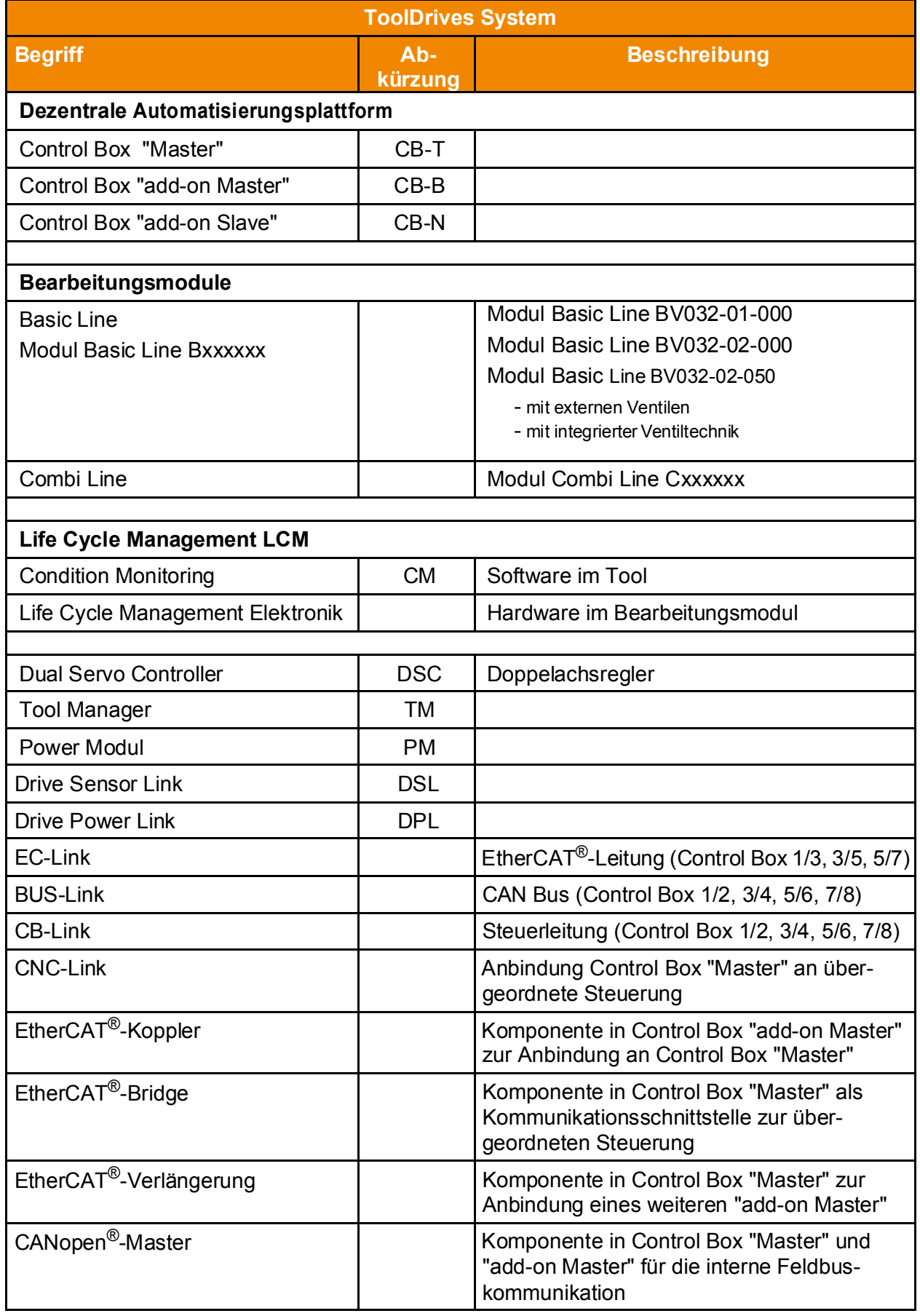

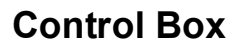

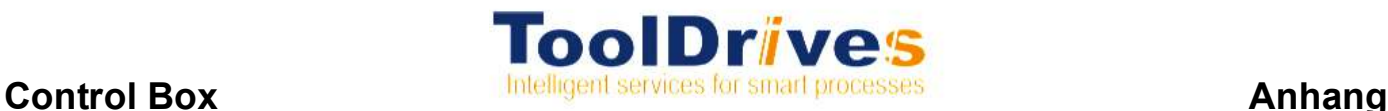

#### **9.14 Konformitätserklärung**

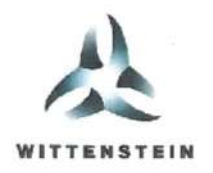

motion control

## EG-Konformitätserklärung

Wir

Wittenstein motion control GmbH Geschäftsfeld tool drives

Anschrift

Walter-Wittenstein-Straße 1 D-97999 lgersheim / Germany Tel: +49(0)7931 - 493-0 Fax: +49(0)7931 - 493-10915 e-mail: info-tooldrives@wittenstein.de

erklären hiermit in alleiniger Verantwortung, dass das bezeichnete Produkt im Originalzustand

Bezeichnung: Control Box

CB-T07D1N1N8B65M1A Typ:

CB-X ...

mit den Anforderungen der folgenden gültigen EG-Richtlinie

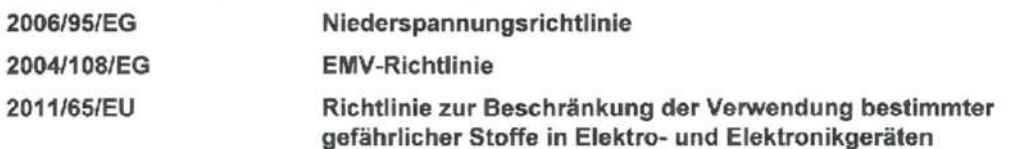

übereinstimmt und somit die Anforderungen erfüllt. Die Gültigkeit der EG-Konformitätserklärung erlischt bei Verwendung von Ersatzteilen, die nicht von WITTENSTEIN motion control GmbH Geschäftsfeld tool drives zugelassen sind. Control Boxen der oben genannten Baureihe tragen das CE-Zeichen.

Folgende harmonisierte Normen wurden angewandt:

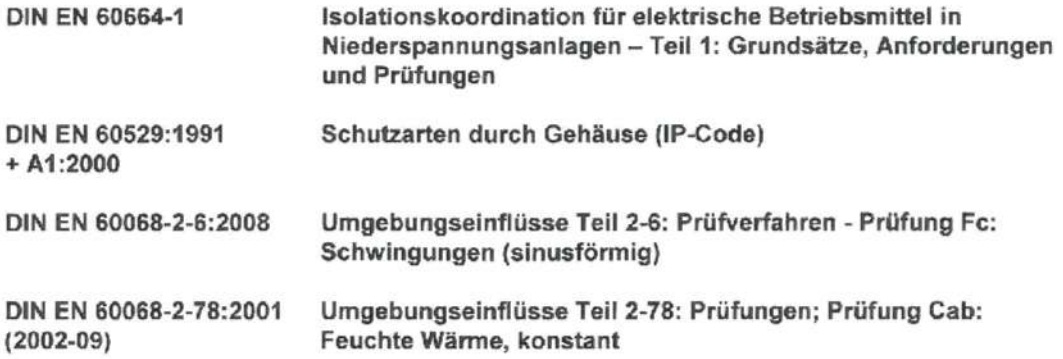

Document No.: 4097-0030362 Rev : 01

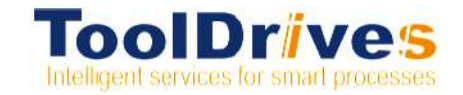

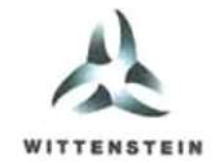

motion control

**DIN EN ISO 13732-1:** 2008-12

Ergonomie der thermischen Umgebung - Bewertungsverfahren für menschliche Reaktionen bei Kontakt mit heißen Oberflächen - Teil 1: Heiße Oberflächen

Igersheim, 27.03.2012

Ort und Datum der Ausstellung

Kard Sig

Dr. Bernd Schimpf Geschäftsführer WITTENSTEIN motion control GmbH Bereich Industrie und tool drives

Document No.: 4097-0030362 Rev. 01

Seite 2 von 2

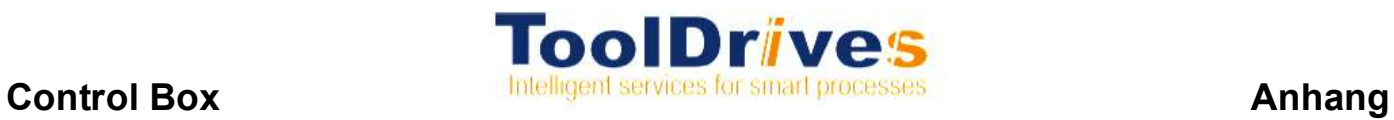

**Platz für Ihre Notizen:** 

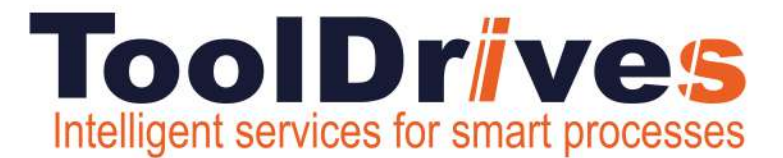

## **Diese Dokumentation ist urheberrechtlich geschützt.**

Alle Rechte, auch die der fotomechanischen Wiedergabe, der Vervielfältigung und der Verbreitung mittels besonderer Verfahren (zum Beispiel Datenverarbeitung, Datenträger und Datennetze), auch teilweise, behält sich die ToolDrives GmbH & Co. KG vor.

Inhaltliche und technische Änderungen vorbehalten.

**ToolDrives GmbH & Co. KG** Königlicher Wald 6 33142 Büren

Tel.:+4929517079850 Mail: info@tooldrives.de

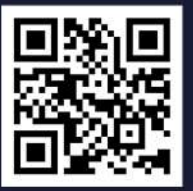